# **REPUBLIQUE ALGERIENNE DEMOCRATIQUE ET POPULAIRE MINISTERE DE L'ENSEIGNEMENT SUPERIEUR ET DE LA RECHERCHE SCIENTIFIQUE**

#### **UNIVERSITE ABDERRAHMANE MIRA BEJAIA**

### **FACULTE DE TECHNOLOGIE**

#### **DEPARTEMENT DE GENIEMECANIQUE**

**MEMOIRE** 

Présenté pour l'obtention du diplôme de

#### **MASTER**

Filière : Génie Mécanique

Spécialité : FABRICATION MECANIQUE ET PRODUCTIQUE

Par :

**BOUKHATA MOHAND CHERIF**

**AIT MEHDI IDIR**

# Thème

#### **Influence des stratégies d'usinage sur le temps, le coût d'usinage et l'état de surface**

Soutenu le 20/09/2022 devant le jury composé de :

Mr.BELAMRI Rapporteur

Melle. HIMED Examinateur

Mr.HADJOU Président

**Année Universitaire 2021-2022**

#### **Remerciement**

Nous commencerons par remercier et rendre grâce à Allah le tout puissant pour nous avoir donné le courage, la santé et le courage pour mener à terme notre travail.

Nous tenons à remercier notre encadrant M **BELAMRI ABDELLATIF** pour son aide .

Nous ne manquons surtout pas de remercier Mr **Methia** pour son soutien.

Nous exprimons notre gratitude et notre reconnaissance à tous les enseignants qui ont contribué à notre formation et département « GM » et à toute la promotion, ainsi qu'à nos familles et nos ami(e)s qui nous ont soutenus depuis le début

Nos remerciements s'adressent aussi aux membres du jury qui nous font l'honneur de juger ce modeste travail.

Que tous ceux qui ont contribués de près ou de loin à la réalisation de ce travail trouvent ici nos sincères reconnaissances.

# *Dédicace*

Du profond de mon cœur, je dédie ce travail à tous ceux qui me sont chers,

# **A MA CHERE MERE**

Aucune dédicace ne saurait exprimer mon respect, mon amour éternel et ma considération pour les sacrifices que vous avez consenti pour mon instruction et mon bien être. Je vous remercie pour tout le soutien et l'amour que vous me portez depuis mon enfance et j'espère que votre bénédiction m'accompagne toujours. Que ce modeste travail soit l'exaucement de vos vœux tant formulés, le fruit de vos innombrables sacrifices. Puisse Dieu, le Très Haut, vous accorder santé, bonheur et longue vie.

# **A LA MEMOIRE DE MON PERE**

Ce travail est dédié à mon père, décédé trop tôt, qui m'a toujours poussé et motivé dans mes études. J'espère que, du monde qui est sien maintenant, il apprécie cet humble geste comme preuve de reconnaissance de la part d'un fils qui a toujours prié pour le salut de son âme. Puisse Dieu, le tout puissant, l'avoir en sa sainte miséricorde !

# CHERIF

### **Dédicace**

Tout d'abord, je tiens à remercier DIEU

De m 'avoir donné la force et le courage de mener

à bien ce modeste travail.

Je tiens à dédier cet humble travail à :

A ma tendre mère et mon très cher père

A mes sœurs.

A mes amis.

# IDIR

### **SOMMAIRE**

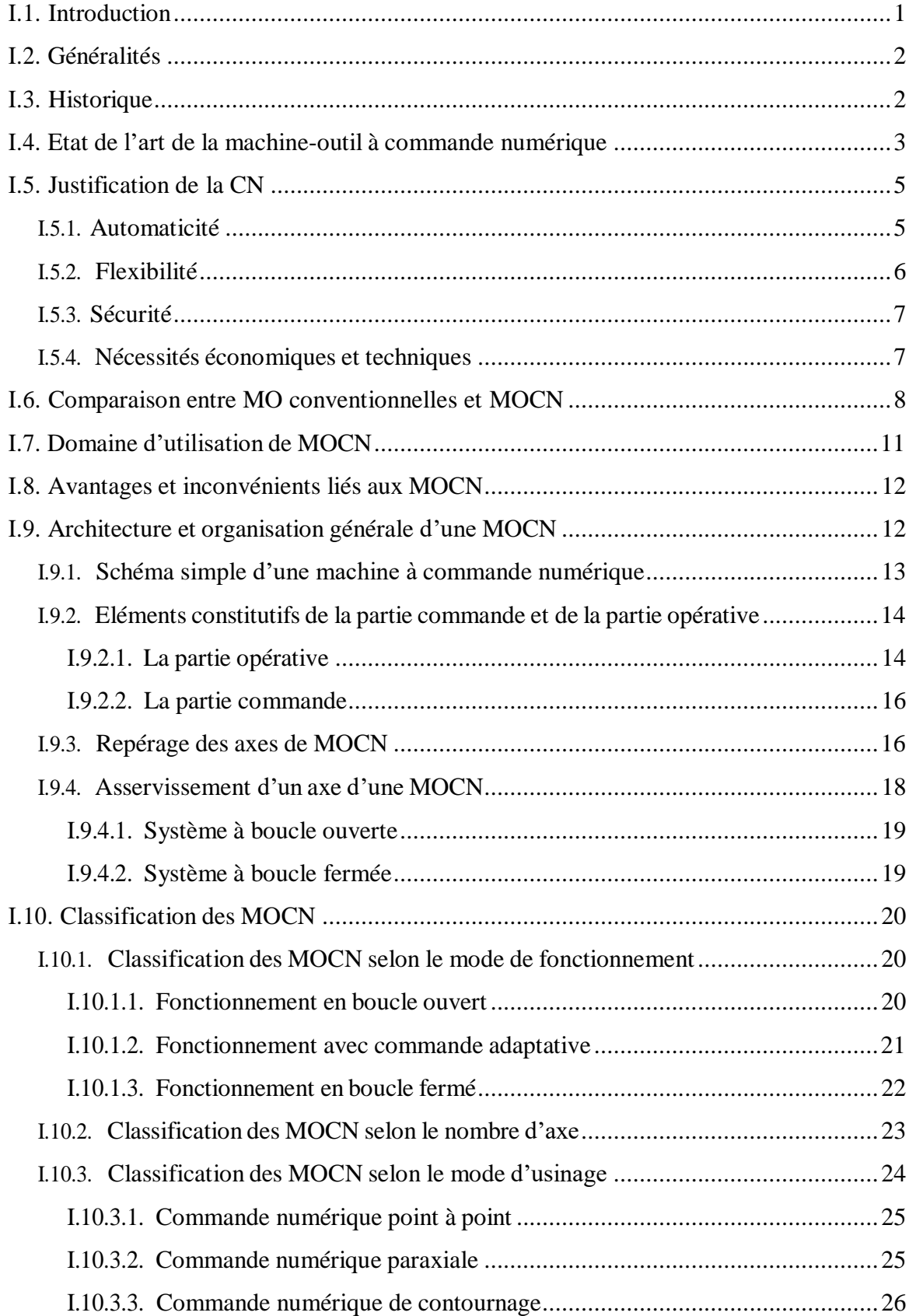

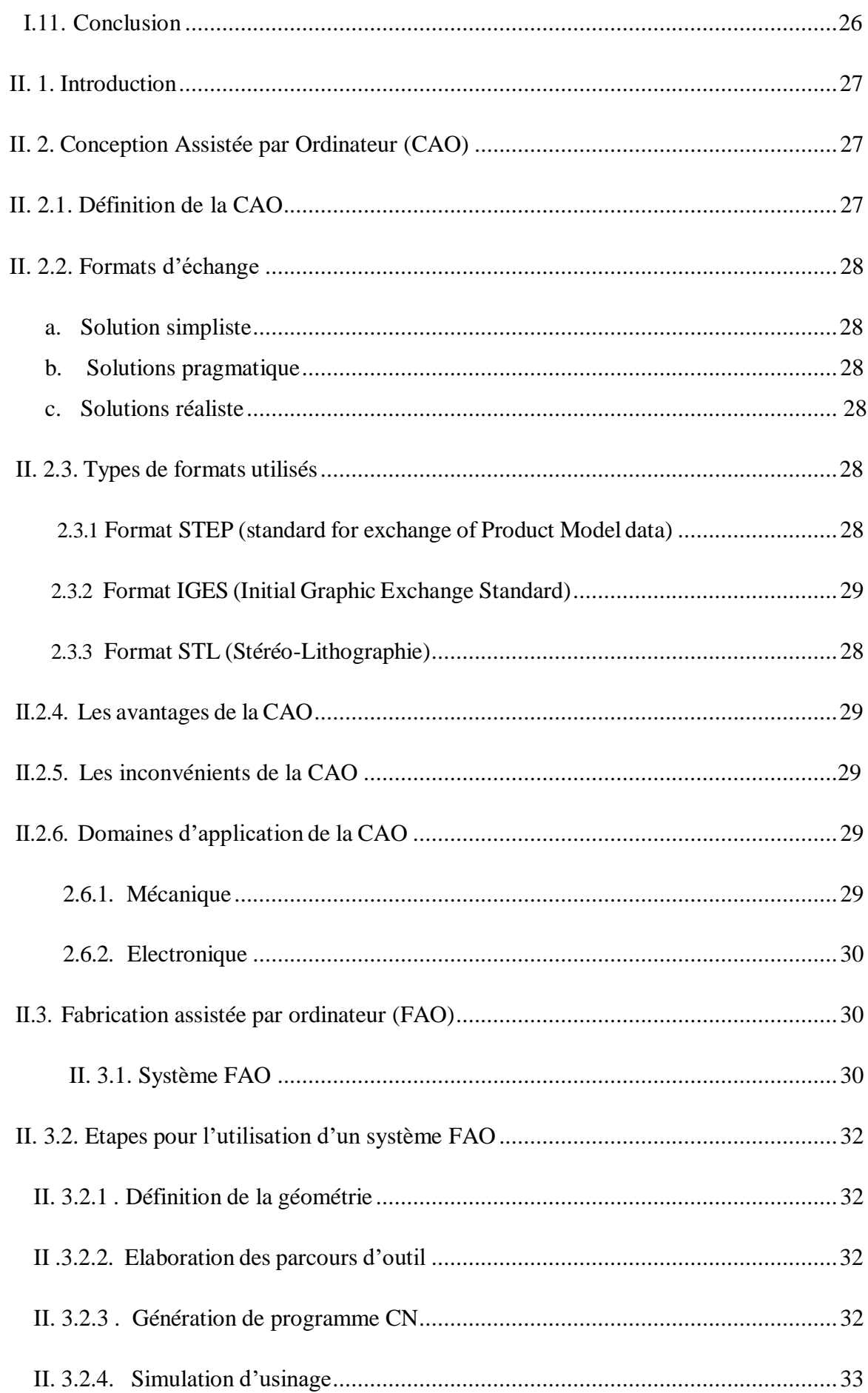

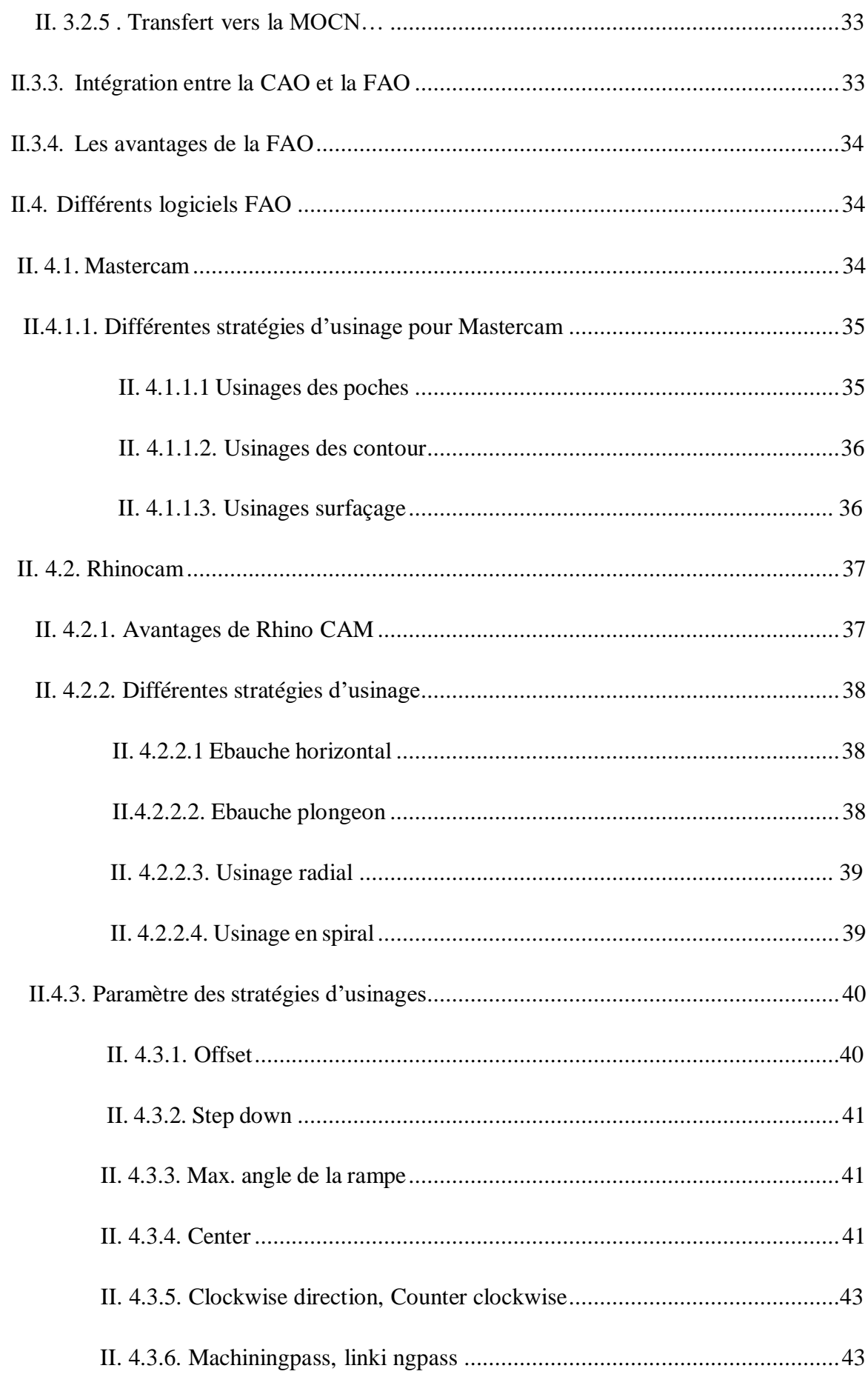

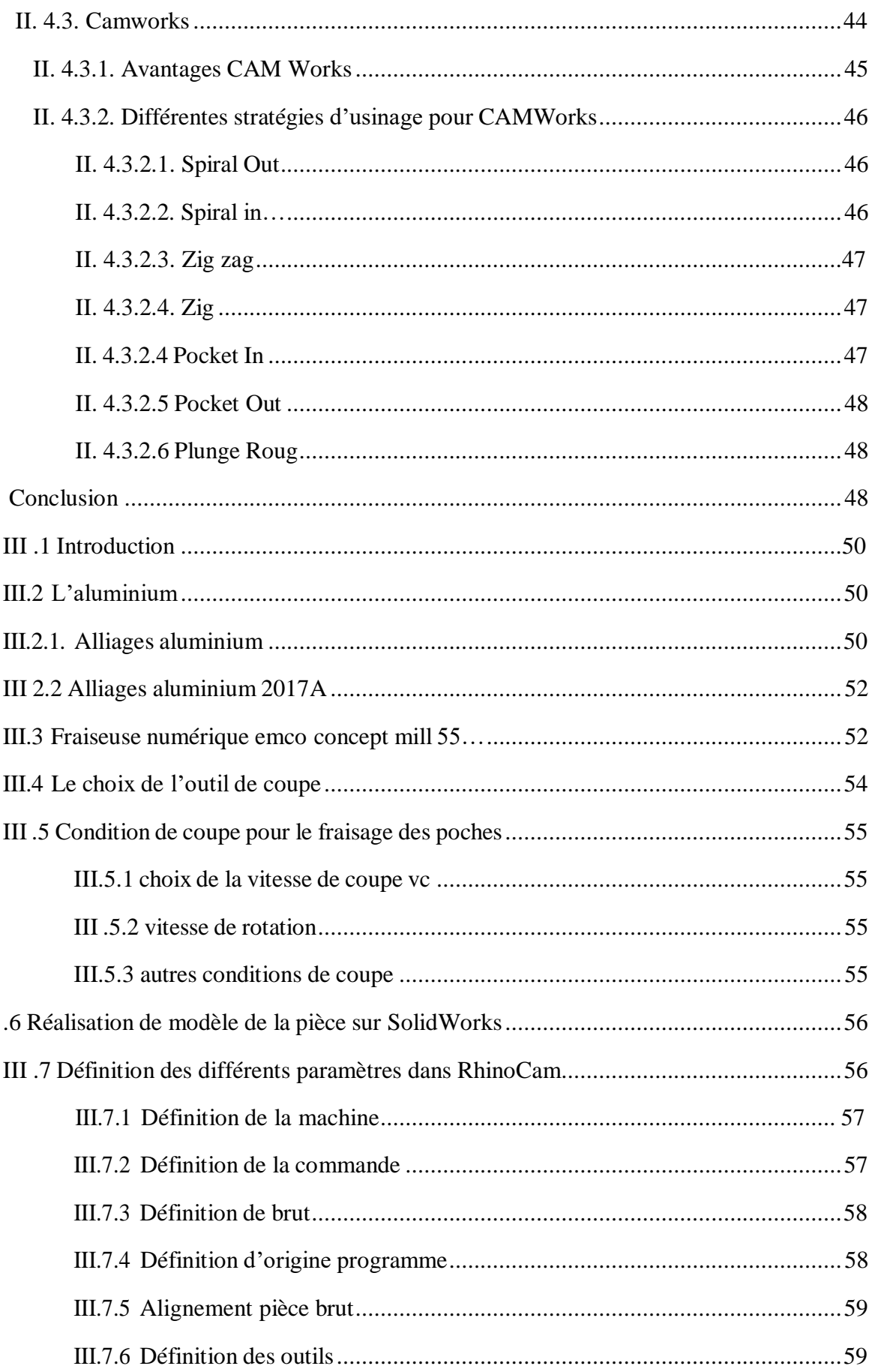

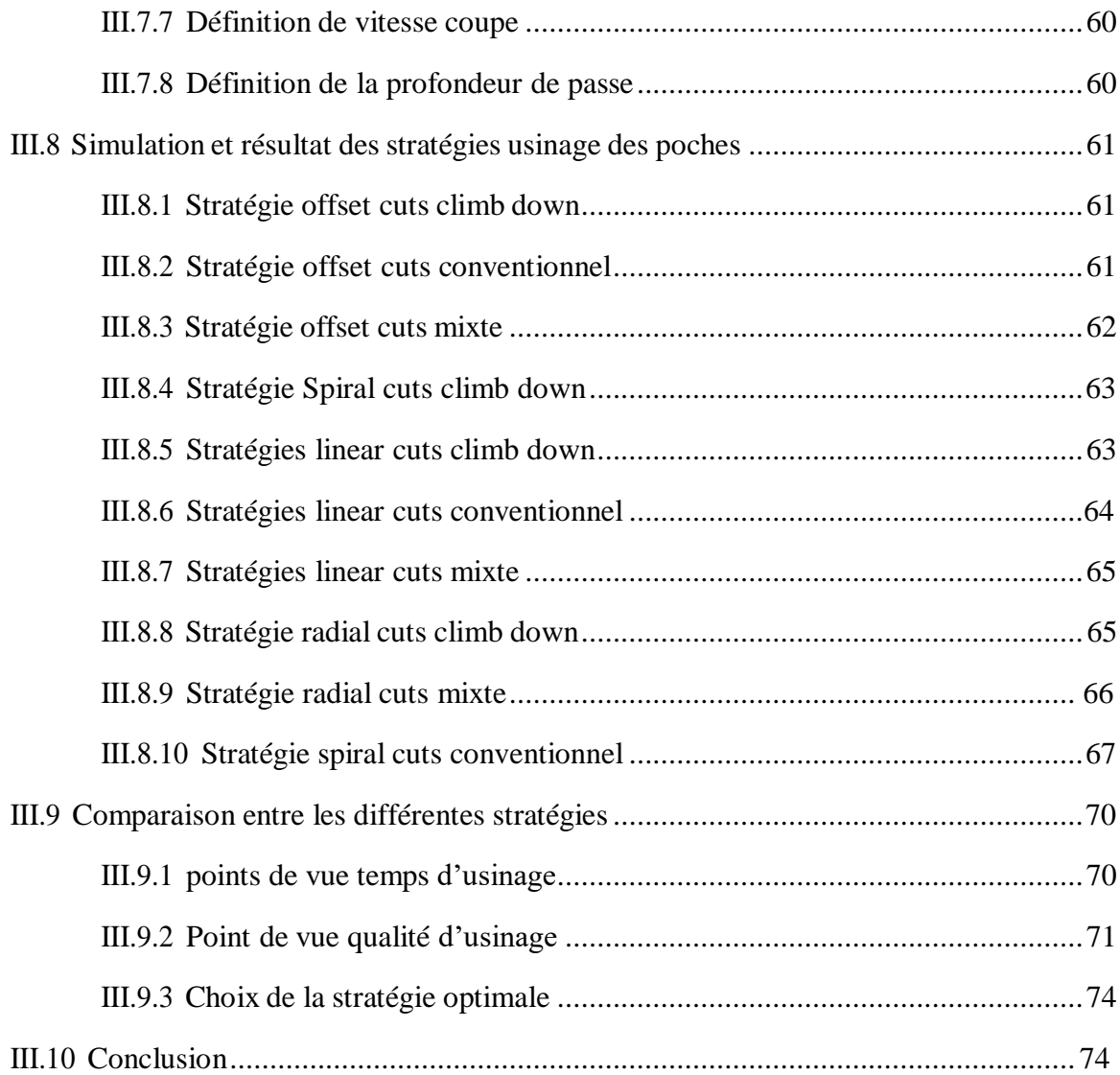

### **TABLE DES FIGURES**

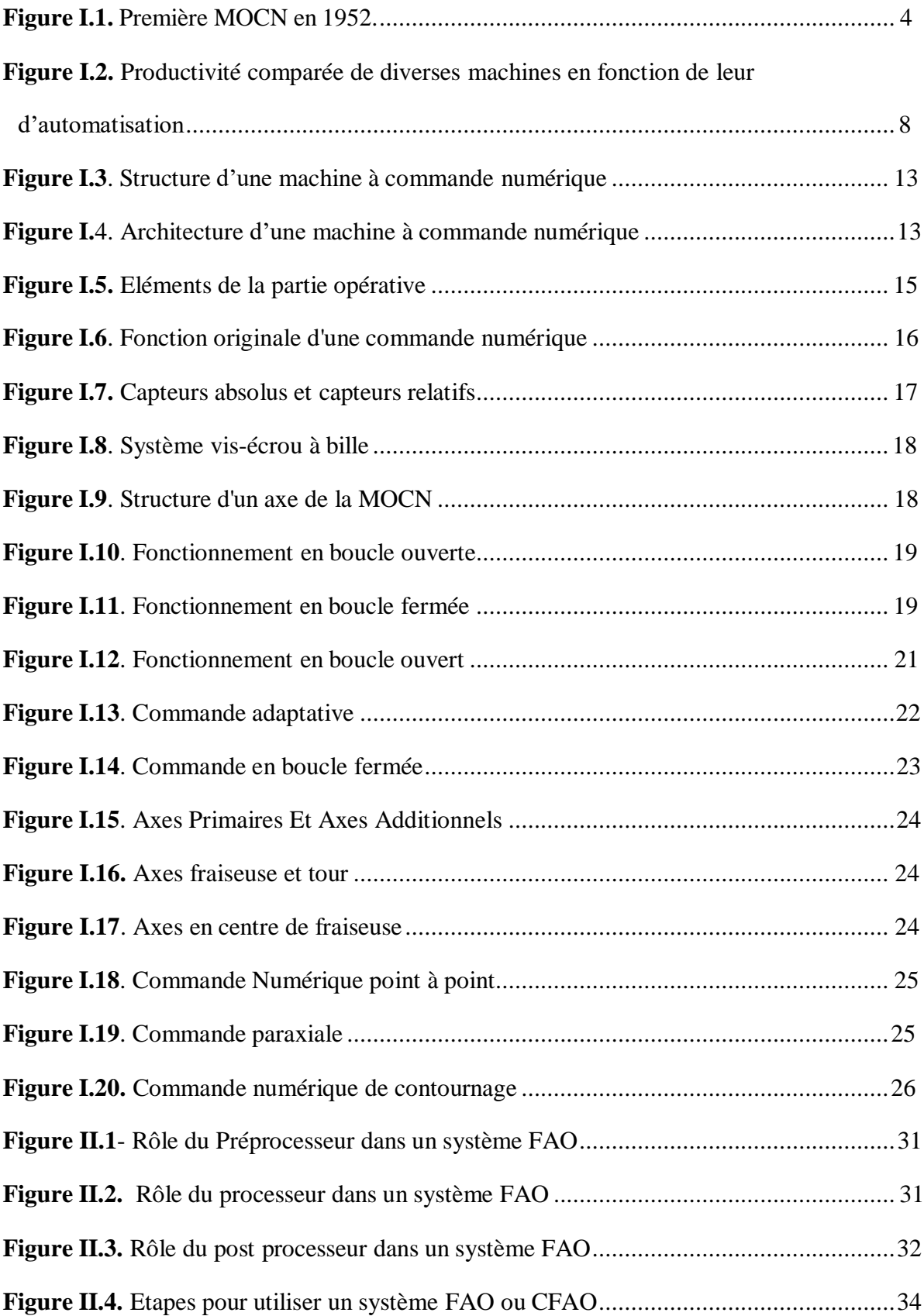

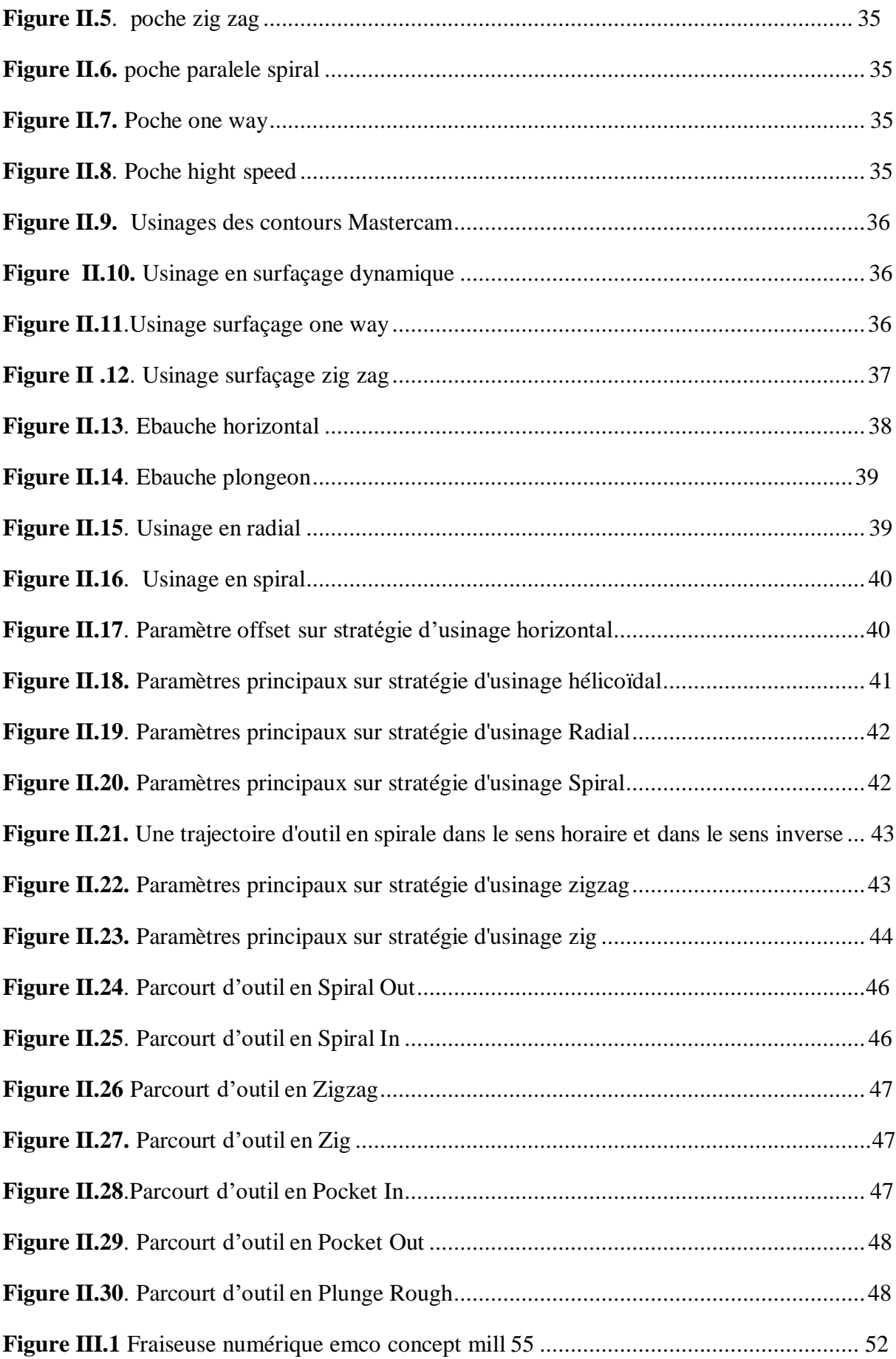

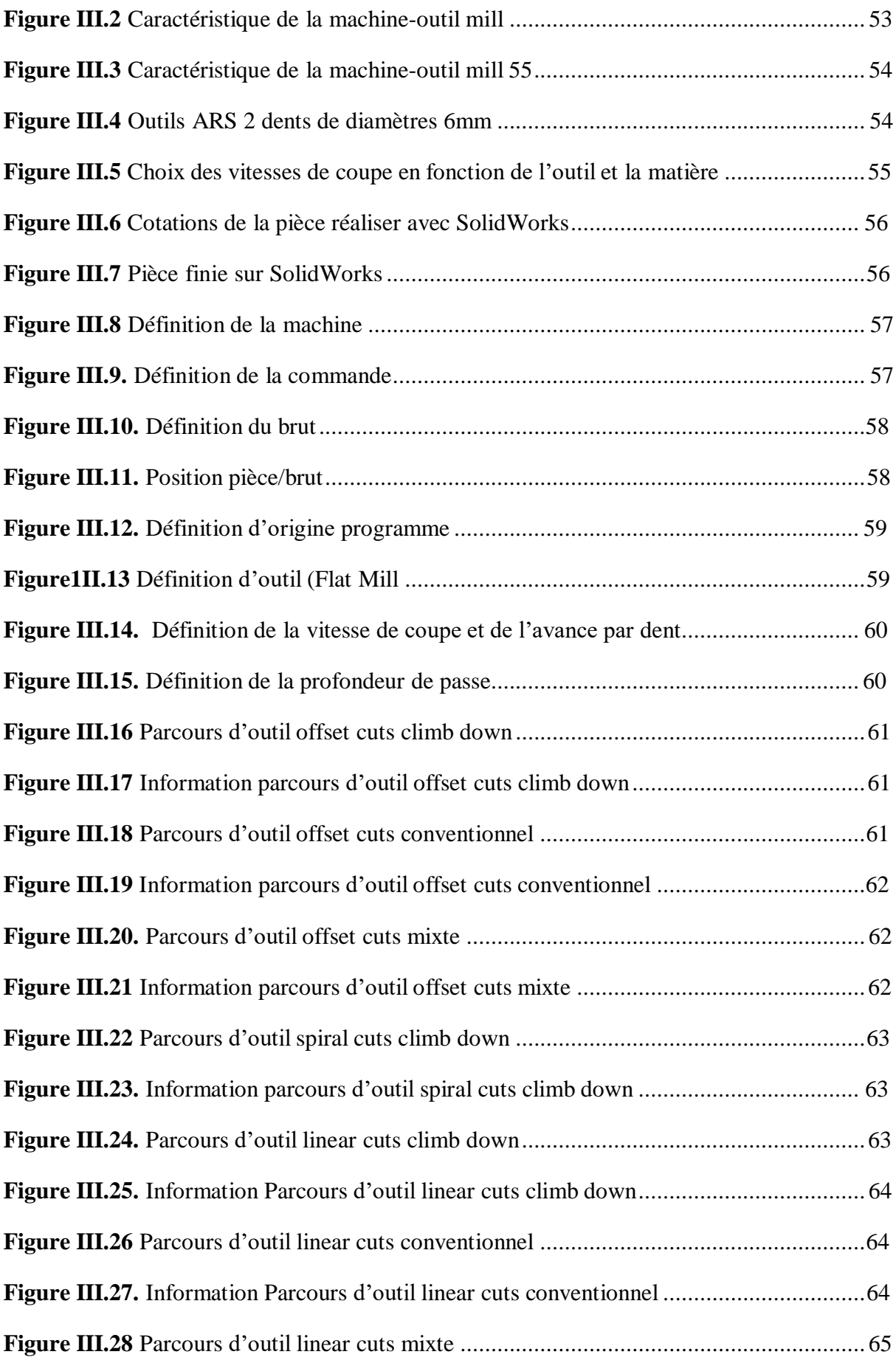

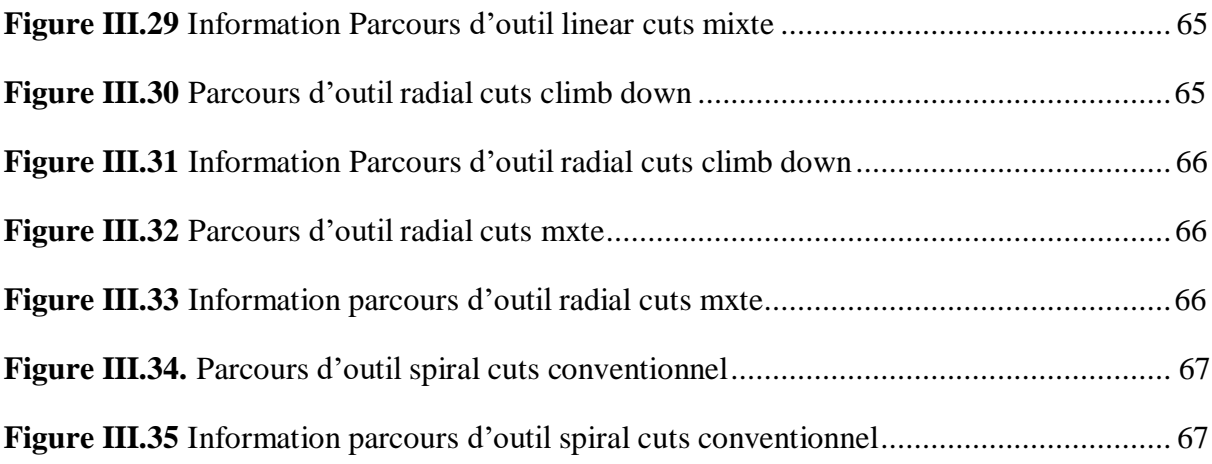

### **Liste des tableaux**

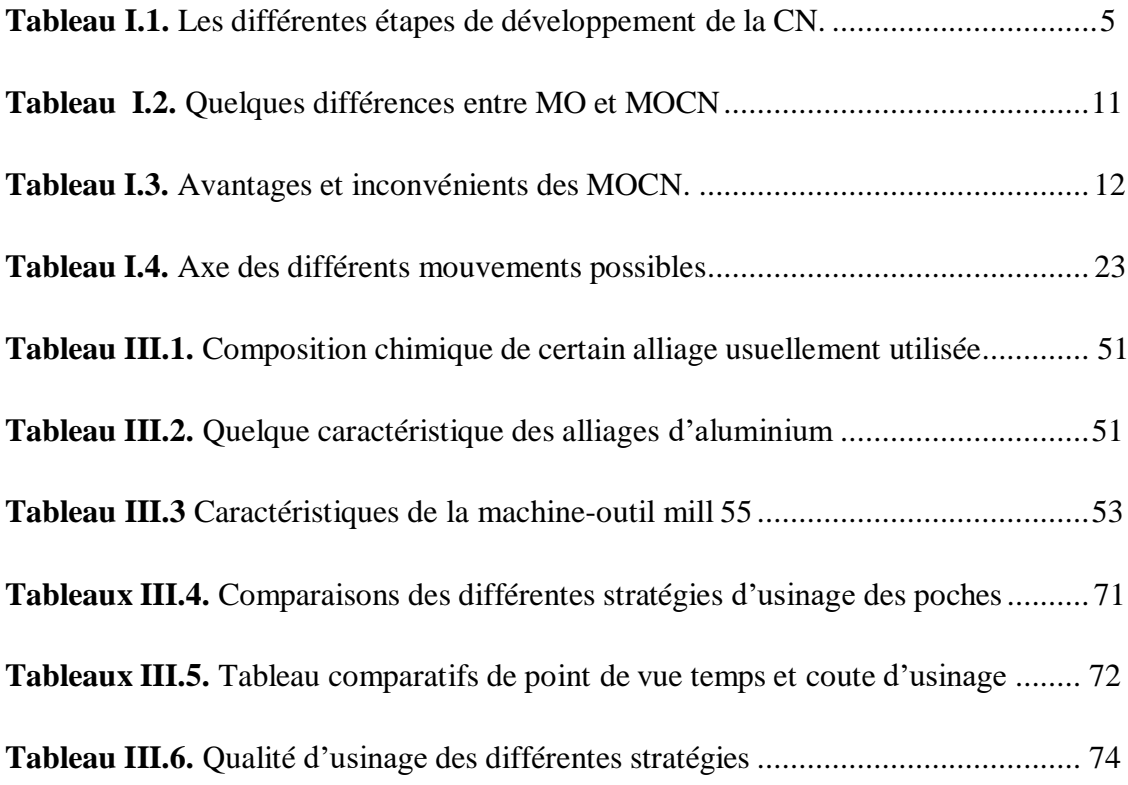

Introduction générale

#### **Introduction générale**

La commande numérique impose actuellement sa technologie sur le monde d'usinage. Elle est conçue pour piloter le fonctionnement d'une machine à partir des instructions d'un programme.

Les machines-outils à commande numérique permettent d'augmenter la productivité tout en assurant une meilleure qualité des produits. De plus, avec le développement des logiciels de Conception Assistée par Ordinateur (C.A.O.) et de Fabrication Assisté par Ordinateur (F.A.O.), le résultat de l'usinage dépend principalement du choix de la stratégie d'usinage.

Ce travail a pour but d'utiliser le système CFAO SolidWorks et RhinoCam pour faire une étude comparative des différentes stratégies d'usinage des poches de point de vue qualité de l'usinage (état de surface), le coût et le temps d'usinage.

Afin d'atteindre notre projet, on a proposé trois chapitres :

Le premier chapitre est une recherche bibliographique sur la technologie des MOCN, citant la classification, l'architecture, le domaine d'utilisation et les différentes programmations pour elle.

Dans le premier chapitre on a présenté une recherche bibliographique sur Les machines –outils à commande numérique (MOCN), les commandes les plus utilisées et leurs Classification ainsi le domaine d'utilisation et les différentes programmations pour elle.

Dans le deuxième chapitre on a présenté quelques notions sur la conception assistée par ordinateur (CAO) et la fabrication assistée par ordinateur (FAO) et on a présenté quelque format de passage de la CAO vers la FAO puis on a aussi présenté les différentes stratégies d'usinage appliquées aux systèmes RhinoCAM, MasterCAM et CAMWorks.

Dans le troisième chapitre on a présenté une étude comparative des différentes stratégies d'usinage des poches de logiciel Rhinocam telle que ébauche horizontal(offset cuts),ébauche en plongeon (linear cuts), usinage radiale et usinage Spirale.

Enfin, on clôture notre travail avec une conclusion générale.

Chapitre I : La technologie de la commande numérique

#### <span id="page-19-0"></span>**I.1 Introduction**

Par extension, on appelle « commande numérique » l'armoire de commande recevant le programme d'usinage sous forme d'un ruban perforé (systèmes des années 1950 à 1980), d'une bande magnétique (systèmes des années 1970 à 1985), ou de données issues d'un ordinateur.

On désigne parfois ainsi la machine complète équipée d'un tel dispositif. On parle d'un tour à commande numérique, ou d'une fraiseuse à commande numérique, par opposition à un tour conventionnel ou une fraiseuse conventionnelle, dont les mouvements sont commandés manuellement ou par un dispositif automatisé d'une façon figée.

Les machines-outils à commandes numérique ont évolué en centres d'usinage à commande numérique permettant d'usiner des formes complexes sans démontage de la pièce. Ces centres d'usinage sont généralement équipés de magasins d'outils (tourelles, tables, chaînes) sur lesquels sont disposés les différents outils. Les changements d'outils équipant la (ou les) tête(s) d'usinage sont programmés en fonction de la définition numérique de la pièce.

Le fichier de définition numérique (qu'on appelle aussi DFN, définition numérique, numérisation ou même tout simplement num) est un fichier informatique généré par CAO (Conception Assistée par Ordinateur), qui remplace de plus en plus le plan sur la traditionnelle planche à dessin. CATIA V5 et SOLIDWORKS sont actuellement parmi les logiciels de CAO, les plus utilisés pour établir les DFN dans les domaines de l'automobile et del'aéronautique.

Sur ces définitions doivent ensuite être calculés des parcours d'outil au moyen de logiciels de FAO (Fabrication Assistée par Ordinateur). Ces parcours sont alors traduits par un logiciel dit post-processeur (généralement adossé au logiciel de FAO) dans un langage compréhensible par la « commande numérique » et appelé : langage de programmation. On parle de programmation de commande numérique. En usinage, ce langage de programmation obéit, pour une part, à la norme ISO 6983 (RS274D, 1980). Il existe cependant d'autres standardisations plus récentes (par exemple STEP-NC).

#### <span id="page-20-0"></span>**I.2. Généralités**

La commande numérique (CN) est une technique utilisant des données composées de codes alphanumériques pour représenter les instructions géométriques et technologiques nécessaires à la conduite d'une machine ou d'un procédé.

C'est également une méthode d'automatisation des fonctions des machines ayant pour caractéristique principale une très grande facilité d'adaptation à des travaux différents. À ce titre, la commande numérique constitue l'un des meilleurs exemples de pénétration du traitement de l'information dans les activités de production.

Exploitant au maximum les possibilités de la micro-informatique, toutes les données sont traitées en temps réel, c'est-à-dire au moment où elles sont générées, de manière à ce queles résultats du traitement contribuent également à piloter le processus.

Après une première génération de commandes numériques à logique câblée sont apparues les commandes numériques par calculateur (CNC), ou par ordinateur, qui intègrent un ou plusieurs ordinateurs spécifiques pour réaliser tout ou partie des fonctions de commande.

Tous les systèmes de commande numérique commercialisés actuellement contenant au moins un microprocesseur, les termes CN et CNC peuvent être considérés comme des synonymes.[**1]**

#### <span id="page-20-1"></span>**I.3. Historique**

2000 ans avant Jésus Christ, la plus ancienne machine-outil jamais découverte est un tour. A l'âge du bronze, les artisans se servaient de tours à arc. Plus tard, le tour de potier sera découvert. Vers l'an 1500, Léonard de Vinci propose des solutions basées sur du tournage à mouvement continu. Son tour, comme beaucoup de ses inventions, est en avance sur son époque.

Il faudra attendre le XIXème siècle pour que les bases de la mécanique moderne poursuivent cette évolution et débouchent sur le tour automatique.

Historiquement les premières machines ont donc été des tours pour la fabrication de pièces de révolution. Les tours actuels sont toujours basés sur le même principe.

Par contre, parmi les autres machines présentées dans cette encyclopédie, certaines ont évolué et d'autres ont disparu. Par exemple, les machines à raboter et les limeuses (rebaptisées ultérieurement étaux limeurs) ont quitté les ateliers, remplacées par les fraiseuses.

A la fin des années 70, l'apparition des premières commandes numériques a révolutionné le monde de la machine-outil. Les types de machines (tours - fraiseuses) n'ont pas fondamentalement changé, mais les temps de reconfiguration de ces machines ont été considérablement réduits par le remplacement des butées réglables (mécaniques ou électromécaniques) par des butées logicielles.

L'utilisation des commandes numériques a également permis d'augmenter la complexité des formes réalisées grâce à la combinaison de mouvements suivant plusieurs axes. Nous allons maintenant présenter quelques machines courantes et les surfaces qu'elles permettent degénérer. **[2]**

#### <span id="page-21-0"></span>**I.4. Etat de l'art de machine-outil à commande numérique**

Les travaux menés par Falcon et Jacquard à la fin du XVIIIe siècle ont montré qu'il était possible de commander les mouvements d'une machine à partir d'informations transmises par un carton perforé. Leur métier à tisser de 1805 fut le premier équipement à êtredoté de cette technique et, de ce point de vue, il peut être considéré comme l'ancêtre de la commande numérique.

Il faut cependant rattacher l'exploitation industrielle de la CN au développement de l'électronique.

En 1947, à Traverse City dans l'État du Michigan, John Parsons fabrique pour le compte de l'US Air Force des pales d'hélicoptère par reproduction. Pour façonner ses gabarits, il utilise une méthode consistant à percer plusieurs centaines de trous faiblement espacés de manière à approcher le profil théorique. L'emplacement et la profondeur dechaque trou sont calculés avec précision par un ordinateur IBM à cartes perforées. La finition de la surface est obtenue par des opérations manuelles de polissage.

Mais, lorsque l'US Air Force confie à ce même Parsons la réalisation de pièces de formes encore plus complexes pour ses futurs avions supersoniques, celui-ci réalise que sa méthode est trop approximative et que seul un usinage continu en 3 dimensions sera en mesure de donner satisfaction.

Au printemps 1949, il confie alors au Massachusetts Institute of Technology (MIT) le soin de développer des asservissements capables de piloter une machine qui recevra des instructions intermittentes à partir d'un lecteur de cartes.

Cette machine, une fraiseuse prototype Cincinnati à broche verticale, conçue pour exécuter des déplacements simultanés suivant 3 axes, est officiellement présentée en septembre 1952 dans le Servomechanisms Laboratory du MIT. L'information mathématique étant la base du concept, on lui donne le nom de numerical control.

Il faut encore attendre quelques années de vastes fonds de l'US Air Force et l'appuides chercheurs du MIT pour rendre la première Machine-outil à commande numérique (MOCN) réellement opérationnelle. **[1]**

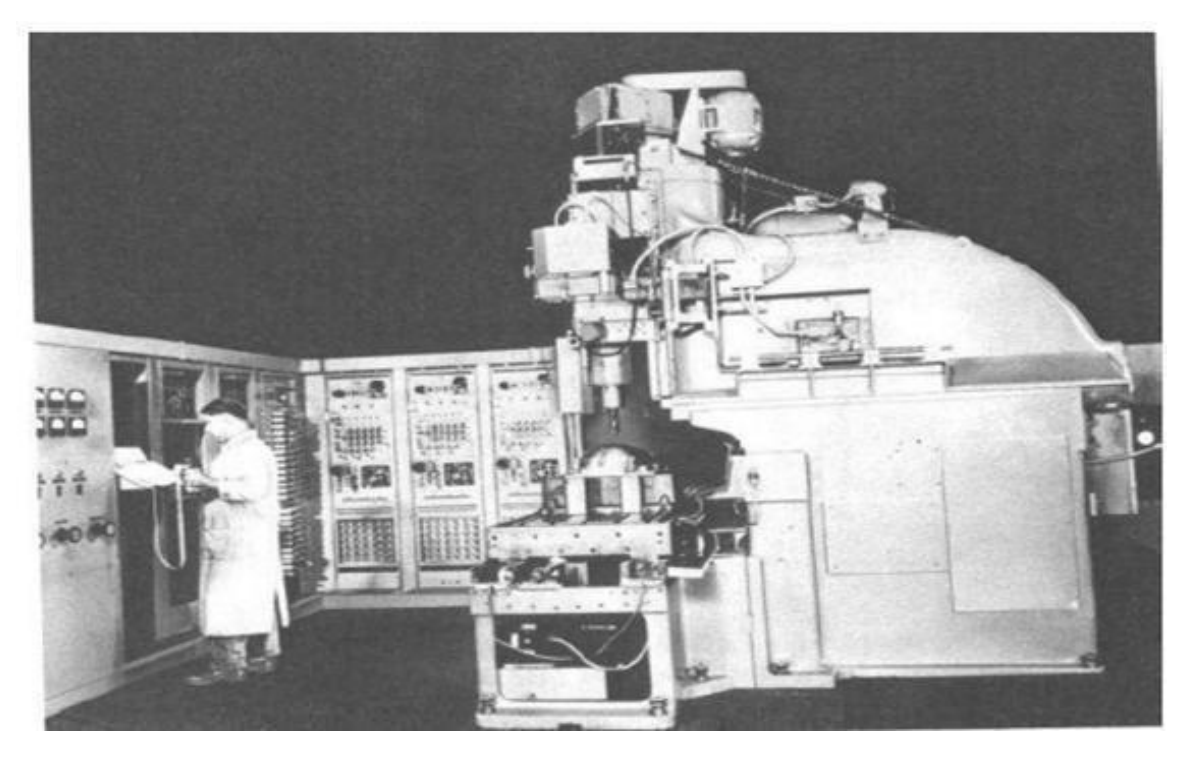

**Figure I.1.** Première MOCN en 1952.

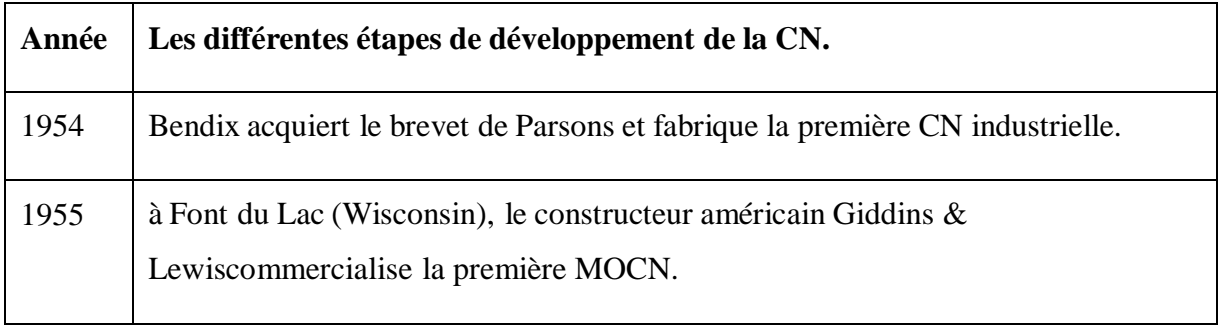

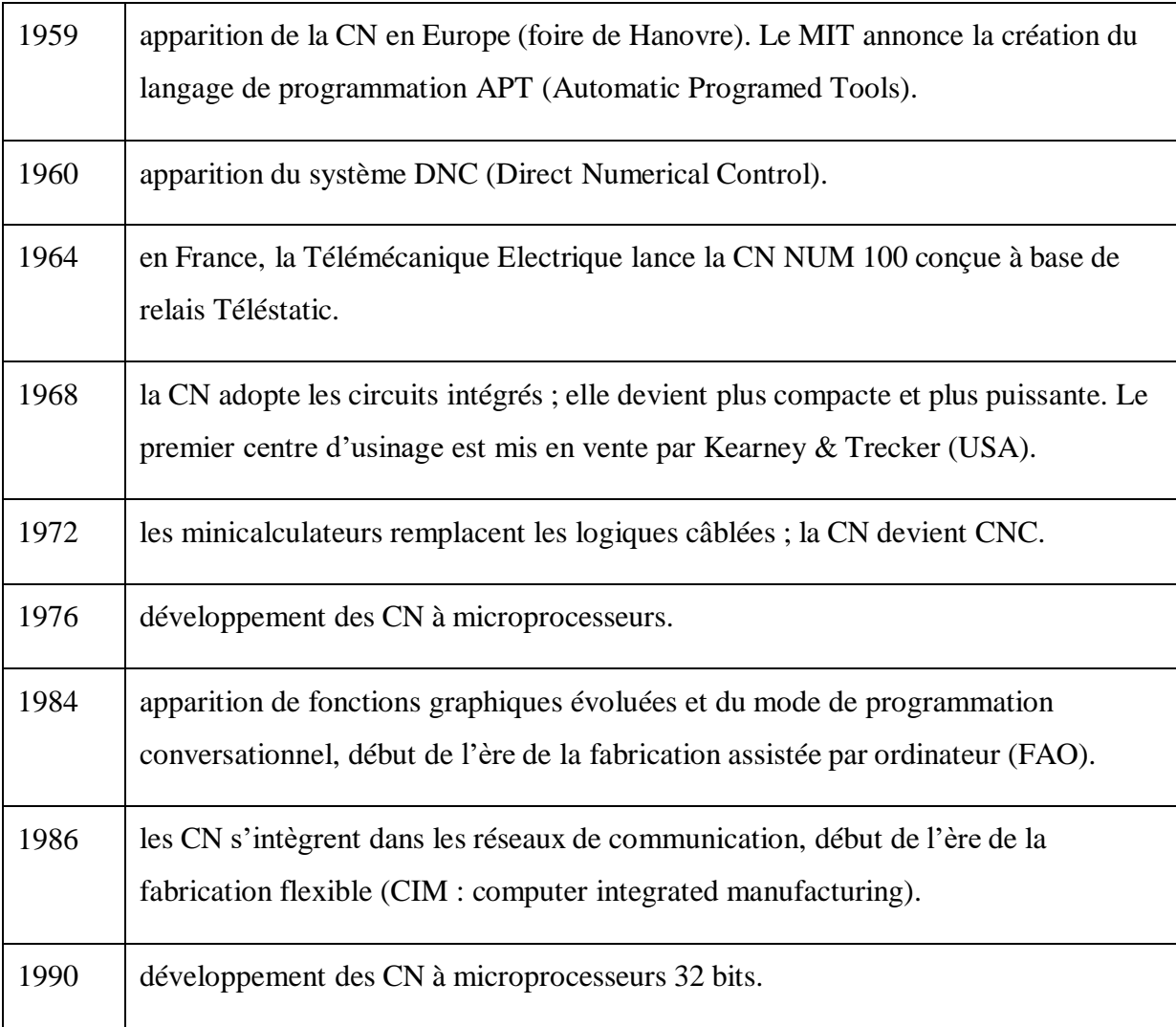

### **Tableau I.1.** Les différentes étapes de développement de la CN. **[1]**

## <span id="page-23-0"></span>**I.5 Justification de la CN**

### **I.5.1. Automaticité**

Le premier avantage d'une CN est d'offrir aux machines qui en sont équipées un très haut niveau d'automaticité. Sur de telles machines, l'intervention de l'opérateur nécessaire pour assurer la production de pièces peut être considérablement réduite voire supprimée.

De nombreuses MOCN peuvent ainsi fonctionner sans aucune assistance pendant toute la durée de leur cycle d'usinage, laissant l'opérateur libre d'accomplir d'autres tâchesen dehors du poste de travail. Cette caractéristique présente un certain nombre d'avantages importants, telsque

 $\checkmark$  Une diminution notable de la fatigue de l'opérateur.

- $\checkmark$  Moins d'erreurs d'origine humaine.
- Un temps d'usinage constant et prévisible pour chaque pièce d'une même série. **[3] [4]**

#### <span id="page-24-0"></span>**I.5.2. Flexibilité**

Puisqu'elles sont pilotées à partir d'un programme, les MOCN peuvent usiner des pièces différentes aussi facilement que l'on charge un nouveau programme. Une fois vérifié puis exécuté pour la première série, ce programme peut être facilement rappelé lorsque la même sériese représente.

Une MOCN se caractérise en outre par des temps de réglage très courts qui répondent parfaitement aux impératifs de la production en flux tendus.

La grande souplesse d'utilisation de la CN entraîne une quantité non négligeabled'autres avantages :

- Changement aisé du programme d'usinage des pièces.
- $\checkmark$  Réduction des en-cours de fabrication.
- $\checkmark$  Réduction des outillages et suppression des gabarits.
- $\checkmark$  Diminution du nombre des outils spéciaux et des outils de forme.
- $\checkmark$  Réduction des temps de préparation et de réglage du poste de travail (la plupart des réglages, en particulier des outils, étant effectués hors machine).
- $\checkmark$  Prise en compte rapide des modifications d'usinage (il est plus facile de modifier uneligne de programme qu'un outillage spécial ou un gabarit).
- $\checkmark$  Définition plus rapide et plus fiable des conditions optimales d'usinage.
- $\checkmark$  Réduction du nombre de prises de pièces du fait de l'universalité de la machine.
- $\checkmark$  Diminution du temps d'attente entre les diverses machines d'usinage d'un atelier.
- $\checkmark$  Gain sur les surfaces au sol occupées dans l'atelier.
- $\checkmark$  Possibilité de réaliser des pièces complexes en gérant des déplacements
- $\checkmark$  simultanés surplusieurs axes.
- $\checkmark$  Contrôle automatique des outils et des dimensions de pièces avec prise en compte parla CN des corrections à effectuer.
- $\checkmark$  Prise en compte rapide des modifications d'usinage (il est plus facile de modifier uneligne de programme qu'un outillage spécial ou un gabarit).
- $\checkmark$  Définition plus rapide et plus fiable des conditions optimales d'usinage.
- $\checkmark$  Réduction du nombre de prises de pièces du fait de l'universalité de la machine.
- $\checkmark$  Diminution du temps d'attente entre les diverses machines d'usinage d'un atelier.
- $\checkmark$  Gain sur les surfaces au sol occupées dans l'atelier.
- $\checkmark$  Possibilité de réaliser des pièces complexes en gérant des déplacements simultanés surplusieurs axes
- $\checkmark$  Contrôle automatique des outils et des dimensions de pièces avec prise en compte par la CN des corrections à effectuer. **[3] [4]**

#### <span id="page-25-0"></span>**I.5.3. Sécurité**

La CN a beaucoup contribué à améliorer la sécurité des machines :

- $\checkmark$  En premier lieu, parce qu'elle connaît très précisément l'enveloppe de travail dans laquelle doivent évoluer les outils (possibilité de mémorisation des courses maximales des organes mobiles) ;
- $\checkmark$  Ensuite, parce qu'elle permet une simulation graphique hors usinage des programmes nouvellement créés pour vérification et détection des risques éventuels de collision ;
- $\checkmark$  Enfin, parce qu'en exerçant une surveillance permanente de l'usinage en cours, elle peut décider d'en interrompre le déroulement et d'alerter l'opérateur en cas d'incident.

Les constructeurs prévoient des dispositifs de protection très élaborés (contre les projections de copeaux ou de liquide d'arrosage, notamment) qui ne s'imposent pas nécessairement sur une MO conventionnelle. **[3] [4]**

#### <span id="page-25-1"></span>**I.5.4. Nécessités économiques et techniques**

Symbole de précision, de répétabilité, de fiabilité et de flexibilité, qualités primordiales dans une économie de marché où les produits se caractérisent en termes de prix, de qualité et de délai de mise à disposition, la CN se montre économiquement intéressante pour produire à l'unité ou en série toutes les sortes de pièces, même les plus simples.

Une fois vérifié et validé, un programme assure la réalisation de 2,10 ou 1000 pièces identiques avec la même régularité de précision et la même qualité d'usinage, sans que l'habileté de l'opérateur n'intervienne. Il convient, en outre, de souligner que la CN ouvre de nouvelles perspectives en permettant la définition de pièces complexes qu'il est pratiquement impossible

de concevoir et de fabriquer sur des MO conventionnelles. **[3] [4]**

### <span id="page-26-0"></span>**I.6. Comparaison entre MO conventionnelles et MOCN**

Si l'on compare une MO conventionnelle et une MOCN, on peut considérer que le temps copeau est assez voisin sur les deux types de machines. En revanche, la productivité comparée de diverses catégories de machines de niveaux d'automatisation différents, c'est-à- dire ce même temps copeau ramené au temps effectif de production, est très différent compte tenu de la réduction importante des temps non productifs que l'on enregistre sur les machinesà fort taux d'automatisation (voir **Figure I.2.**). **[5]**

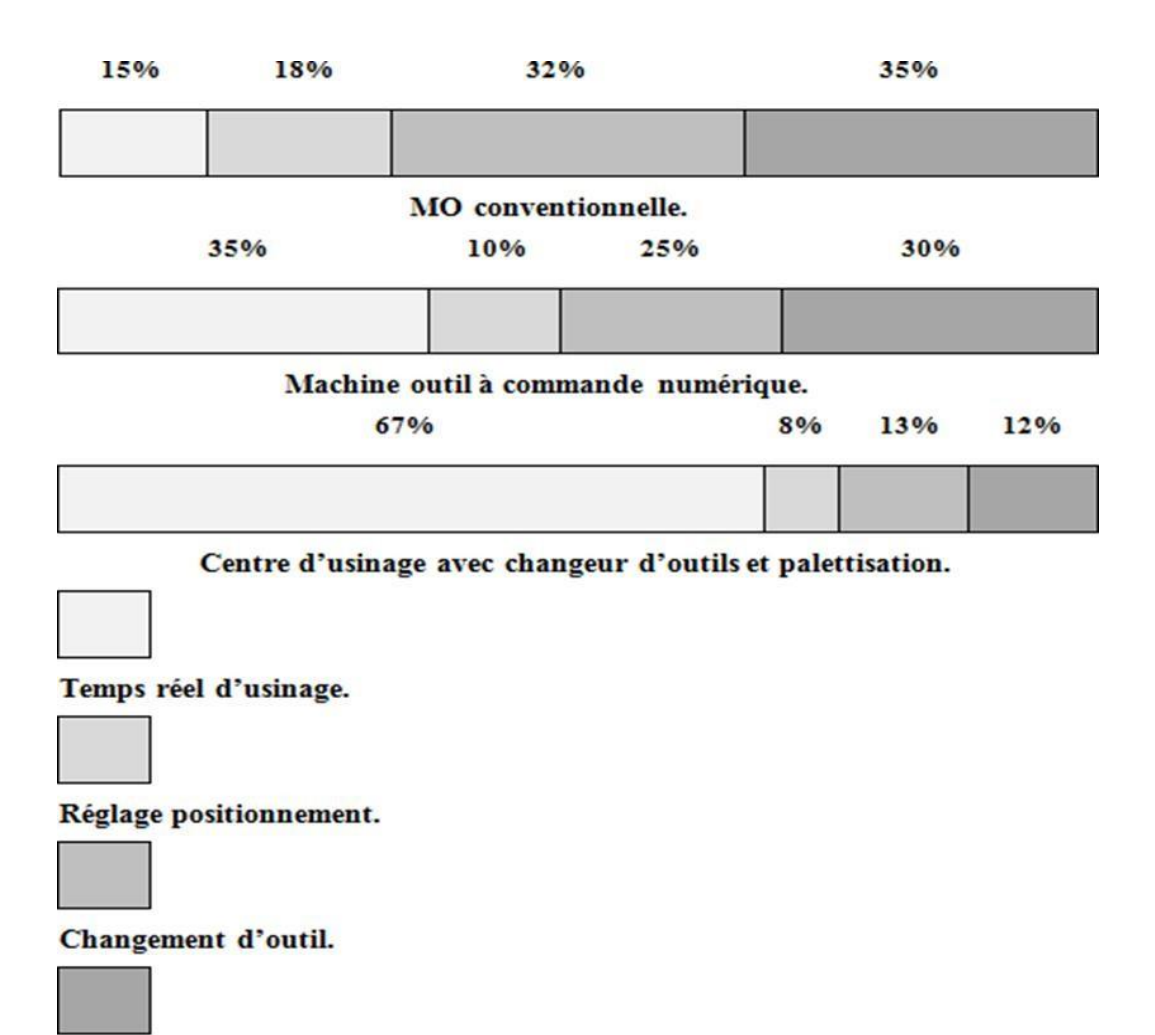

Changement de pièce.

**Figure I.2.** Productivité comparée de diverses machines en fonction de leur degré d'automatisation.

#### **Chapitre I La technologie de la commande numérique.**

Les fonctions remplies sont les mêmes que pour une machine conventionnelle :

- $\checkmark$  Positionner et maintenir la pièce ;
- $\checkmark$  Positionner et maintenir l'outil ;
- Assurer un mouvement relatif entre la pièce et l'outil.

La qualité mécanique générale de ces machines est beaucoup supérieure aux MOconventionnelles :

- $\checkmark$  Motorisation plus puissante.
- $\checkmark$  Chaîne cinématique plus simple et plus robuste à variation continue capabled'encaisser des accélérations et décélérations importantes ;
- $\checkmark$  Commande des chariots par vis à bille avec système automatique de rattrapage du jeu,
- $\checkmark$  Glissière sans frottement, utilisation de glissières à galets, à billes, hydrostatiques,aérostatiques, les garnitures sont rapportées .
- $\checkmark$  Bâtis largement dimensionnés, très rigides avec un excellent amortissement.

Les principales caractéristiques des MOCN découlant de leur structure sont :

- $\checkmark$  Puissance et vitesse élevées :
- Robuste et bonne résistance à l'usure ;
- $\checkmark$  Déplacement rapide, précis, sans saccade,
- Accélération et décélération très élevées ;
- $\checkmark$  Spécifications métrologiques très serrées ;
- $\checkmark$  Frottement et jeu très faibles ;
- $\checkmark$  Peu de vibration ;
- Faible échauffement. **[5] [6]**

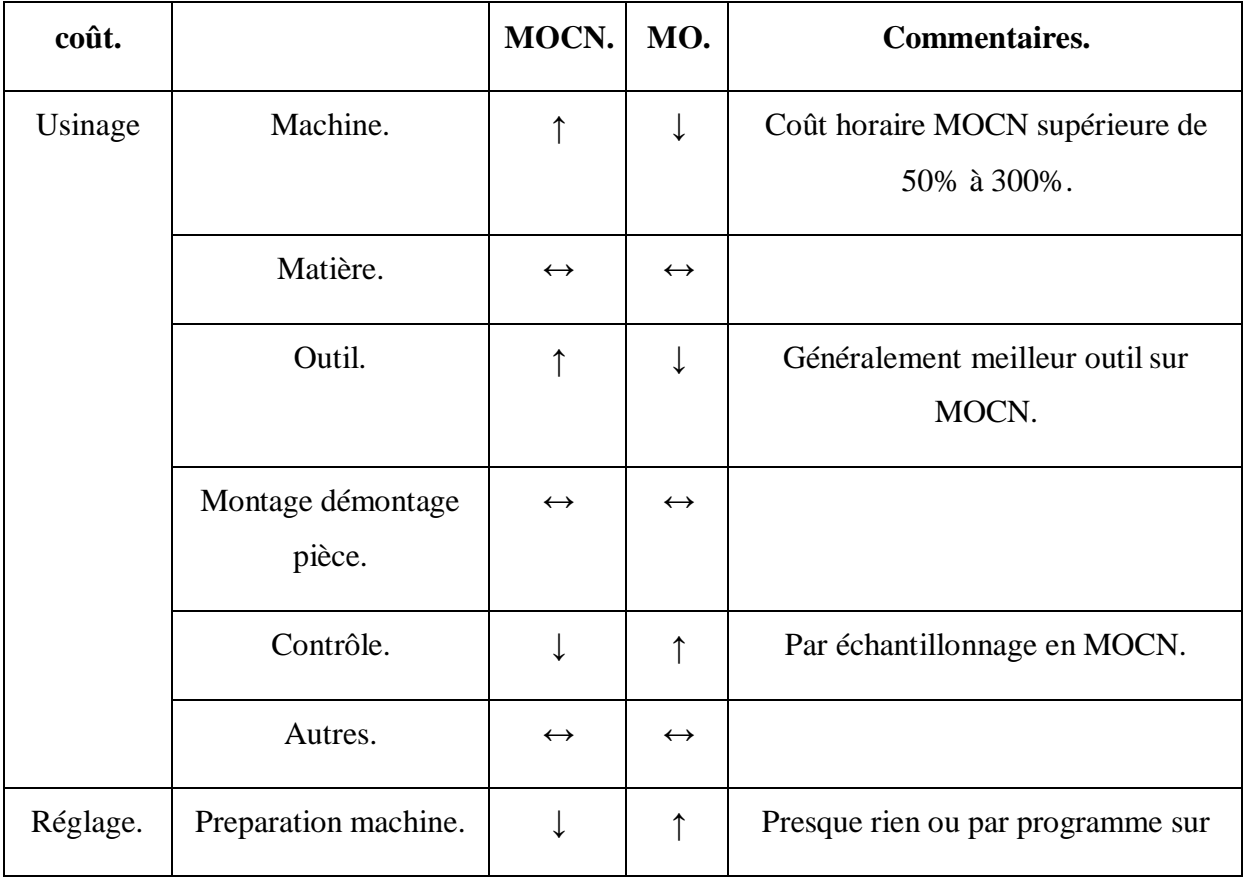

|          |                                   |                   |                   | MOCN.                          |
|----------|-----------------------------------|-------------------|-------------------|--------------------------------|
|          |                                   |                   |                   |                                |
|          | Réglage outil.                    | $\leftrightarrow$ | $\leftrightarrow$ | Peut-être plus simple en MOCN. |
|          | Usinage première<br>pièce.        | $\uparrow$        |                   | Pas à pas sur MOCN.            |
|          | Contrôle et<br>ajustement.        | ↓                 | $\uparrow$        | Ajustement numérique sur MOCN. |
| Méthodes | Analyse du dessin.                | $\leftrightarrow$ | $\leftrightarrow$ |                                |
|          | Gamme d'usinage.                  | $\leftrightarrow$ | $\leftrightarrow$ |                                |
|          | Outils et paramètres<br>de coupe. | $\leftrightarrow$ | $\leftrightarrow$ |                                |
|          | Définitions des<br>trajectoires.  | $\uparrow$        |                   |                                |
|          | Rédaction du<br>programme.        | $\uparrow$        |                   |                                |
|          | Test et vérification.             | $\uparrow$        | $\blacksquare$    |                                |

**Tableau I.2.** Quelques différences entre MO et MOCN. **[7]**

### <span id="page-29-0"></span>**I.7. Domaine d'utilisation de MOCN**

Les MOCN sont employées dans de nombreux secteurs industriels (Métallurgie, Bois, Textile). Elle est aussi associée à de nouvelles technologies de façonnage (Laser, Électroérosion, Jet d'eau).

Les principaux procédés de fabrication sont concernés :

- $\checkmark$  Perçage, taraudage ;
- Tournage, alésage ;
- $\checkmark$  Fraisage ;

- $\checkmark$  Rectification ;
- $\checkmark$  Oxycoupage, soudure en continu, par points ;
- Poinçonnage, cisaillage. **[3]**

### <span id="page-30-0"></span>**I.8. Avantages et inconvénients liés aux MOCN**

### **Tableau I.3.** Avantages et inconvénients des MOCN. **[4]**

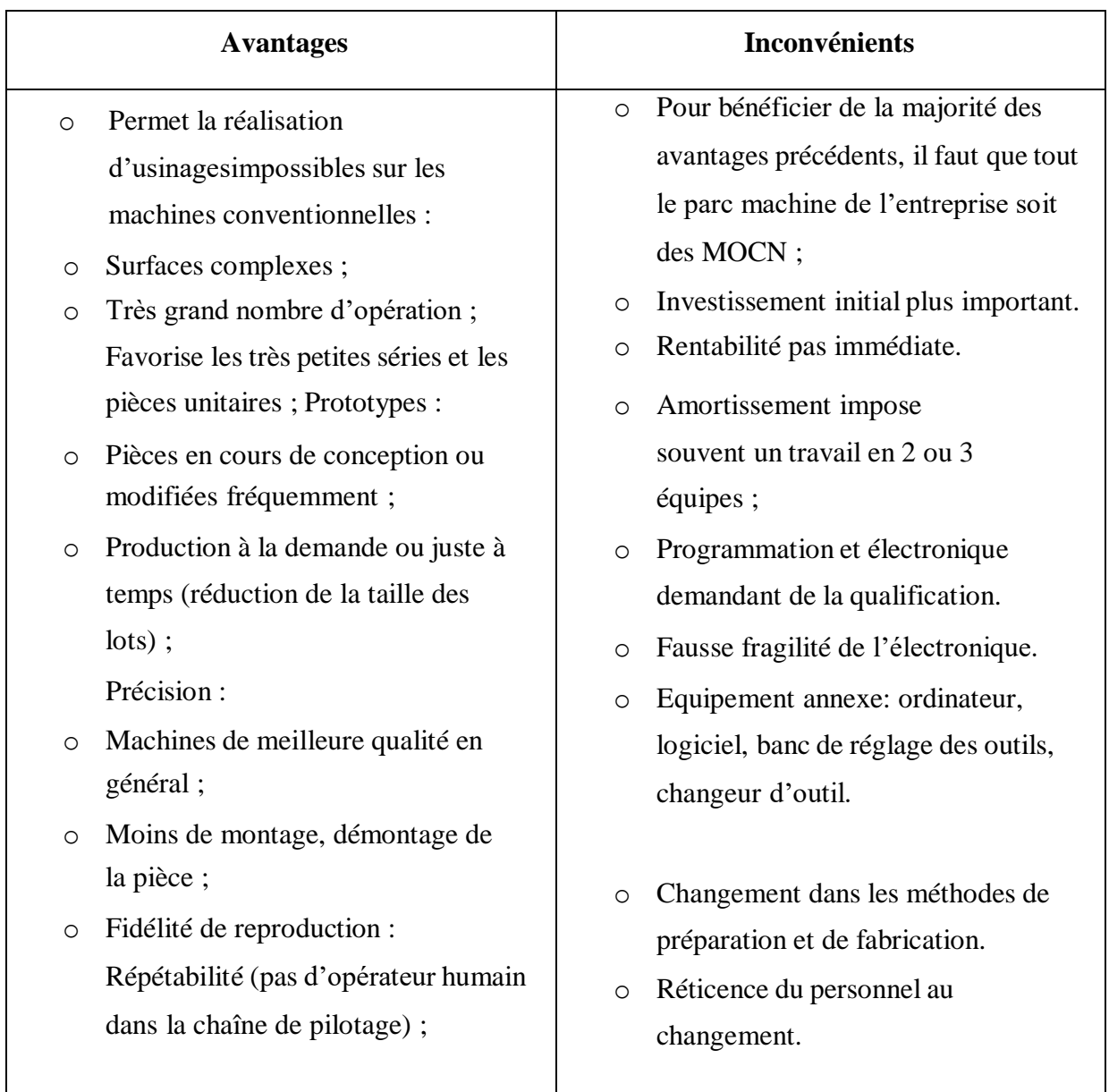

## <span id="page-30-1"></span>**I.9. Architecture et organisation générale d'une MOCN**

Comme pour tout système automatisé, nous pouvons décomposer la structure d'uneMOCN

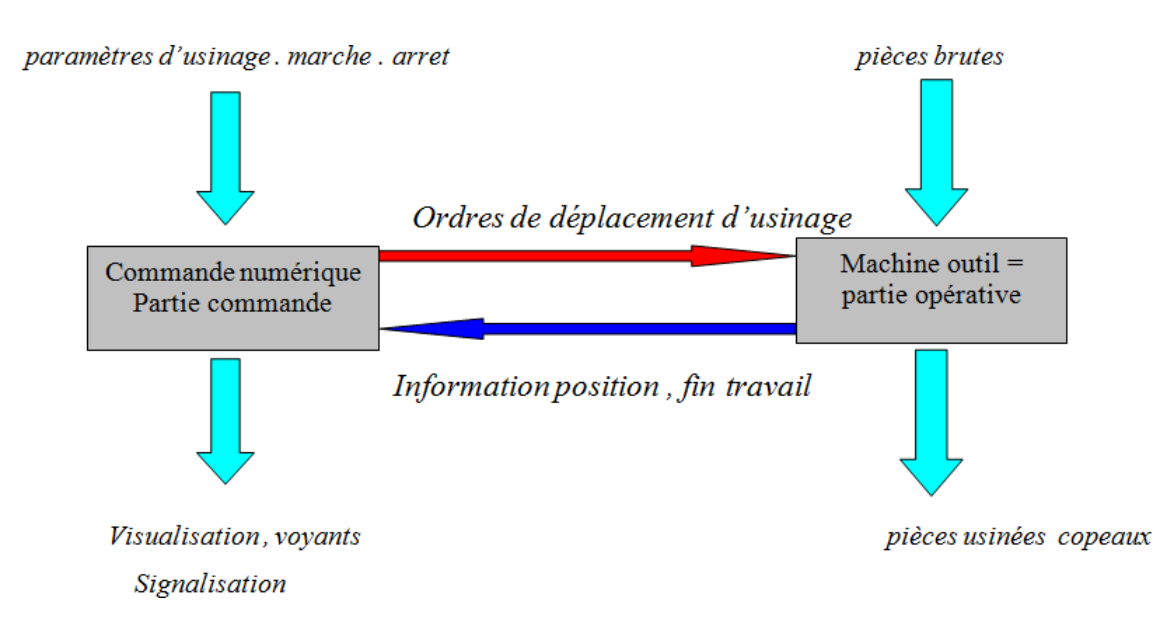

en deux parties principales : la partie opérative et la partie commande.

**Figure I.3.** Structure d'une machine à commande numérique.

<span id="page-31-0"></span>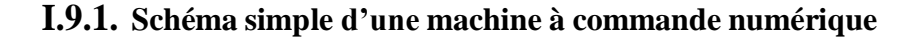

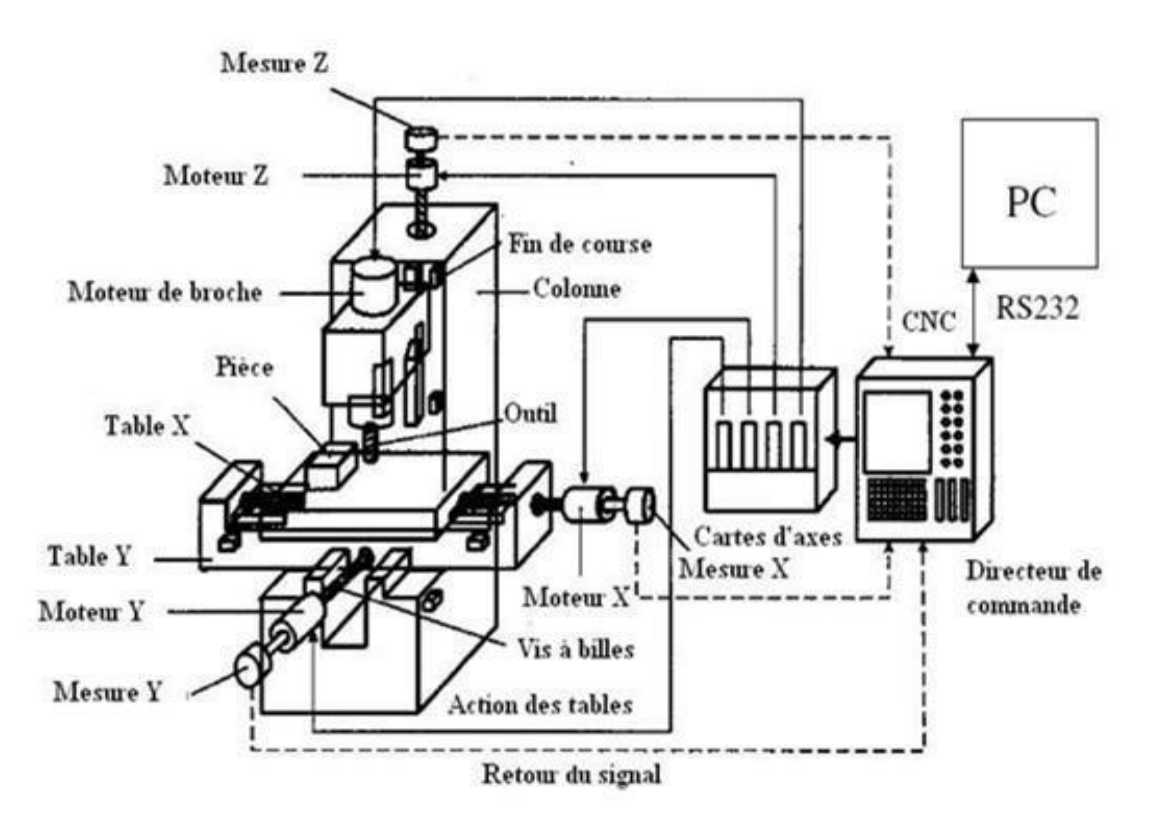

**Figure I.4.** Architecture d'une machine à commande numérique.

Les programmes d'usinage sont réalisés à partir d'une origine appelée « origine programme » (OP) positionnée par le programmeur. Le programme commande les déplacements relatifs entre le brut et les outils dans le but de réaliser l'usinage de la  $(O, \vec{x}, \vec{y}, \vec{z})$  pièce finale. Ces

#### **Chapitre I La technologie de la commande numérique.**

déplacements sont réalisés dans un repère orthonormé normalisé basésur la structure de la machine.

L'axe  $\vec{z}$  de ce repère est un axe confondu avec celui de la broche de la machine — axe de rotation de la fraise en fraisage, axe de rotation de la pièce en tournage. Le sens positif de cet axe est donné par le sens d'éloignement de l'outil par rapport à la pièce. La détermination de l'axe  $\vec{x}$ entre les 2 axes restants se fait en identifiant celui qui permet le plus grand déplacement. Le sens positif d'est  $\vec{x}$  déterminé par le sens logique d'éloignement de l'outil par rapport à la pièce.

L'axe  $\vec{y}$  est déterminé à partir de  $\vec{x}$  et  $\vec{z}$  g r â c e la règle du trièdre direct. **[8]** 

#### <span id="page-32-0"></span>**I.9.2. Eléments constitutifs de la partie commande et de la partie opérative**

La MOCN est une machine totalement ou partiellement automatique à laquelle les ordres sont communiqués grâce à des codes quisont portés sur un support matériel (disquette,cassette, USB, ...). Lorsque la machine-outil est équipée d'une commande numérique capable de réaliser les calculs des coordonnées des points définissant une trajectoire (interpolation), ondit qu'elle est à calculateur. Elle est appelée CNC (Commande Numérique par Calculateur). La plupart des MOCN sont des CNC.

Une machine-outil à commande numérique est composée de deux principales parties :

- $\checkmark$  Partie commande.
- Partie opérative. **[3]**

#### <span id="page-32-1"></span>**I.9.2.1 La partie opérative**

Les mouvements sont commandés par des moteurs ; presque comparable à unemachine-outil classique, et elle comprend :

- $\checkmark$  Un socle, très souvent en béton hydraulique vibré, assurant l'indépendance de lamachine au sol,
- $\checkmark$  Un bâti, un banc, dont les larges glissières sont en acier traité,
- $\checkmark$  Un support outil (broche, torche, laser, jet d'eau ...),
- $\checkmark$  Une table support pièce, mobile selon 2 ou 3 axes, équipée de système de commande àvis et écrou à bille. Le granit, ou le granit reconstitué, est utilisé pour la fabrication des tables et des bâtis des machines à mesurer tridimensionnelles des rectifieuses et decertains tours,

#### **Chapitre I La technologie de la commande numérique.**

- Des moteurs chargés de l'entraînement de la table,
- $\checkmark$  Un élément de mesure ou capteur de position renseignant à tout moment sur laposition du mobile sur chaque axe,
- Une dynamo tachymétrique assurant la mesure de la vitesse de rotation. **[4]**

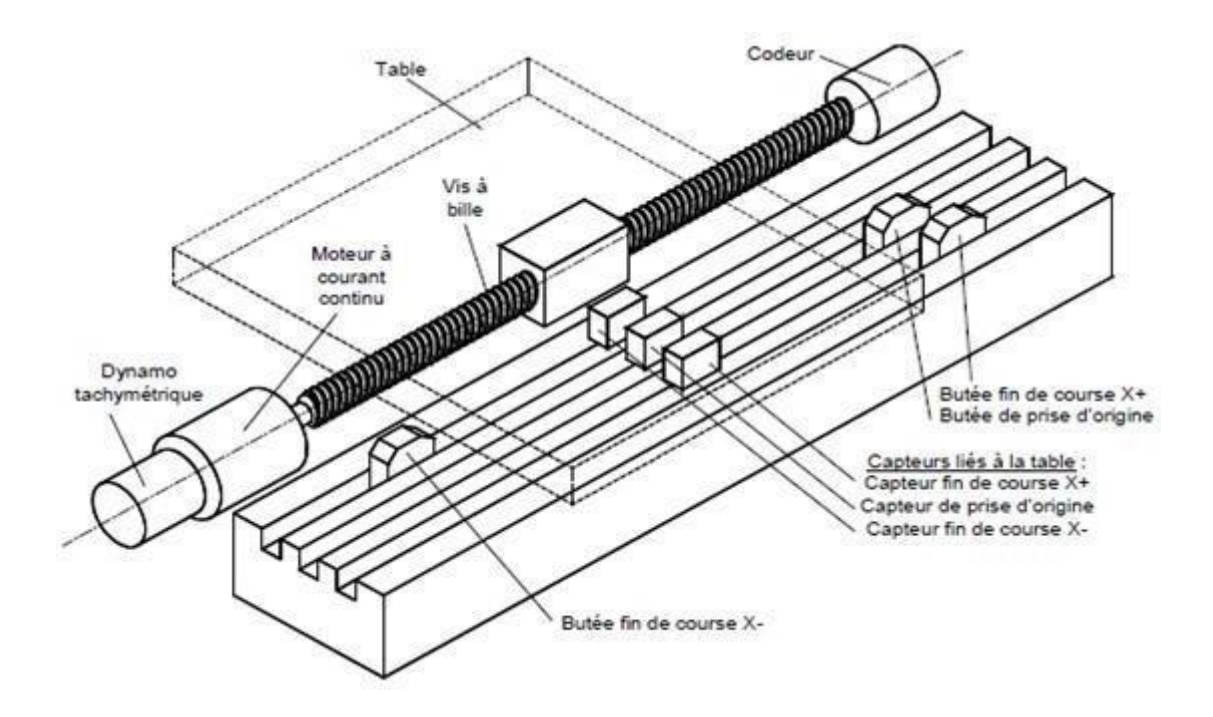

**Figure I.5.** Eléments de la partie opérative.

#### **Tâche effectuée**

Les tâches effectuées sur le site de la partie opérative sont :

- Chargement et déchargement (pièce port pièce).
- $\checkmark$  Chargement et déchargement (outils port outils).
- Intervention manuelles nécessitées par l'usinage et l'entretient.
- Surveillance de commande. **[4]**

#### **Armoire électrique de relayage ou armoire de puissance**

Elle est composée :

- $\checkmark$  Automate programmable gérant toutes les entrées sorties ;
- $\checkmark$  Relais ;
- $\checkmark$  Electrovannes ;
- $\checkmark$  Cartes variateurs d'axes (une par axe) ;
- $\checkmark$  Contacteurs (1 par élément de machine : axes, broche) ;
- Interrupteur général avec sécurité. **[4]**

#### <span id="page-34-0"></span>**I.9.2.2 La partie commande**

Différente d'une machine conventionnelle et constituée d'une armoire dans laquelle on trouve :

- $\checkmark$  Pupitre permettant de rentrer les commandes à l'aide d'un clavier,
- $\checkmark$  Lecteur de données (ce lecteur peut être une option lors de l'achat de la machine),
- $\checkmark$  Sortie RS 232 pour les liaisons avec les Périphériques externes,
- $\checkmark$  Ecran de visualisation de toutes les données enregistrées,
- $\checkmark$  Calculateur,
- $\checkmark$  Cartes électroniques (commandes d'axes, mémoire ...).

La partie commande est alimentée par un courant faible et ne peut donc pas alimenteren direct les moteurs de la machine (voir schéma ci-dessous). **[4]**

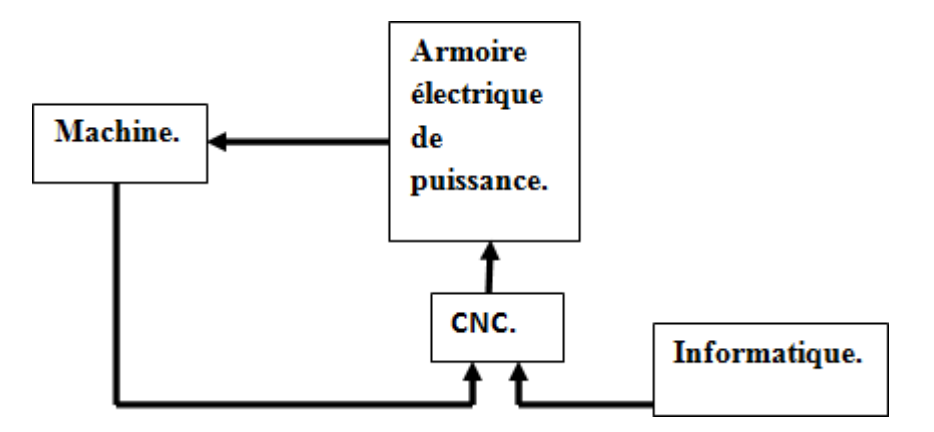

**Figure I.6.** Fonction originale d'une commande numérique.

#### <span id="page-34-1"></span>**I.9.3. Repérage des axes de MOCN**

Les machines-outils sont équipées au minimum de 3 axes de déplacements. Bien que le

### **Chapitre I La technologie de la commande numérique.**

nombre d'axe ne soit pas en théorie limité, les constructeurs se limitent en général à un maximum de 5 axes.

Les 3 axes « basiques » sont les axes X, Y et Z. Ces 3 axes sont définis par la norme NF Z68- 020.

- 1. Axe Z : Axe de la broche de la machine-outil. Le sens positif est donné parl'accroissement de la distance outil/pièce, la pièce étant fixe.
- 2. Axe X : Axe du plus grand déplacement. Par défaut, le sens positif est donné vers ladroite lorsque l'on fait face à la machine.
- 3. Axes-Y : Axe qui permet de former un trièdre X, Y et Z direct.

Les déplacements peuvent être assurés par trois sortes de moteurs :

- $\checkmark$  Moteur pas à pas.
- $\checkmark$  Moteur à courant continu.
- $\checkmark$  Moteur à courant alternatif.
- Le mesurage des déplacements peut être assuré par :
- $\checkmark$  Des capteurs absolus (disque codé).
- Des capteurs relatifs (disque binaire). **[9]**

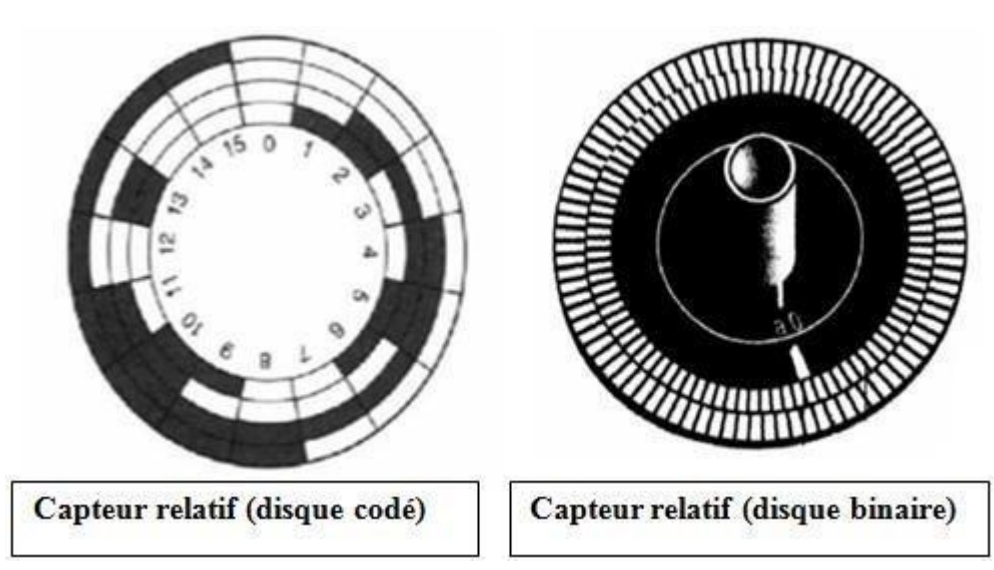

**FigureI.7.** Capteurs absolus et capteurs relatifs.

Pour éliminer le jeu de fonctionnement et diminuer le frottement on utilise un systèmevis-écrou à bille
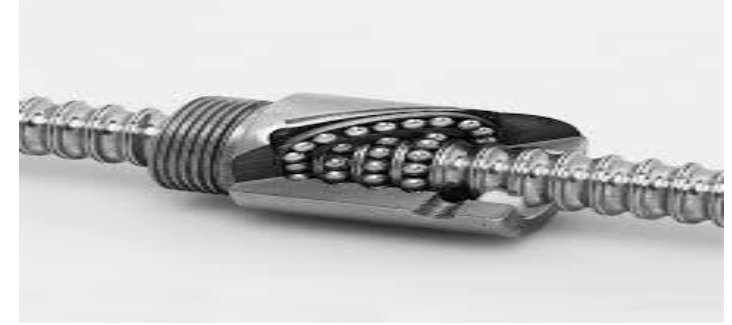

**Figure 1.8.** Système vis écrou à bille

# **I.9.4. Asservissement d'un axe d'une MOCN**

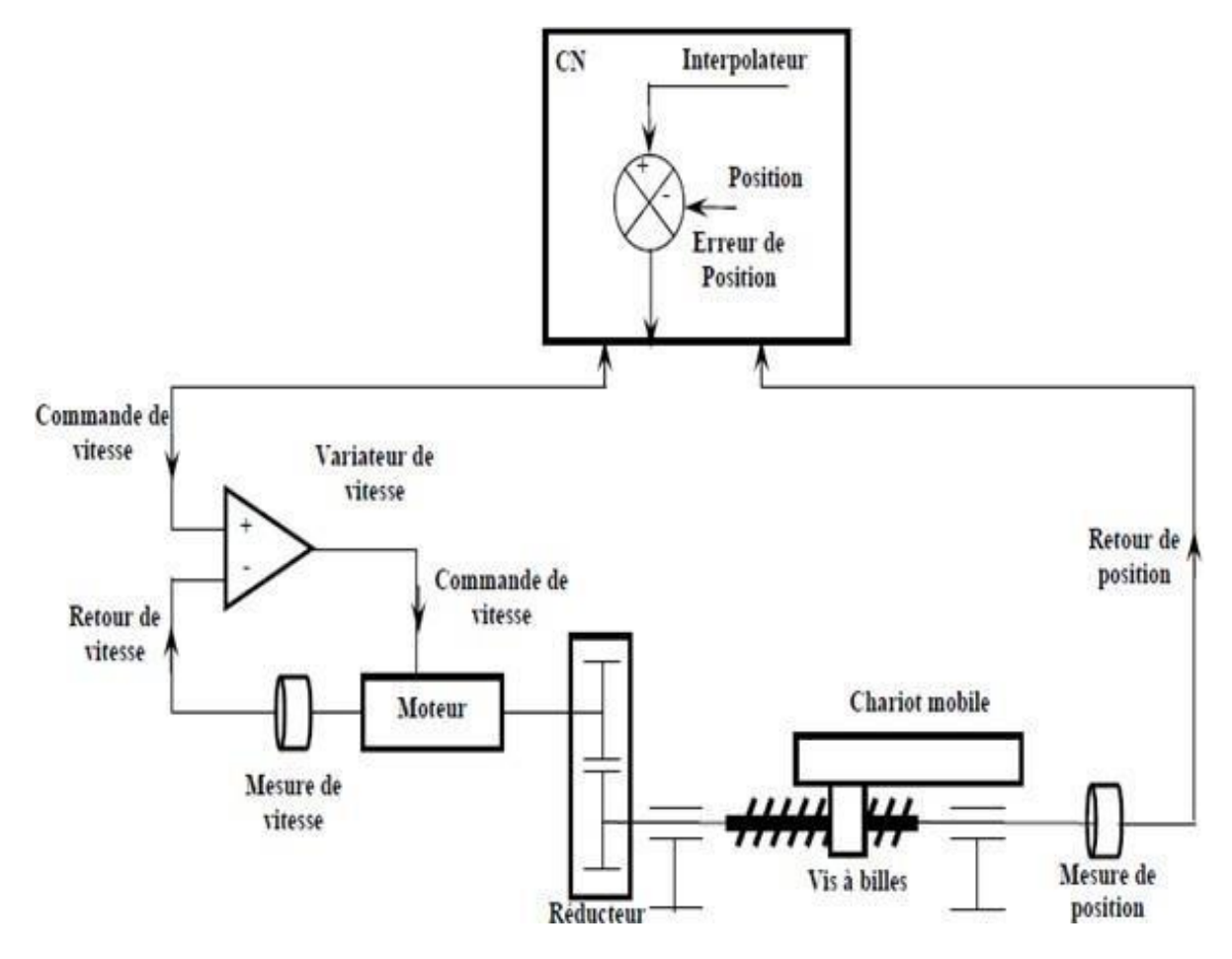

**Figure I.9.** Structure d'un axe de la MOCN

#### **Chapitre I La technologie de la commande numérique.**

Problème à résoudre ; contrôler à tout moment la vitesse d'avance et la position de l'outil par rapport à la pièce, et relier ces informations au mouvement programmé. Sur les MOCN la connaissance de la position de l'outil par rapport à la pièce est obtenue par l'intermédiaire d'un capteur de position. Les informations recueillies sont analysées par le CNC et comparées aux informations contenues dans le programme d'usinage (cote à atteindre). C'est le calculateur qui remplace l'analyse de l'opérateur, et qui décide de la poursuite ou de l'interruption de l'usinage. De même, la vitesse d'avance est gérée par le CNC. Elle est fixe,

et fait partie d'une donnée du programme d'usinage, en avance linéaire. Elle est variable, et est calculée à tout instant en fonction de la position de l'outil par rapport à la pièce. En outre, le CNC peut gérer une décélération de vitesse d'avance à l'approche de la cote à atteindre (opération d'accostage). **[**3**]**

## **I.9.4.1. Système à boucle ouverte**

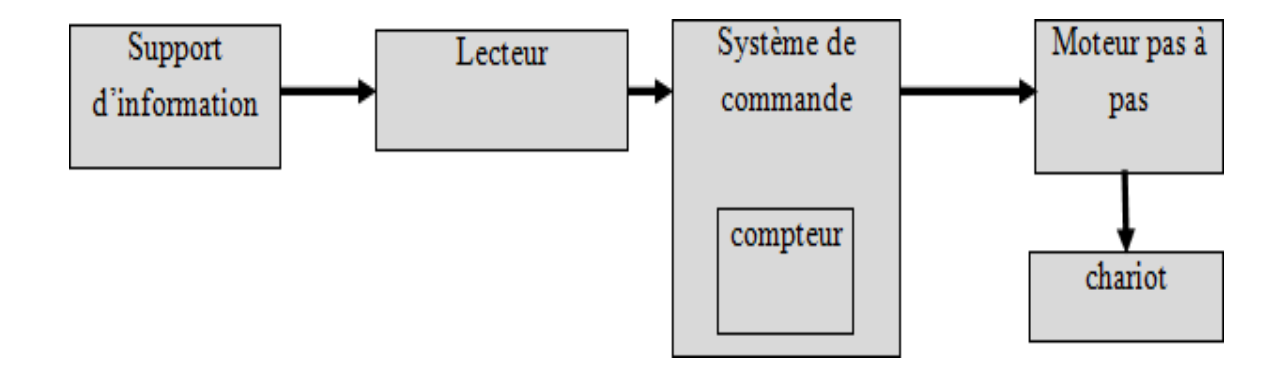

**Figure I.10.** Fonctionnement en boucle ouverte

# **I.9.4.2. Système à boucle fermée**

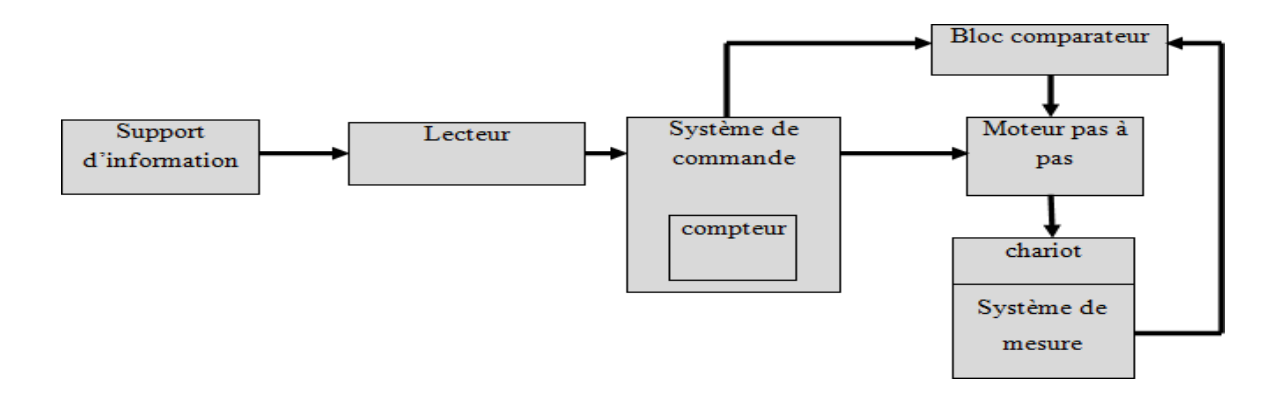

**Figure I.11.** Fonctionnement en boucle fermée

# **I.10. Classification des MOCN**

Les machines-outils à commande numérique (MOCN) sont classées suivant :

- $\checkmark$  Mode de fonctionnement de la machine.
- $\checkmark$  Nombre d'axes de la machine.
- $\checkmark$  Mode d'usinage.
- $\checkmark$  Mode de fonctionnement du système de mesure.
- $\checkmark$  Mode d'entrée des informations.
- Les machines-outils à commande numérique (MOCN) peuvent être assistées d'une

programmation extérieure et de mécanismes tendant à les rendre encore plus performantes,

tels que :

- $\checkmark$  Ordinateur et ses périphériques.
- $\checkmark$  Commande adaptative.
- $\checkmark$  Préréglage des outils.
- $\checkmark$  Codage des outils.
- $\checkmark$  Chargeur d'outils et magasin.
- Chargeur et convoyeur de pièces.
- $\checkmark$  Combinaison de type d'usinages (centre de tournage, centre d'usinage).
- $\checkmark$  Table de montage.
- Évacuateur de copeaux.
- Dispositifs de contrôle de pièces. **[10] [11]**

#### **I.10.1. Classification des MOCN selon le mode de fonctionnement**

#### **I.10.1.1. Fonctionnement en boucle ouvert**

En boucle ouverte, comme l'illustre la (**Figure I.12**), le système assure le déplacement du chariot mais ne le contrôle pas. **[10] [11]**

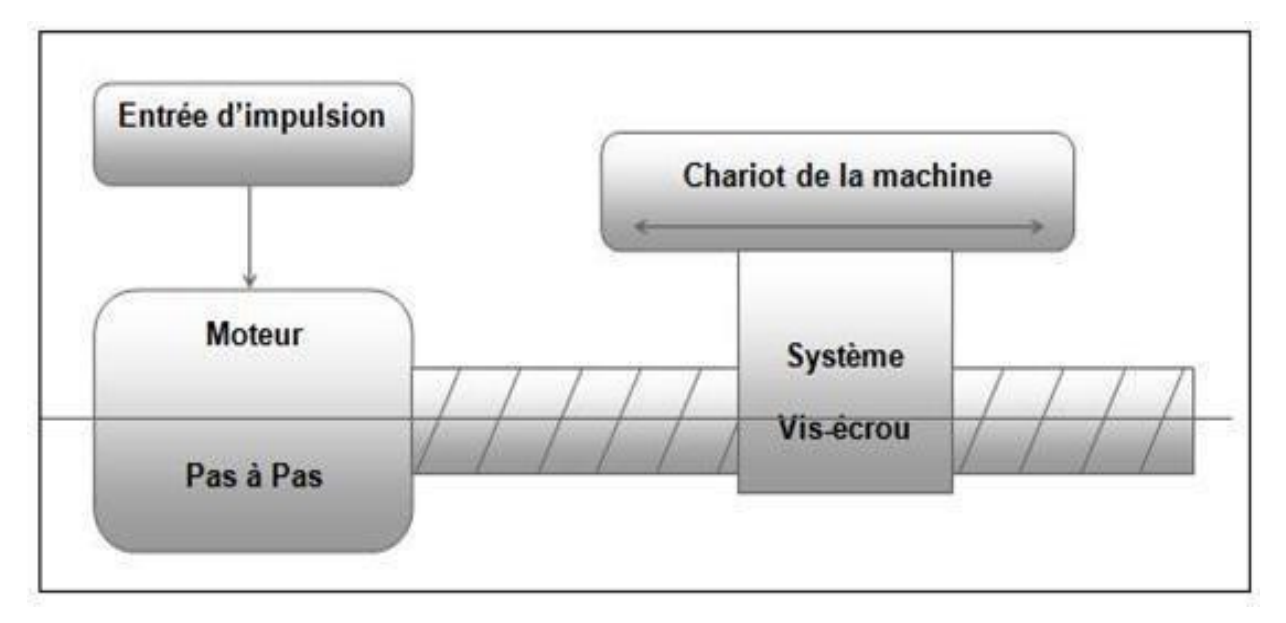

**Figure I.12.** Fonctionnement en boucle ouvert .

# **I.10.1.2. Fonctionnement avec commande adaptative**

La commande adaptative réalise d'une façon continue et automatique l'adaptation des conditions de coupe. Des capteurs révèlent les valeurs de couple de la broche, l'amplitude de vibration de la broche, la température au point de coupe. Ces informations sont transmise à une unité spéciale qui les envois vers le directeur de commande numérique qui agit selon l'analyse des informations sur les conditions de coupe pour permettre une meilleur qualité de travail, une meilleur productivité et une plus grande sécurité.

La (**Figure I.13**) illustre le fonctionnement de la commande adaptative. **[10] [11]**

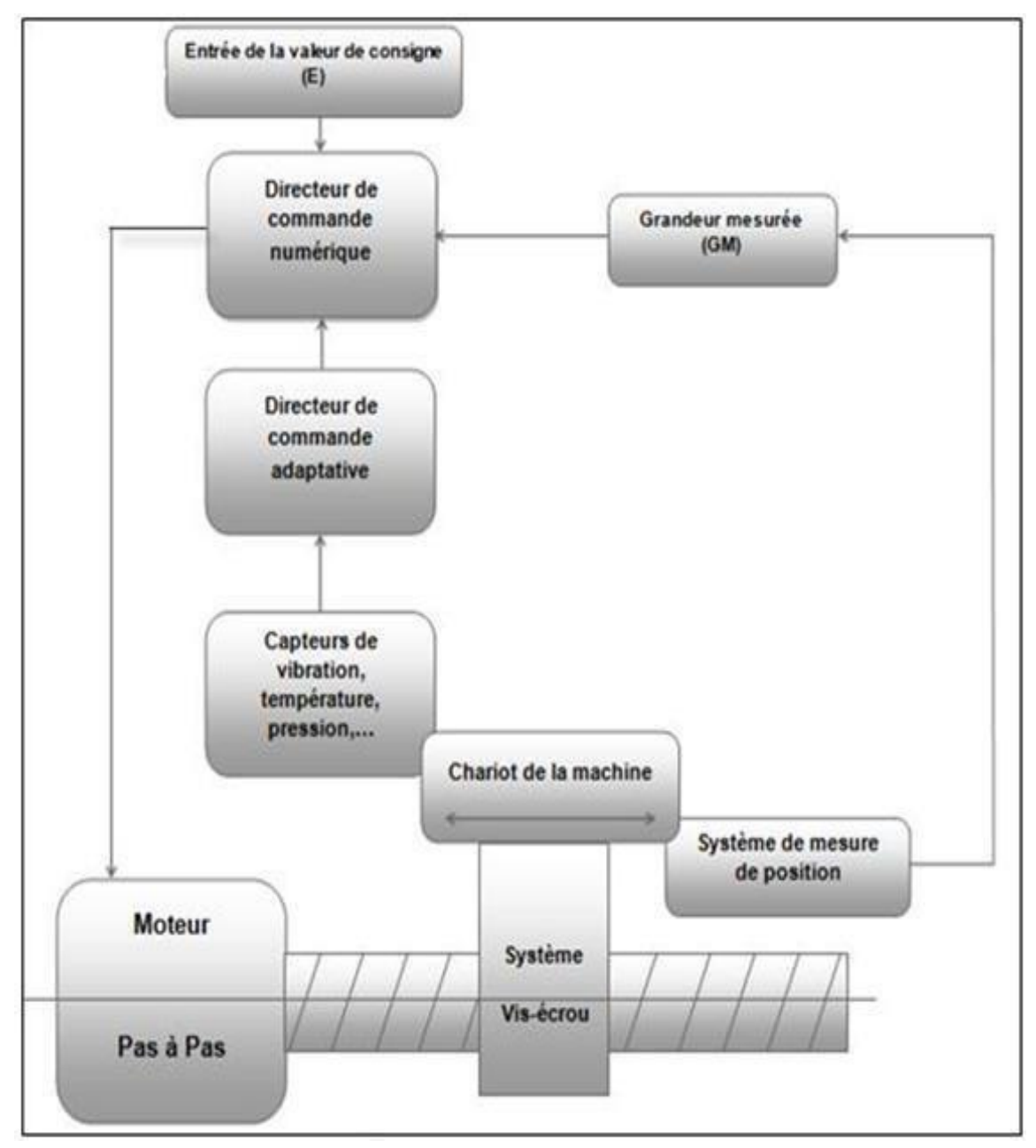

**Figure I.13.** Commande adaptative

# **I.10.1.3. Fonctionnement en boucle fermé**

En boucle fermée le système contrôle le déplacement ou la position jusqu'à égalité des grandeurs entrée (E) dans le programme et celui mesuré (GM).comme illustre la (**Figure I.14**). **[10] [11]**

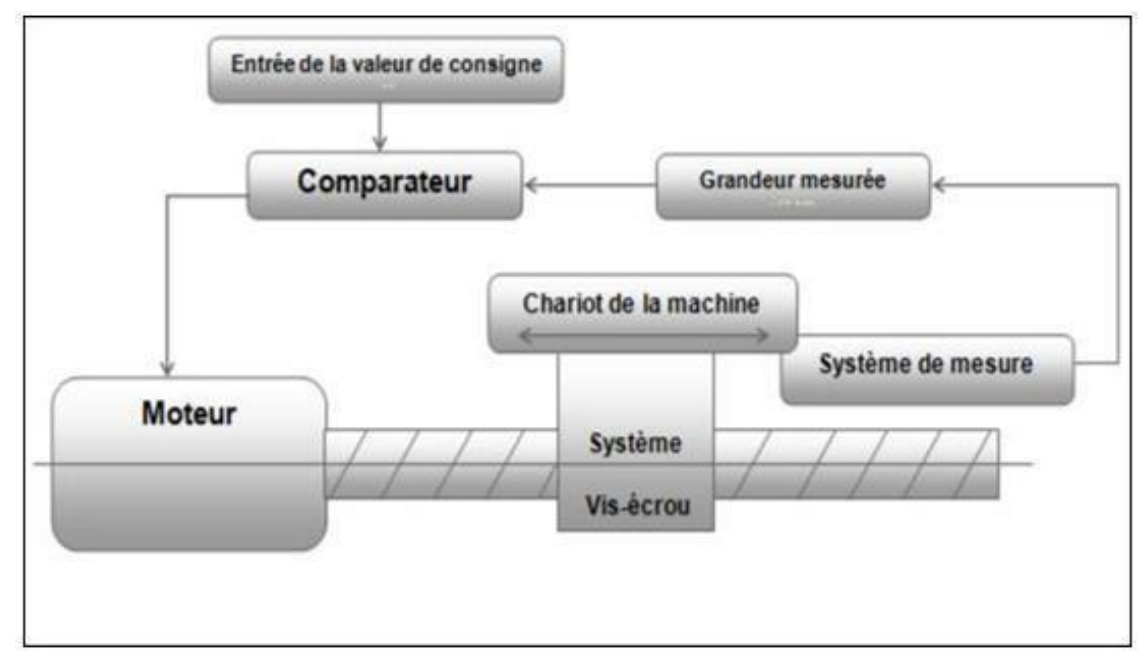

**Figure I.14.** Commande en boucle fermée

# **I.10.2. Classification des MOCN selon le nombre d'axe**

Les possibilités de travail des MOCN s'expriment en nombre d'axes de travail. Un axe définit toute direction principale suivant laquelle le mouvement relatif de l'outil et de la pièce a lieu lorsqu' un seul des moteurs de déplacement fonctionne avec contrôle numérique continue. Un demi-axe définit la direction dans laquelle l'avance n'est pas contrôlable numériquement mais contrôle par pistes, cames ou plateaux diviseurs.Le **Tableau I.4.** Donne les différents axes utilisés en CN.

| Translation      |                   |                  | Rotation        |                   |
|------------------|-------------------|------------------|-----------------|-------------------|
| <b>Primaire</b>  | <b>Secondaire</b> | <b>Tertiaire</b> | <b>Primaire</b> | <b>Secondaire</b> |
| $\boldsymbol{X}$ |                   | D                | A               |                   |
|                  |                   |                  | В               | E                 |
| Z                | w                 | R                |                 |                   |

**Tableau I.4.** Axe des différents mouvements possibles. **[10] [11]**

Chaque mouvement de translation ou de rotation est donc représenté par un axe défini une lettre affectée de signe **+** ou **-** . La figure suivante est montre l'ensemble des axes qu'unDCN peut contrôler

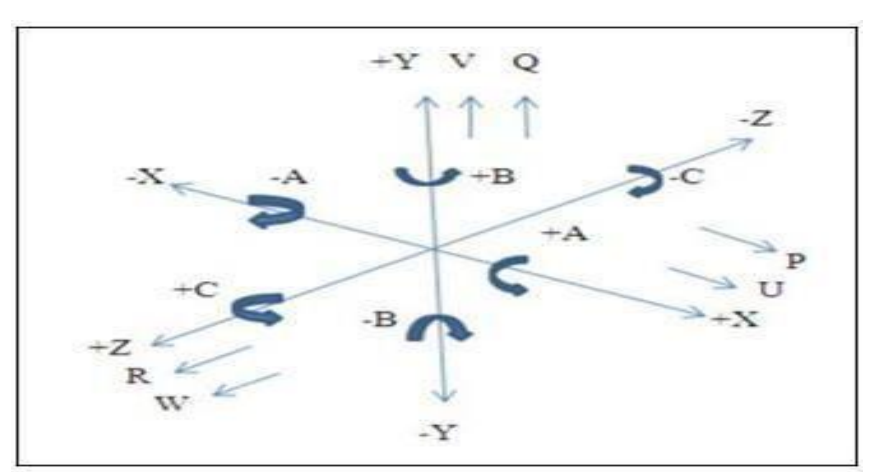

**Figure I.15.** Axes Primaires Et Axes Additionnels.

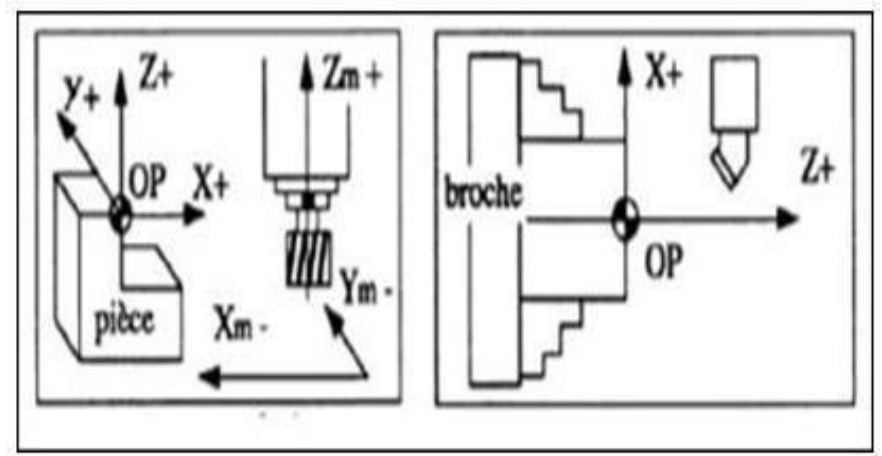

**Figure I.16.** Axes fraiseuse et tour

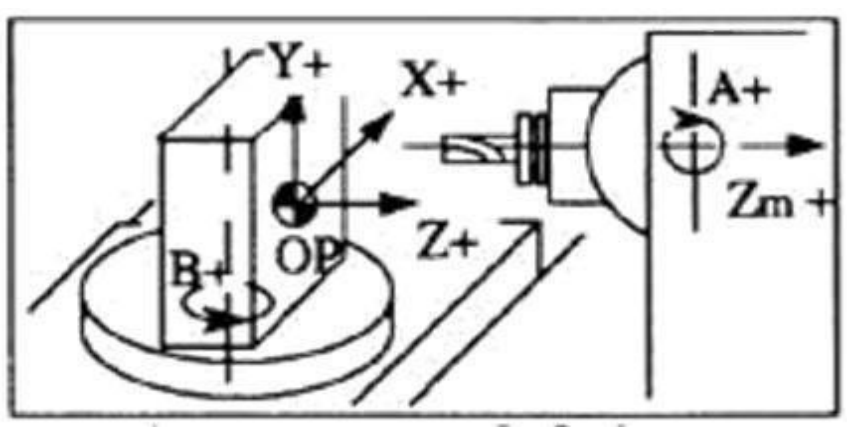

**Figure I.17.** Axes en centre de fraiseuse

# **I.9.3. Classification des MOCN selon le mode d'usinage**

Selon le mode d'usinage on peut classer les MOCN en trois catégories :

 $\checkmark$  Commande numérique point à point.

.

# **Chapitre I**

# **numérique.**

- $\checkmark$  Commande numérique paraxiale.
- Commande numérique de contournage. **[10] [11]**

# **I.9.3.1. Commande numérique point à point**

C'est la mise position de l'outil ou de la pièce Par déplacements non synchronises.

Le mouvement de coupe (usinage) n'est possible que lorsque le mouvement de positionnement.

Exemples d'opération d'usinage : perçage, alésage, lamage taraudage, petit fraisage. **[10] [11]**

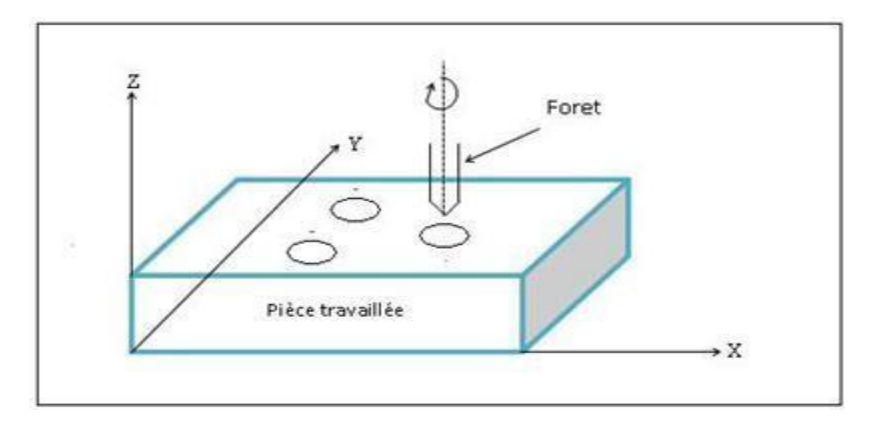

**Figure I.18.** Commande Numérique point à point

# **I.9.3.2. Commande numérique paraxiale**

Ce sont des déplacements parallèles aux axes avec les vitesses d'avance programmée. Le mouvement de coupe et de positionnement sont synchronises de façon à avoir un usinage selon des trajectoires parallèles aux axes de déplacement

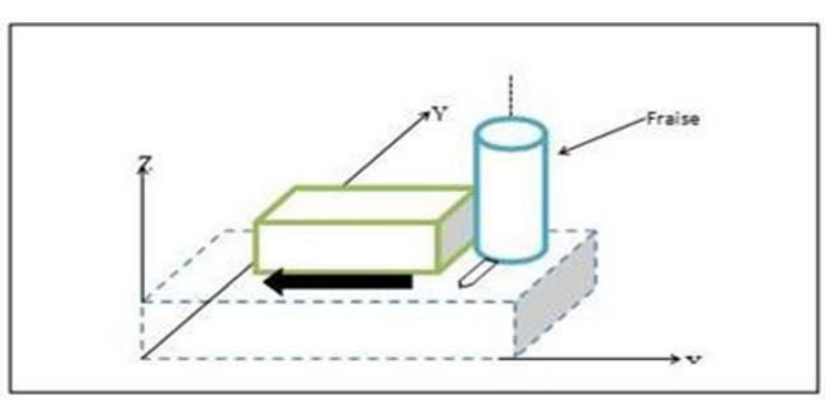

**Figure I.19.** Commande paraxiale

### **Chapitre I numérique. I.9.3.3. Commande numérique de contournage**

Ce sont des déplacements synchronise des divers axes avec la vitesse d'avance programmée. Les trajectoires sont décomposées en éléments de droites ou de cercles dans ou plusieurs plans..

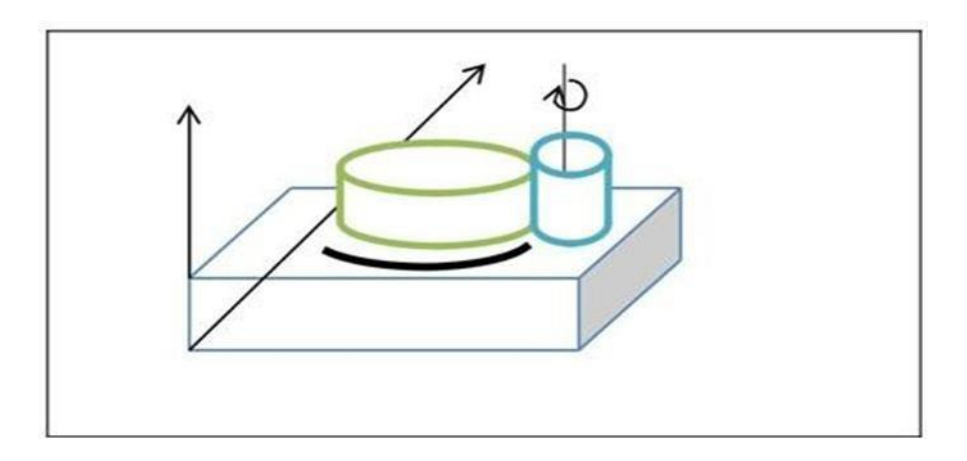

**Figure I.20.** Commande numérique de contournage

# **Conclusion**

L'utilisation des MOCN présente un grand intérêt pour la fabrication en petite et moyenne série ainsi que pour les formes complexes des pièces à usiner.

La machine-outil et son évolution actuelle, la machine-outil à commande numérique représentent encore le moyen de production le plus important des pièces mécaniques. Une Machine-Outil à Commande Numérique (MOCN) est une machine d'usinage à cycle automatique programmable.

Dans ce chapitre on a présenté une recherche bibliographique sur Les machines –outils à commande numérique (MOCN), les commandes les plus utilisées et les Classifications des MOCN.

Chapitre II : La conception et la fabrication assistée par ordinateur

## **II. 1. Introduction**

Les opérations d'ébauche et de vidage de poche ont donné lieu à de nombreux travaux de recherche majoritairement basés sur des stratégies zigzag et contour parallèle. Pour cela on va présenter dans ce chapitre les différentes stratégies d'usinage pour chaque logiciel tel que CAM Works, Rhinocéros, Mastercam. Ensuite, on a défini quelques Paramètres de stratégies d'usinages.

# **II. 2 Conception Assistée par Ordinateur (CAO)**

### **II. 2.1. Définition de la CAO**

La conception assistée par ordinateur est la première étape qui permet de concevoir et donc de dessiner en trois dimensions des éléments de bases simples d'un produit, puis de les assembler afin de réaliser des ensembles plus ou moins complexes.

Tous les éléments simples sont stockés dans des fichiers de bases de données et peuvent donc être réutilisés ultérieurement dans chaque nouvelle étude par les utilisateurs du système.

La CAO autorise ainsi une normalisation des produits. Elle nécessite par contre de bien organiser et classifier le référencement des sous-ensembles et ensembles ainsi créés. Au cours de la conception, la visualisation des produits se fait en trois dimensions ce qui rend le contrôle visuel des assemblages plus faciles. Cette modélisation en trois dimensions de la pièce à réaliser est ensuite exportée, c'est-à-dire préservée depuis la CAO dans un fichier intermédiaire en utilisant un standard d'échange comme (STEP, IGES, STL, VDA, DXF) **[12]**.

Il est ensuite possible de créer de façon automatique les documents nécessaires à la fabrication, à savoir les planches et les nomenclatures des ensembles et sous-ensembles. Les fichiers de la C.A.O pourront ensuite être exportés vers des logiciels de la F.A.O afin de créer les programmes qui présentent des stratégies d'usinage autorisent le pilotage des Machines outil à commande numérique (MOCM).

## **II. 2.2. Formats d'échange**

Les informations numériques d'un produit sont partagées par de nombreux intervenants durant leur cycle de vie, mais ces intervenants ne peuvent accéder au fichier au format natif ou d'origine dans lequel le fichier a été créé par le système CAO. C'est alors, l'utilisation de format non natif devient inévitable et le choix du meilleur format en fonction de l'usinage est une décision extrêmement importante. De ce fait, il existe trois solutions.

### **a. Solution simpliste**

Supporter tous le cycle de vie avec le même format approche favoriser par les gros éditeurs de systèmes CAO pour des raisons d'affaires.

#### **b. Solutions pragmatique:**

Choisir le meilleur format pour chaque besoin. Nécessite des convertisseurs entre formats de fichiers et des pertes d'informations inévitables à chaque conversion

#### **c. Solutions réaliste :**

C'est de choisir quelques formats pour des scenarios bien spécifiques, exemple échanges de données, maquette numérique, visualisation ou documentation et archivage.

# **II. 2.3. Types de formats utilisés**

### **2.3.1 Format STEP (standard for exchange of Product Model data)**

Il présente la plate-forme de CAO, il tend à s'imposer comme le standard d'échange entre les principales intervenants, Son interprétation peut varier d'un éditeur à l'autre, ce qui entraine parfois erreurs ou pertes d'informations sur les modèles. De plus, la géométrie solide est récupérée en tant que bloc non éditable, ça veut dire que l'arbre des spécifications n'est pas transmis mais peut servir de base à de nouvelles fonctions comme, réaliser un congé, se servir du contour frontière d'une face etc…. Pour les assemblages, le format STEP englobe l'ensemble des modèles pièces et produits dans un unique fichier, ce qui facilite largement les échanges **[13].**

# **2.3.2 Format IGES (Initial Graphic Exchange Standard)**

Ce format est l'un des plus répandus pour la visualisation ou l'export de modèles CAO 3D,

malgré ses limitations. Il représente des modèles surfaciques ou filaires. Si votre modèle est solide, l'export vers un format IGES ne permettra de sauvegarder que la peau extérieure de votre solide. Pour récupérer un solide, il vous faudra alors d'utiliser une fonction de votre modeleur permettant la génération d'un solide à partir de sa frontière surfacique. La plupart des modeleurs CAO permet l'import de géométrie IGES. **[14]**

# **2.3.3 Format STL (Stéréo-Lithographie) [15]**

Le format de fichier STL a été développé par la société 3D Systems, c'est un format utilisé dans les logiciels de stéréo lithographie. Il est largement utilisé pour faire du prototypage rapide et de la fabrication assistée par ordinateur. Le format de fichier STL ne décrit que la géométrie de surface d'un objet en 3 dimensions. Ce format ne comporte notamment pas d'informations concernant la texture, la couleur ou les autres paramètres ordinaires d'un modèle de conception assistée par ordinateur **[16].**

# **II.2.4. Les avantages de la CAO**

- a. Réduction du temps de conception.
- b. Qualité du produit (dessin) et Facilité de modification.
- c. Cadre de travail organise et agréable et Réduction main d'œuvre.
- d. Meilleure productivité.

### **II.2.5. Les inconvénients de la CAO**

Les inconvénients ne sont pas absents, surtout en ce qui concerne :

- 1. Difficulté et complexité sur les outils informatiques (les applications).
- 2. Les couts du matériel du CAO est très cher.

# **II.2.6. Domaines d'application de la CAO**

# **1. Mécanique**

La CAO est surtout très développée dans grands société aéronautique, navales et automobiles, aussi il est utilisé pour la conception des composants mécanique (vérines, pompe…etc)

#### **2. Electronique**

La CAO est utilisée pour tracer les schémas de principe à partir d'une représentation symbolique des éléments (résistances, transistors, etc.)

## **II.3. Fabrication assistée par ordinateur**

La Fabrication Assistée par Ordinateur présente l'ensemble d'outils informatiques qui assistent l'utilisateur dans la mise en place d'un processus de fabrication. Calcul de temps standards, automatisation d'une gamme d'usinage ou la création d'un programme pour machine à commande numérique à partir de données CAO.

La modélisation 3D étant importée sur le progiciel de FAO sera relue par celui-ci, pour passer à la programmation des parcours outils qui présente le cœur de l'activité de la FAO. Le logiciel de la FAO plaque les trajectoires des outils choisis sur la modélisation 3D et enregistrecelles-ci sous forme d'équations. Il est à noter que Le programmeur crée les parcours en respectant les choix d'outils, les vitesses de coupe et d'avance, et les stratégies d'usinage à mettre en œuvre qui sont injectés par ce dernier.

Les logiciels les plus évolués sont capables de reproduire graphiquement en visualisation volumique l'action des outils dans la matière, permettant ainsi au programmeur de vérifier ses méthodes d'usinage et éviter à priori les collisions dans la scène d'usinage.

### **II. 3.1. Système FAO**

Généralement un système FAO se compose de trois modules le préprocesseur, le processeur et le post processeur **[17].**

Le préprocesseur joue le rôle d'un système CAO pour la création de la géométrie au sein du système FAO. Seulement, du point de vue fonctionnalité, le préprocesseur est loin d'avoir les mêmes performances qu'un Système CAO, puisqu'il est destiné à ne réaliser que la géométrie qui va être traitée par la suite par le processeur.

Donc, dans le cas où la géométrie est complexe l'utilisateur doit passer par un système CAO.

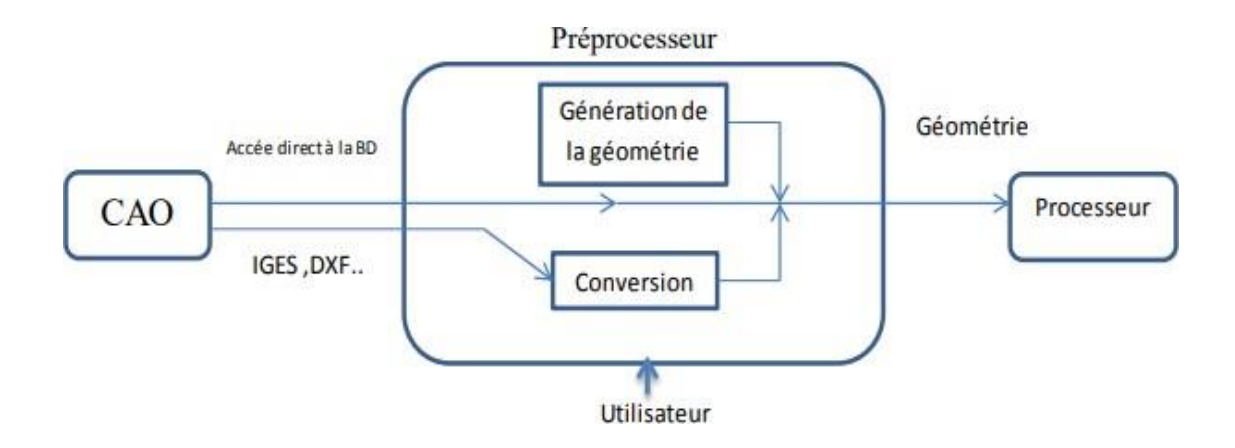

**Figure II.1**- Rôle du Préprocesseur dans un système FAO **[18]**

Le traitement au sein du processeur ne se fait pas d'une manière automatique et même si cela existe dans certains systèmes FAO, il n'est pas tout à fait développé ou si développé pour une application très particulière. Généralement, le fonctionnement d'un processeur FAO se fait d'une manière interactive avec l'utilisateur. La majorité des fournisseurs de systèmes FAO offre des modules ayants comme objectif de générer un CLfile ou un programme APT qui contient les données technologiques (vitesse, l'avance, le numéro d'outil..) et les trajectoires suivies par l'outil.

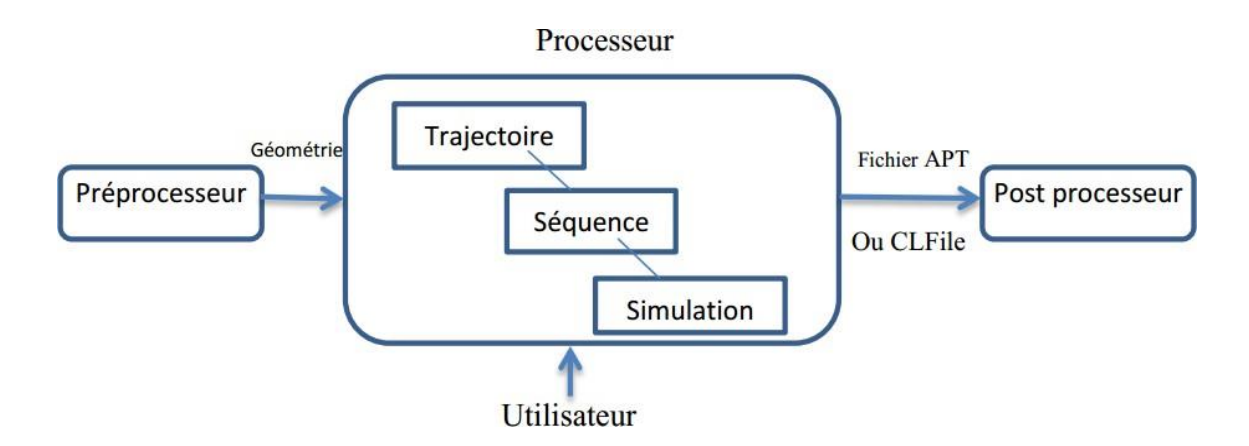

**Figure II.2.** Rôle du processeur dans un système FAO **[18]**

Le rôle du post processeur consiste à traduire, en fonction du type du contrôleur de la machine-outil à commande numérique, le CLfile ou le programme APT pour générer le programme CN. Ce programme est ensuite téléchargé dans la mémoire de la DCN ou de la CNC de la machine-outil. Dans un atelier équipé de plusieurs machines-outils à commande numérique, il n'est pas rare d'avoir des contrôleurs de MOCN différents.

Pour cela un système FAO doit disposer d'autant de post processeurs que de contrôleurs différents. La figure -1.3- présente le rôle de post processeur dans les systèmes FAO.

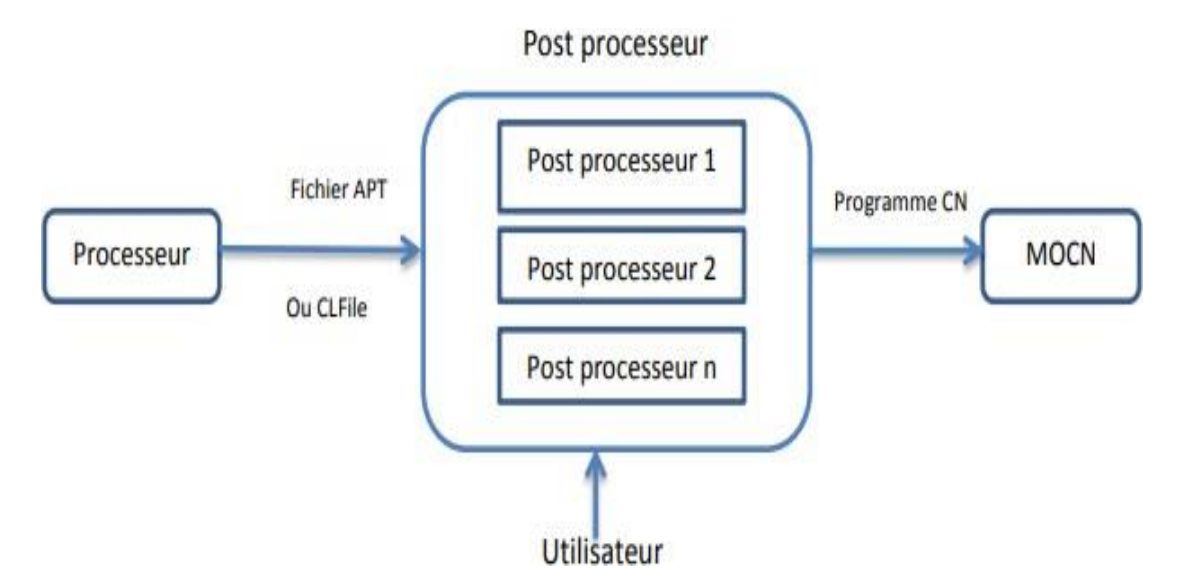

**Figure II.3.** Rôle du post processeur dans un système FAO **[18]**

## **II. 3.2. Etapes pour l'utilisation d'un système FAO**

Pour utiliser un système FAO on passe par cinq étapes essentielles, quisont les suivantes

#### **Définition de la géométrie**

La conception de la pièce à fabriquer est réalisée à l'aide d'un logiciel de Conception assistée par ordinateur CAO. Ce modèle sera alors exporté en utilisant un standard d'échange comme IGES, STEP, VDA, DXF ou autre. Certains outils de FAO sont capables de relire directement les fichiers des grands fournisseurs de CAO. Dans d'autres cas, la CAO et la FAO sont complètement intégrées et ne nécessitent pas de transfert et dans d'autre application de FAO

#### **Elaboration des parcours d'outil**

La modélisation 3D étant importée sur le progiciel de FAO puis relue par celui-ci, il est possible de passer à la programmation des parcours outils, le cœur de l'activité de la FAO. On crée les parcours en respectant les choix d'outil, les vitesses de coupe et d'avance, et les stratégies d'usinage à mettre en œuvre. Les progiciels de FAO sont capables de reproduire graphiquement (visualisation volumique) et d'une manière fiable, l'action des outils dans la matière, permettant ainsi de vérifier ses méthodes d'usinage et éviter a priori les collisions sur les machines outil. Il est possible désormais de modéliser entièrement la machine-outil et de

visualiser les mouvements des éléments mobiles de celle-ci (tête, table, axes rotatifs) lors de la simulation d'usinage

### **Génération de programme CN**

Cette étape consiste à générer le programme CN selon la commande de la machine (post processeur) depuis le programme de lo gicie l FAO ut il isé en langage APT

### **Simulation d'usinage**

Cette étape permet de vérifier la validation de programme généré et les paramètres fournis, par la visualisation (virtuelle) de la pénétration de l'outil dans la matière, elle permet aussi de détecter les collisions (broche/pièce ou broche/mandrin, etc.).

### **Transfert vers la MOCN**

Dans cette étape on fait le transfert du programme CN généré vers la MOCN.

# **II..3.3. Intégration entre la CAO et la FAO**

Du fait des avantages procurés par la réutilisation, dans les secteurs de production, des définitions établies au niveau du bureau d'études, on assiste à une intégration croissante des techniques de conception assistée par ordinateur et des techniques de fabrication assistée par ordinateur. L'ensemble étant regroupé sous le sigle CFAO **[19],** la liaison entre ces deux systèmes réside dans l'utilisation du model géométrique commun. Parfois on trouve le problème de l'incompatibilité de format de fichier qui comporte la géométrie dans la transmission de ce dernier de système CAO au système FAO dans le cas d'utilisation de deux système CAO et FAO séparés, pour cela il est préférable d'utiliser un système CFAO parce qu'il nous permet de faire la conception et la génération de programme CN dans le même environnement.

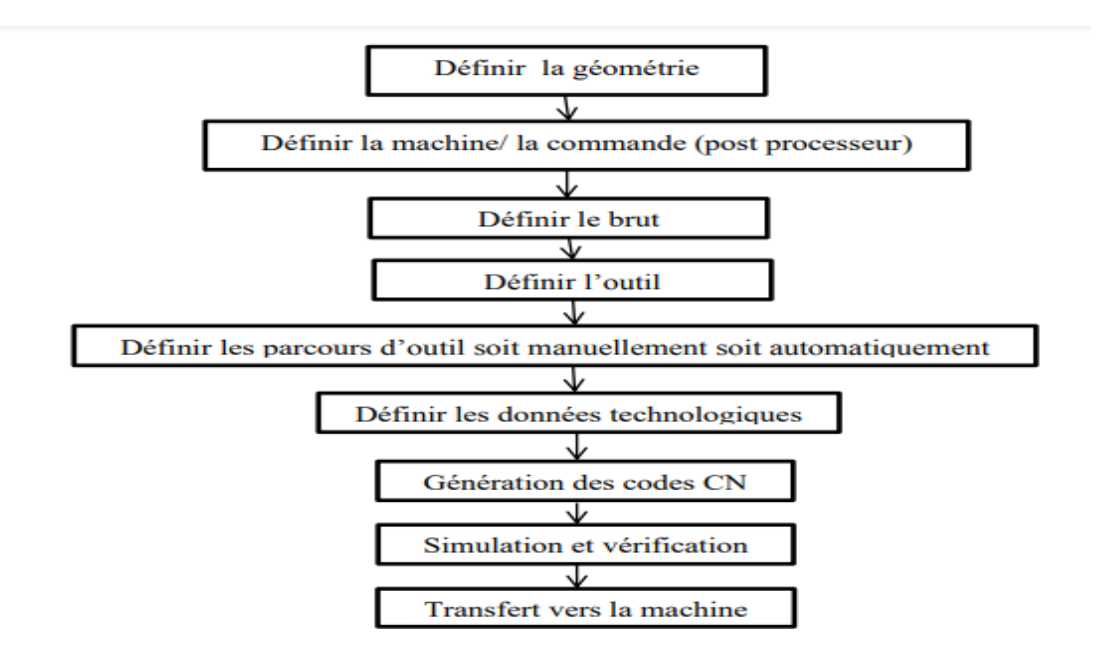

**Figure II.4.** Etapes pour utiliser un système FAO ou CFAO **[20]**

### **II.3.4. Les avantages de la FAO :**

- 1. L'adaptation avec des produits qui ont réalisé par CAO de façon complètement automatique,
- 2. Aucun risque de modification ou d'erreur au moment de la transcription,
- 3. Les phases d'usinage se font également de façon automatisée,
- 4. La facilité des réglages et des calibrages,
- 5. Permet de voir les trajectoires des outils choisis.

# **II.4. Différents logiciels FAO**

#### **II. 4.1. Mastercam**

Mastercam est né en 1984, aux USA, de la volonté de 2 frères, Jack et Mark Summers, de créer un logiciel de programmation de machines-outils à commande numérique facile à utiliser et fonctionnant sur PC **[21].** Mastercam est un logiciel utilisé pour la programmation de machines-outils (CNC) servant à l'usinage. Sa compatibilité avec la majorité des équipements à commande numérique et deslogiciels de dessin 3D fait de cette interface la plus populaire sur le marché **[22].** La FAO (fabrication assistée par ordinateur) est un incontournable pour les manufacturiers d'où une forte demande pour la main-d'œuvre qualifiée dans ce domaine. De plus

- $\triangleright$  Importation de dessins numériques.
- $\triangleright$  Programmation des opérations d'usinage.
- $\triangleright$  Simulation d'opération des outils.
- > Transfert des données vers les machines-outils.

Mastercam offre toutes les fonctions nécessaires pour faire soi-même de la géométrie en 2D et en 3D. Les dessins sont facilement échangeables avec d'autres systèmes de CAO/FAO. Tels que : DXF, DWG, IGES, STEP et les interfaces directes telles que ParaSolid, SolidEdge et SolidWorks. CATIA et PRO-E peuvent être obtenus en option **[23] .**

# **II.4.1.1. Différentes stratégies d'usinage pour Mastercam :**

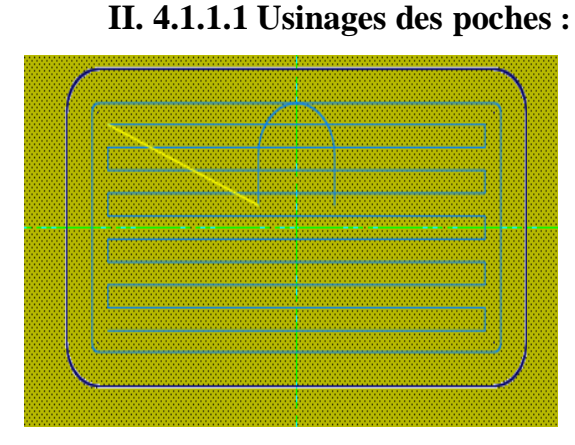

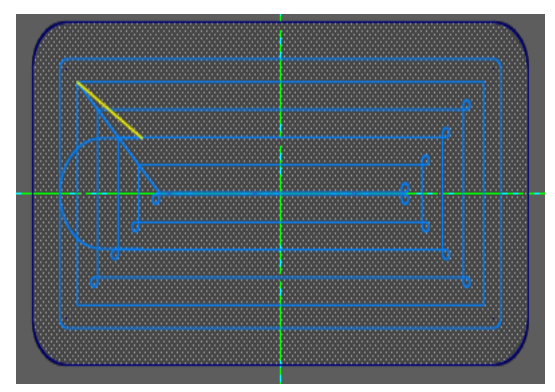

**Figure II.5.** poche zig zag **Figure II.6**. poche parallèle spiral

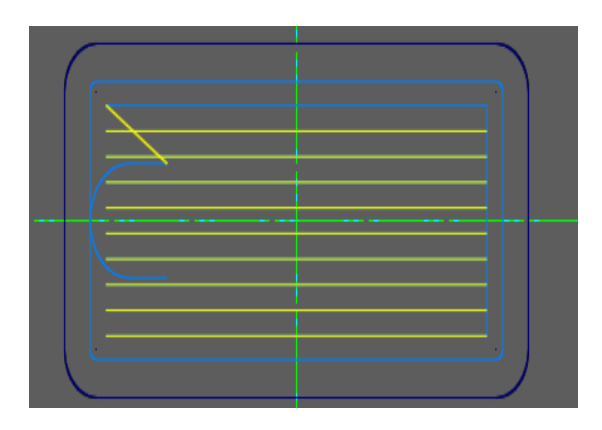

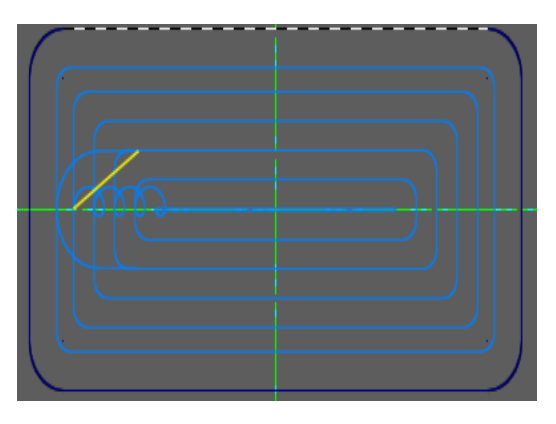

**Figure II.7.** Poche one way **Figure II.8.** Poche hight speed

# **II.4.1.1.2. Usinages des contours**

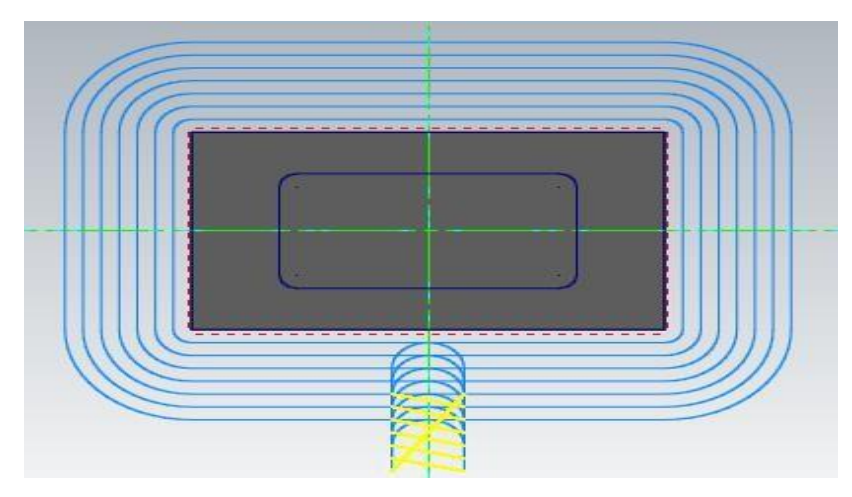

**Figure II.9.** Usinages des contours Mastercam

# **II. 4.1.1.3. Usinages surfaçage**

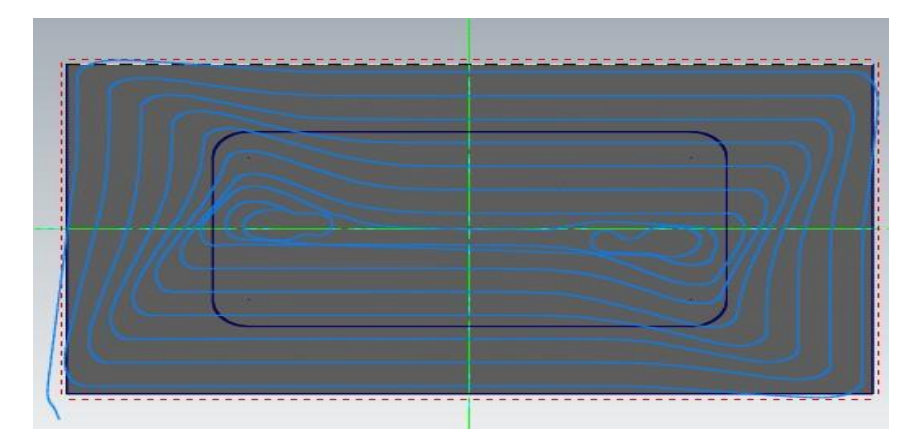

**Figure II.10**. Usinage en surfaçage dynamique

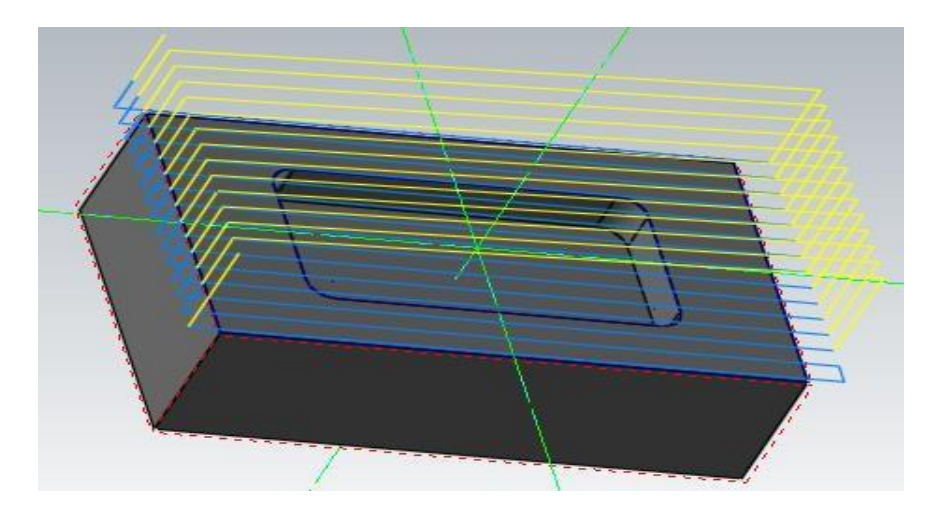

**Figure II.11.**Usinage surfaçage one way

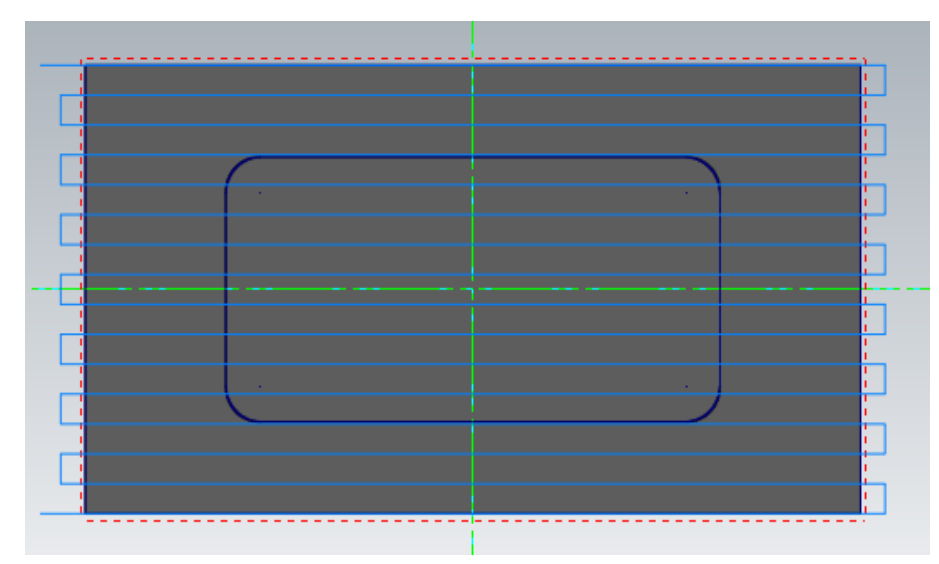

**Figure II.12**. Usinage surfaçage zig zag

## **II. 4.2. Rhinocam**

RhinoCAM est une application FAO intégré complétement dans Rhinocéros pour former un logiciel CFAO puissant qui aide les utilisateurs de faire la CAO et la FAO dans le même environnement sans sortir de système Rhino. Il est créé par Microsoft et basé sur VisuelMILL et il est non autonome.

Il est capable de générer le parcours d'outils des opérations de fraisage 2 ½, 3, 4 et 5 axes, il possède aussi des centaines de post processeurs et notamment les plus utilisés (FANUC, NUM, SEMENS, FAGOR, HEIDENHAIN…), il possède aussi un générateur post processeur permet au programmeur de définir son propre post processeur **[24],** après la génération de parcours d'outil il nous donne toutes les informations liés à ce parcours d'outil (l'outil utilisé , la vitesse d'avance, la position dans le programme CN, et le temps d'exécution).

### **II. 4.2.1. Avantages de Rhino CAM**

RhinoCAM permet l'utilisation d'un 5ème axe continu et indexé dans Visual Mill. Elle possède des stratégies d'usinage avancé tel que l'usinage de surface normale, etc., sans sacrifier la facilité d'utilisation. Convient pour les besoins d'usinage de très haute précision aéronautique, fabrication de moules de pointe, industrie du travail du bois **[25].**

- Usinage sur 5 axes

- Création / Géométrie d'outils d'édition

- Traducteurs de fichiers (IGES, STEP, STL, DXF ...)
- Simulation des parcours d'outils et précision .
- Générateur de Post Processeur (FANUC, NUM, SINUMERIK, FAGOR,HEIDENHAIN…)

# **II. 4.2.2. Différentes stratégies d'usinage**

## **4.2.2.1 Ebauche horizontal**

L'ébauche horizontale est la principale méthode de dégrossissage de RhinoCAM où le matériau est ébauché en couches horizontale avec des passes constante selon l'axe Z comme présenté sur la figure II.26. Ce type d'usinage est très efficace pour enlever de grandes quantités de matériau, et est généralement effectuée avec un gros outil. L'ébauche est généralement suivie par une semi-finition ou une finition.

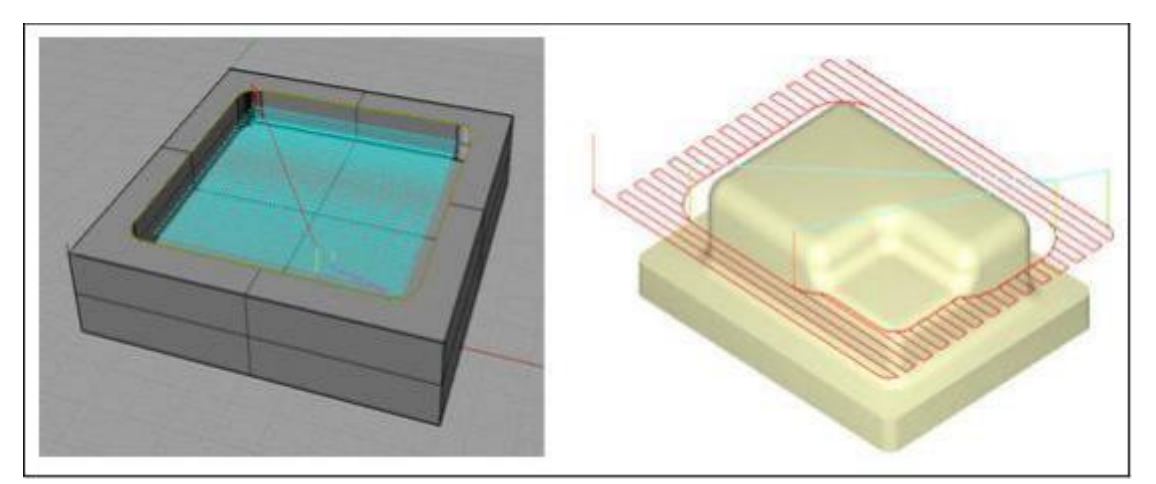

**Figure II.13.** Ebauche horizontal **[26]**

# **4.2.2.2. Ebauche plongeon**

L'outil peut couper dans la direction Z, et non en X et Y comme est illustré la figure II.27. L'outil fait une série de chevauchement quiplonge pour enlever les bouchons cylindriques de matériaux.

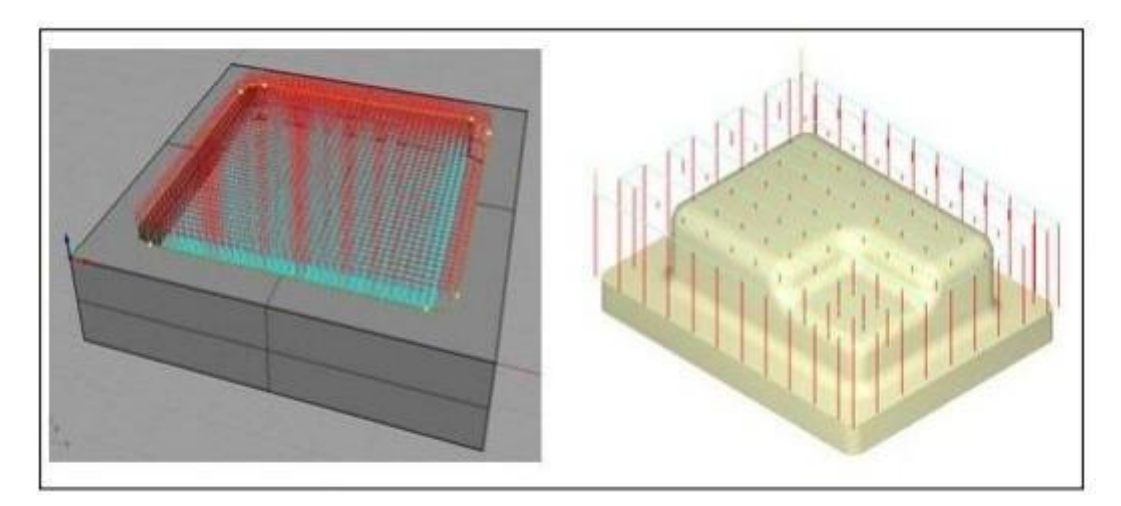

**Figure II.14.** Ebauche plongeon **[26]**

# **4.2.2.3. Usinage radial**

Cette méthode est utilisée comme une opération de finition pour les zones qui ont des poches annulaires. L'outil se déplace radialement à partir du centre de ces régions

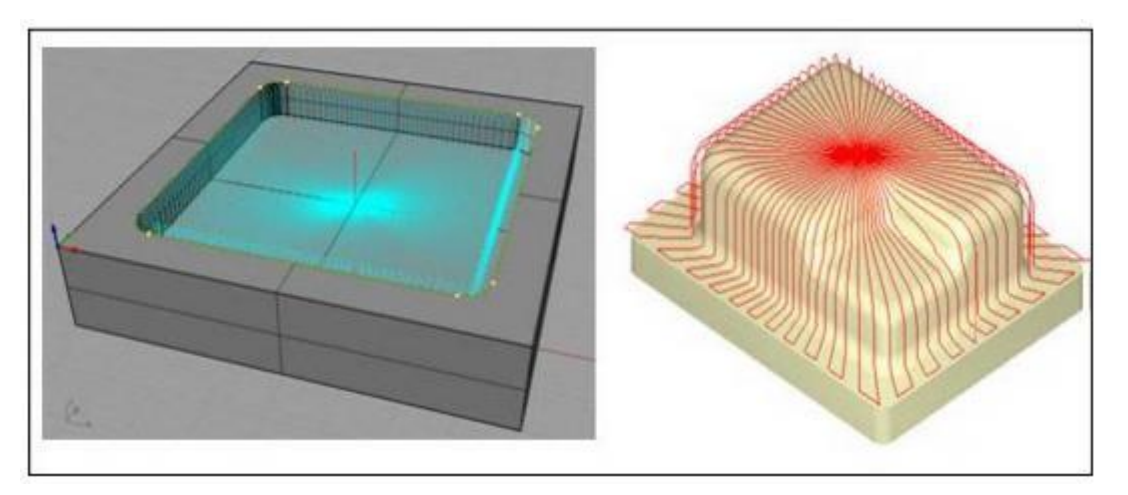

**Figure II.15.** Usinage en radial **[26]**

# **4.2.2.4. Usinage en spiral**

Cette méthode est utilisée pour les zones qui présentent des caractéristiques circulaires ou Semi-circulaire, comme la finition fonds de poche. L'outil se déplace dans un motif en spirale sur la base du centre de ces régions.

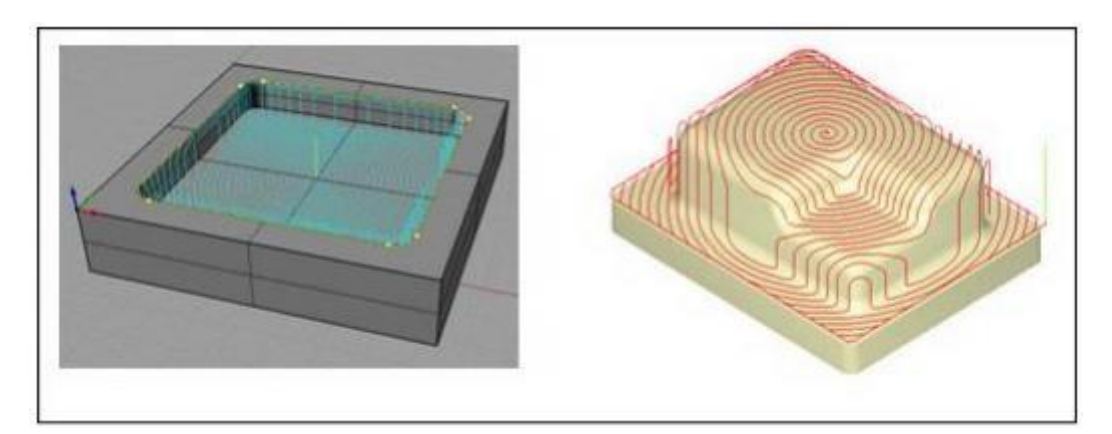

**Figure II.16**. **Usinage en spiral [26]**

# **II.4.3. Paramètre des stratégies d'usinages**

# **II. 4.3.1. Offset**

Le paramètre offset définit la distance de décalage entre le passage d'ouverture et le extérieur /profils intérieurs comme est illustré dans la figure ci-dessous.

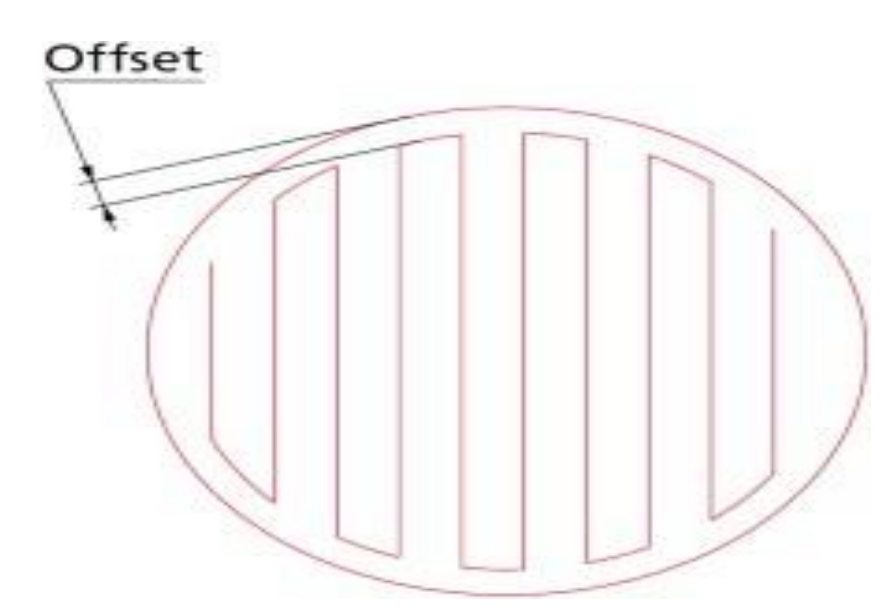

**Figure II.17**. Paramètre offset sur stratégie d'usinage horizontal **[27]**

### **II. 4.3.2. Step down**

Ce paramètre définit la hauteur de l'espacement passes le long de l'axe de l'outil ou la distance sur l'axe Z entre deux passes successive comme présenté sur la figure 18.

#### **II. 4.3.3. Max. angle de la rampe**

Ce paramètre définit l'angle maximal (mesuré à l'horizontale). L'angle de descente de l'hélice montée ne sera pas supérieur à cette valeur comme est présenté sur cette figure cidessous.

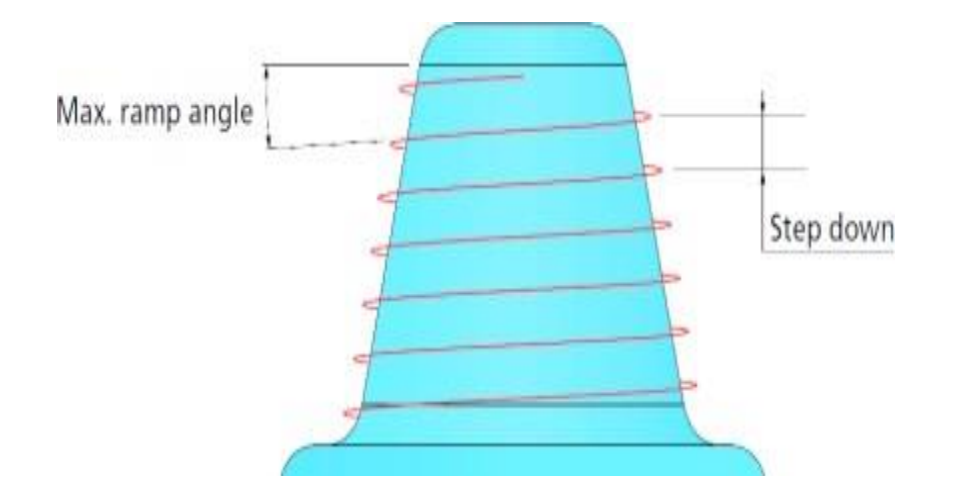

**Figure II.18.** Paramètres principaux sur stratégie d'usinage hélicoïdal

#### **II. 4.3.4. Center**

Les passes radiales se commencer ou se terminer par ce point central comme est illustré la figure ci-dessous.

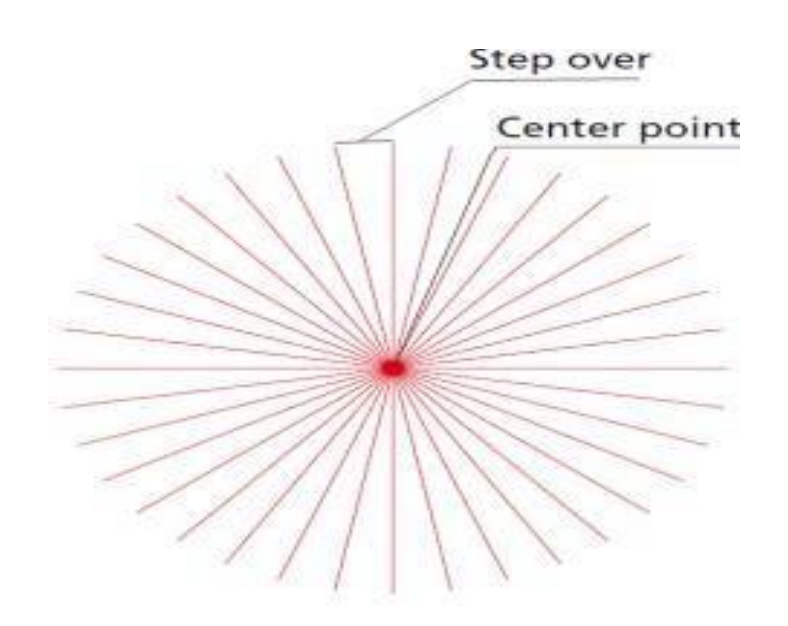

**Figure II.19.** Paramètres principaux sur stratégie d'usinage Radial **[27]**

Sur la trajectoire Spiral on peut définir « Step over » comme la distance entre deux spires adjacentes sur le plan XY comme est représenté sur la figure ci-dessous.

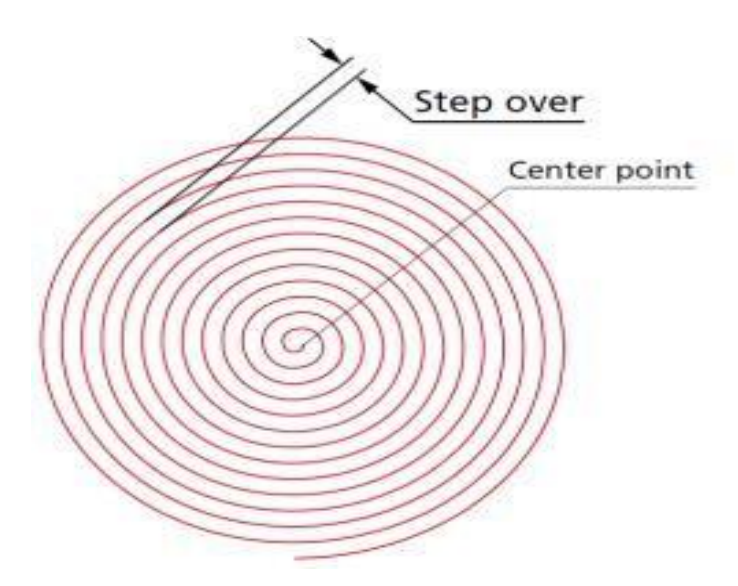

**Figure II.20**. Paramètres principaux sur stratégie d'usinage Spiral **[27]**

# **II. 4.3.5. Clockwise direction, Counter clockwise direction**

Ce paramètre définit le sens de la spirale comme est présenté sur la figure ci-dessous. Une trajectoire de l'outil en spirale dans le sens horaire ou une trajectoire en spirale dans le sens anti-horaire (sens inverse des aiguilles horaire).

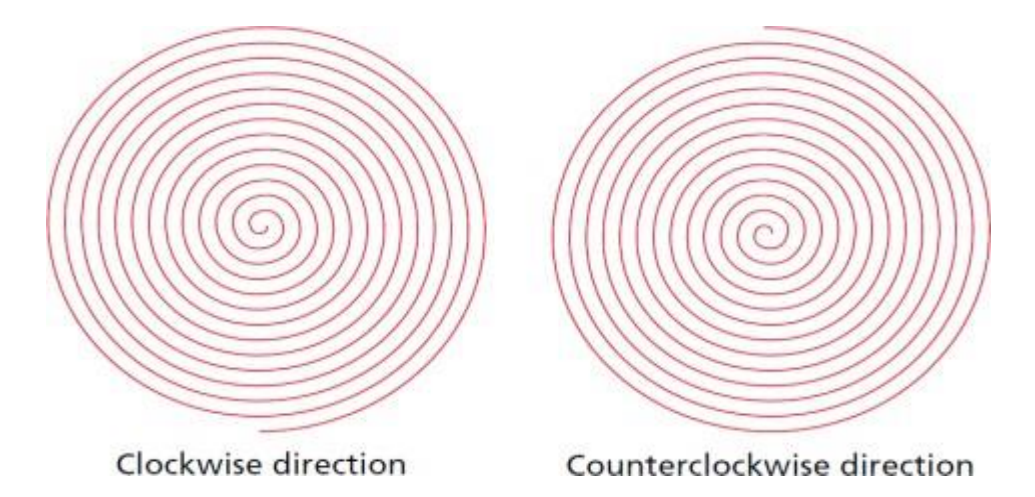

**Figure II.21**. Une trajectoire d'outil en spirale dans le sens horaire et dans le sens inverse

# **II. 4.3.6. Machiningpass, linki ngpass**

Bidirectionnelle: Chaque passage est usiné dans la direction opposée à la passe précédente comme est illustré la figure ci-dessous. Une reliant mouvement (passage en vert) relie les deux extrémités ce qui est souvent appelé usinage en zigzag.

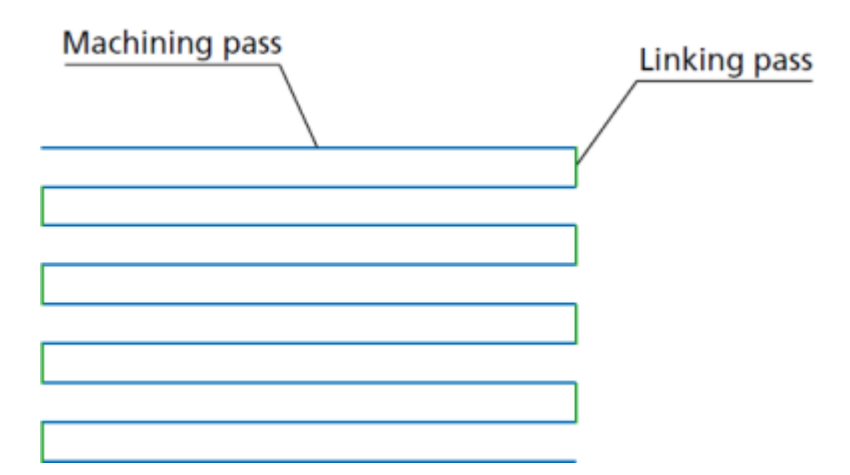

**Figure II.22.** Paramètres principaux sur stratégie d'usinage zigzag **[27].**

Unidirectionnelle : L'usinage est effectué dans un sens, a un chemin de façon a beaucoup de rétractations.

Après l'usinage passé l'outil effectuer le mouvement de l'air vers le point de Début de la ligne suivante (en rouge) ce qui est souvent appelé usinage en zig comme est présenté sur la figure 23.

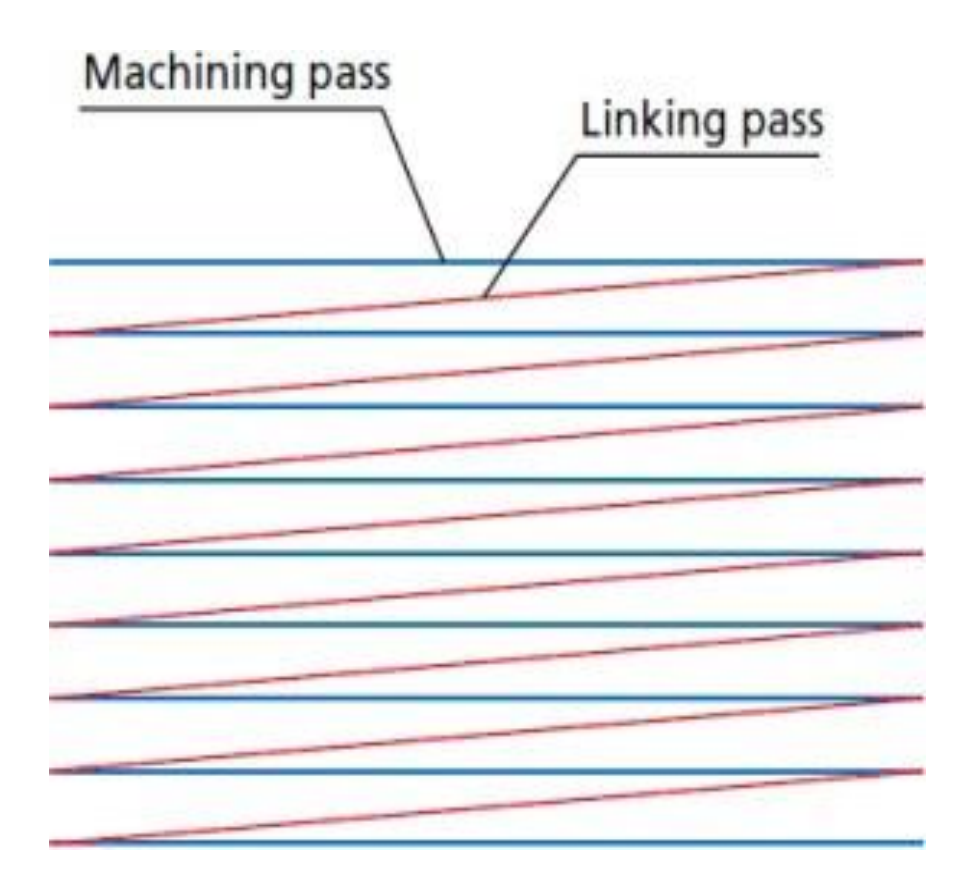

**Figure II.23**. Paramètres principaux sur stratégie d'usinage zig **[27]**

### **II. 4.3. Camworks**

CAMWorks est une solution FAO 3D intelligente et intuitive qui permet aux industriels d'augmenter leur productivité et leur rentabilité en utilisant les meilleures technologies d'automatisation et de flexibilité pour maximiser les performances des machines tout en restant simple d'utilisation **[28].** CAMWorks fut la première solution FAO créée pour fonctionner dans SolidWorks de façon totalement intégrée et la première également à proposer la programmation

automatique intelligente et associative s'appuyant sur une base de savoir-faire et sur la reconnaissance de formes et de fonctions technologiques.

### **II. 4.3.1. Avantages CAM Works**

CAMWorks est totalement intégrée dans SolidWorks et travaille au sein de SolidWorks environnement.

- Intégration totale et parfaite à SolidWorks
- Très grande rapidité de programmation grâce aux automatismes basés sur la reconnaissance de formes et de fonctions paramétrées,
- Gain de temps et diminution du risque d'erreurs en éliminant les transferts et les reprises grâce à l'associativité totale au modèle CAO,
- Capitalisation et préservation du savoir-faire en s'appuyant sur une base de connaissances permettant d'enregistrer et de réutiliser vos meilleures stratégies d'usinage,
- Grande qualité des parcours d'usinage pour tirer le meilleur parti des performances de vos machines,
- Les transferts de fichiers utilisant des formats de fichiers standards chronophages comme IGES, SAT. Interface simple et intuitif,
- Un seul et même fichier SolidWorks pour enregistrer les données CAO et FAO. Générer des trajectoires qui sont associatif avec SolidWorks. Cela signifie que si le

modèle géométrique est modifié, les parcours sont modifiés automatiquement ceci permet l'élimination du temps perdu pour remettre à jour les opérations d'usinage **[28].**

# **II. 4.3.2. Différentes stratégies d'usinage pour CAMWorks**

Dans CAM Works il existe sept stratégies talque : Spiral In, SpiralOut, Pocket In, Pocket Out, Zig, Zigzag et Plonge Rough.

# **4.3.2.1. Spiral Out**

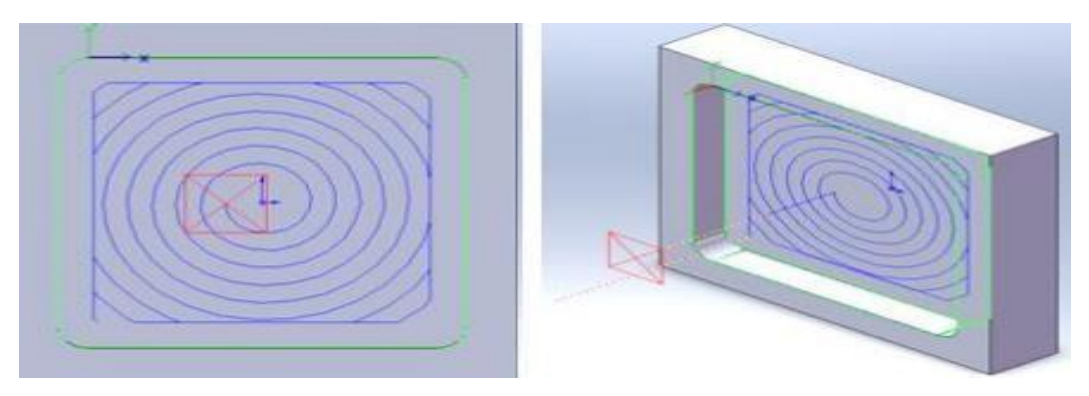

**Figure II.24**. Parcourt d'outil en Spiral Out

# **4.3.2.2 .Spiral in**

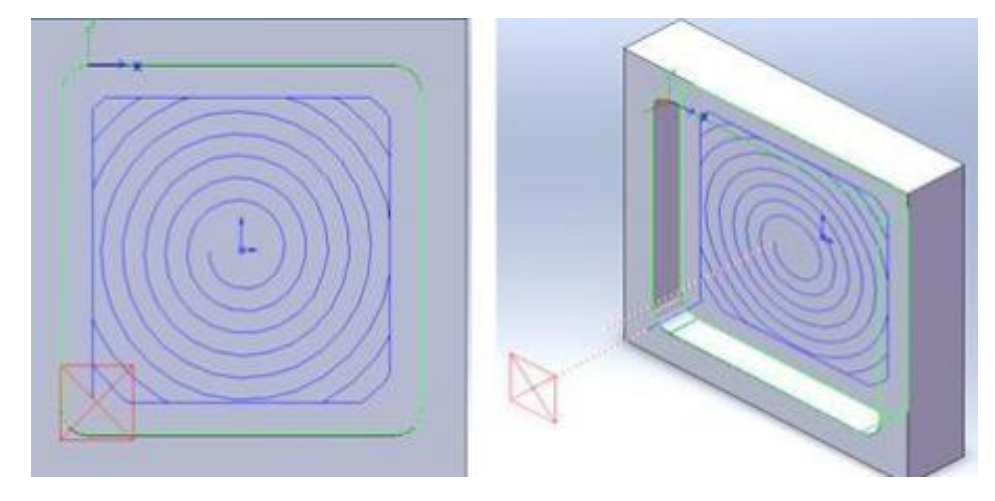

**Figure II.25**. Parcourt d'outil en Spiral In

# **4.3.2.3. Zig zag**

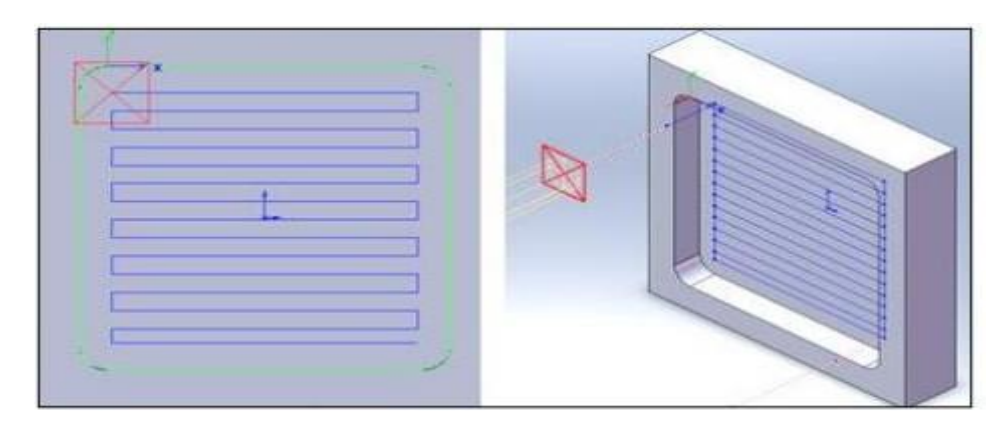

**Figure II.26** Parcourt d'outil en Zigzag

# **4.3.2.4 Zig**

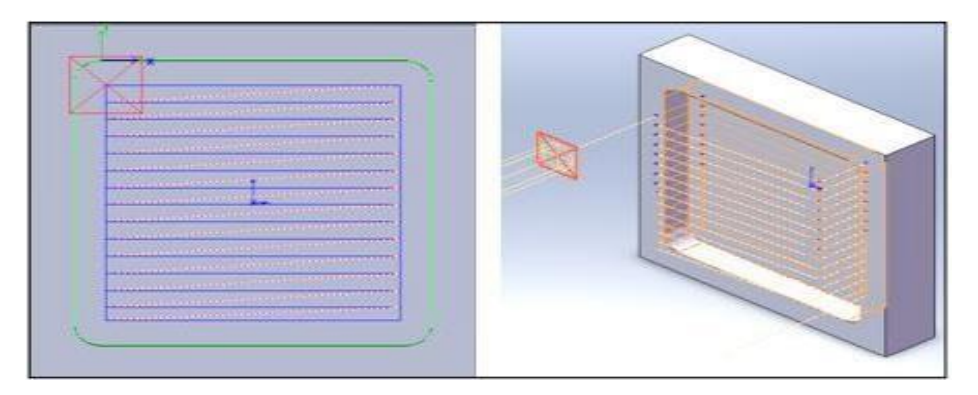

**Figure II.27.** Parcourt d'outil en Zig

# **4.3.2.5. Pocket In**

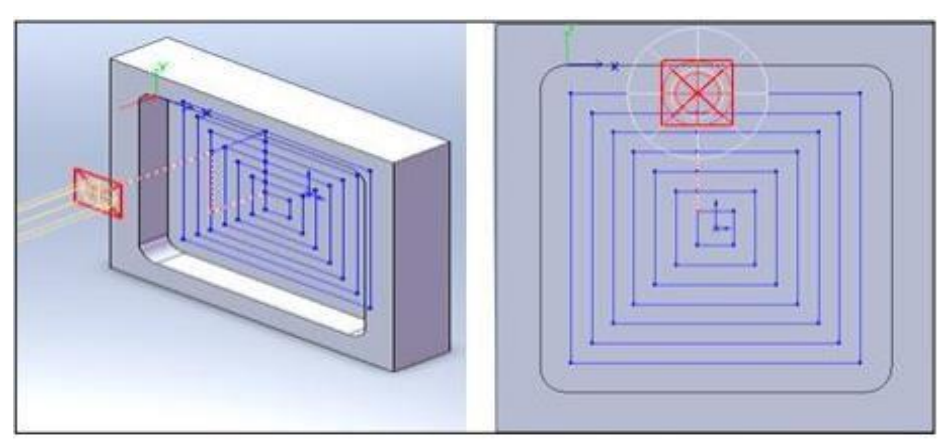

**Figure II.28.**Parcourt d'outil en Pocket In

### **4.3.2.6.Pocket Out**

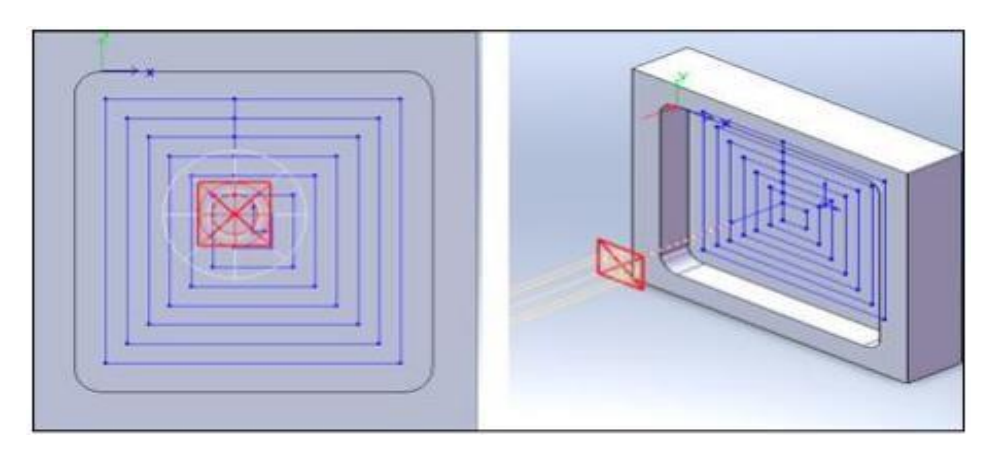

# **Figure II.29.** Parcourt d'outil en Pocket Out

## **4.3.2.7 .Plunge Rough**

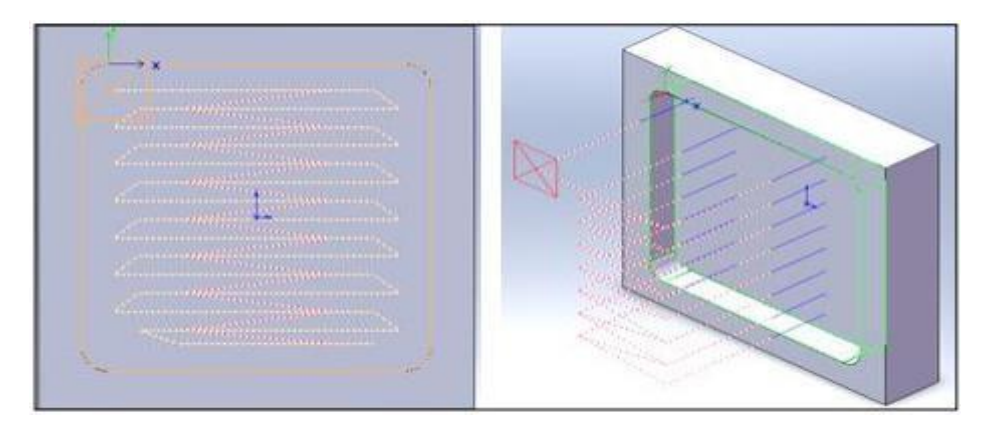

**Figure II.30**. Parcourt d'outil en Plunge Rough

# **Conclusion**

Dans ce chapitre on a présenté quelques notions sur la conception assisté par ordinateur et la fabrication assisté par ordinateur et on a présenté quelques formats de passage de la CAO vers la FAO puis on aussi présenté les stratégies d'usinage appliquées aux systèmes RhinoCAM, MasterCAM et CAMWorks .

Chapitre III : Etude comparative des différentes stratégies
### **III .1 Introduction**

Dans le chapitre précédent on a présenté les différentes stratégies d'usinage soit en surfaçages, contournage et la réalisation des poches avec différents logiciels de la CFAO.

Dans ce chapitre notre étude est basée sur l'usinage des poches avec le logiciel Rhinocam en appliquant les différentes stratégies proposées avec la machine à commande numérique EMCO MILL 55.

Le matériau usiné est l'aluminium 2017A avec un outil ARS suivants des paramètres de coupe bien étudié puis on va comparer les temps de fabrication des différentes stratégies et les formes de copeaux obtenus selon chaque stratégie, ainsi que la qualité d'usinage dans le but de choisirla stratégie optimale de point de vue temps de fabrication et qualité.

#### **III.2 L'aluminium**

L'aluminium est un élément du troisième groupe de classification de Mendéliev, dont le nombre atomique est 13. Les nombreux attributs et qualités de l'aluminium expliquent sa popularité croissante, en effet ce métal est malléable, de couleur argentée.

L'aluminium industriel contient généralement 0.5% d'impuretés (principalement Fe-Si) mais il peut être obtenu presque pur par raffinage électrolytique (Al > 99.99%). Ces impuretés ont différents effets sur les propriétés électriques et mécaniques. [29]

#### **III.2.1. Alliages aluminium**

Un alliage est un mélange de deux ou plusieurs métaux purs. Il peut être binaire, ternaire ou quaternaire selon qu'il renferme deux, trois ou quatre éléments d'addition [30]. Les éléments d'addition les plus répandus dans les alliages d'aluminium sont le cuivre, le magnésium, le manganèse, le zinc, le fer et le silicium [31]

On distingue deux familles d'alliage d'Aluminium, alliage de fonderie qui sont destinés à être transformé par des techniques de fonderie (méthode au moule permanant et non permanant), et ceux de corroyage qui sont destiné à être transformé par des techniques de forge (laminage, filage, matriçage, forge) [32]

L'Aluminium est le plus utilisé des métaux non ferreux et ceci est dû à ses propriétés intéressantes. Il est utilisé dans différents domaines tel que l'automobile, aéronautique et spacial,armement, construction électrique, etc.

# **III 2.2 Alliages aluminium 2017A**

## **Correspondances**

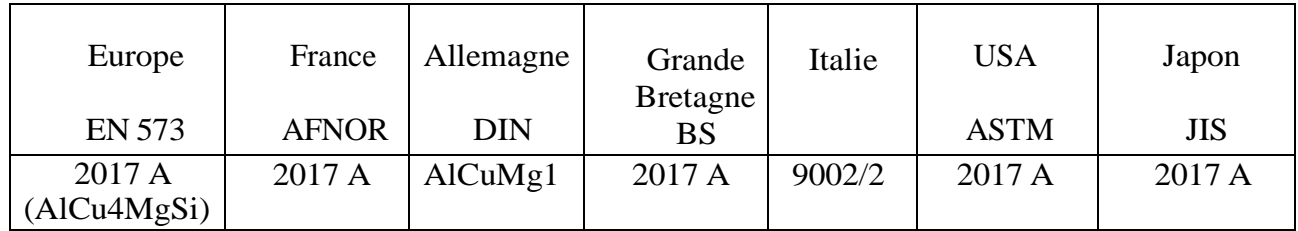

**Tableau III.1.** Normalisation Alliages aluminium 2017A

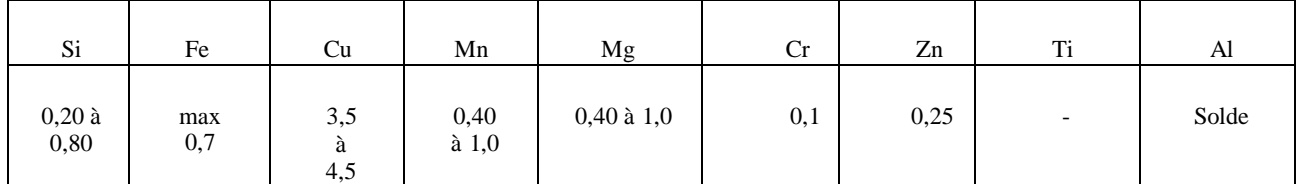

**Tableau III.2.** Composition chimique de certain alliage usuellement utilisée

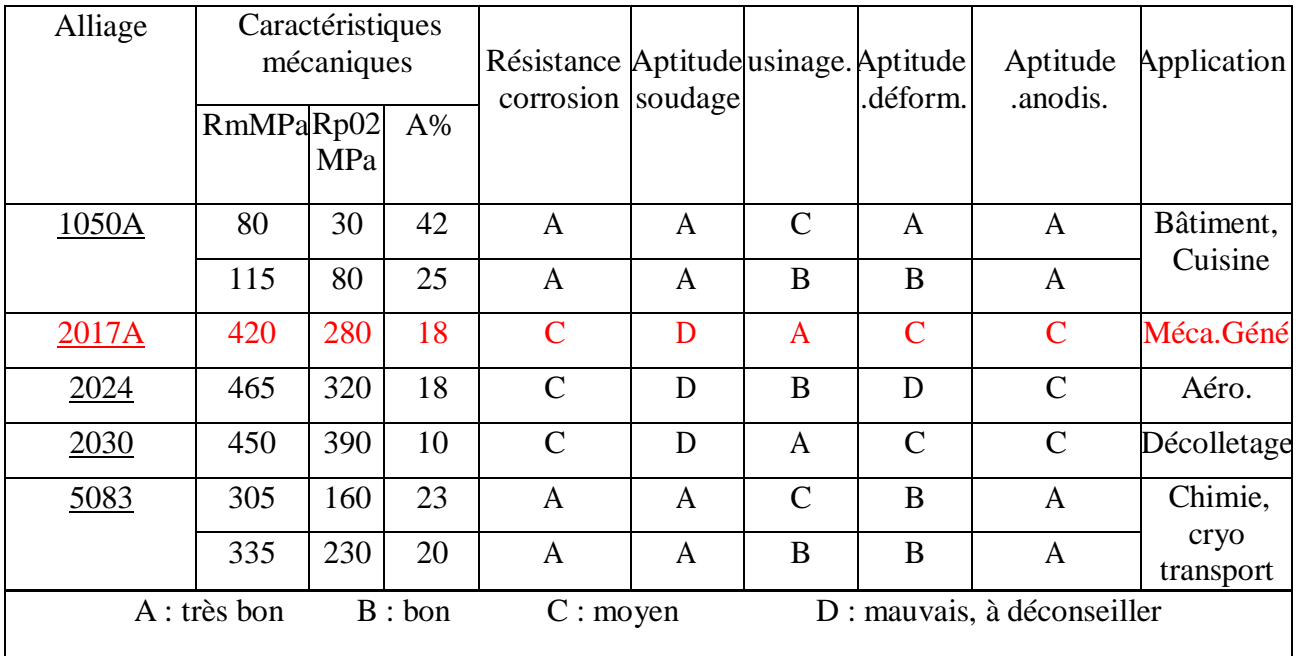

## **Tableau III.2.** Quelque caractéristique des alliages d'aluminium

Rm : Résistance a la traction.

Rp : Limite d'élasticité conventionnelle

Anodisable(anodis) : L'anodisation est un procédé de traitement de surface qui consiste à créer une couche d'oxyde protectrice en surface de l'aluminium ou du titane.

Ce procédé permet de créer une couche d'oxyde d'aluminium Al2O3 pouvant aller jusqu'à plusieurs dizaines de micromètres, ce qui augmente à la fois la résistance à l'usure, à la corrosion, à la chaleur et procure également une excellente isolation électrique.

## **III.3 Fraiseuse numérique emco concept mill 55**

L'EMCO Concept Mill 55 est une fraiseuse de table compacte bien adaptée à la formation CNC et possède presque toutes les caractéristiques d'une machine industrielle : en option avec changeur d'outils 8 stations avec bras pivotant et système de pick-up, dispositif d'indexation CN comme quatrième axe, lubrification minimale et technologie de contrôle de pointe.

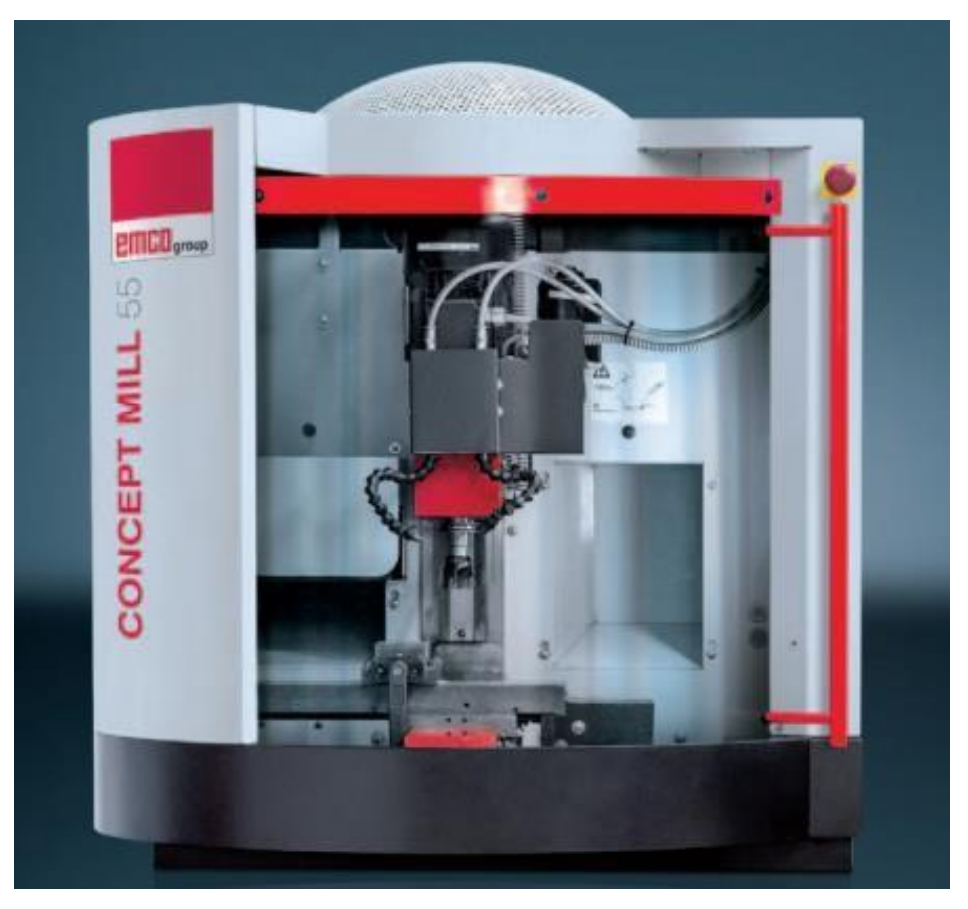

**Figure III.1** Fraiseuse numérique emco concept mill 55.[33]

## **III.3.1 Quelques caractéristiques de la fraiseuse mill 55**

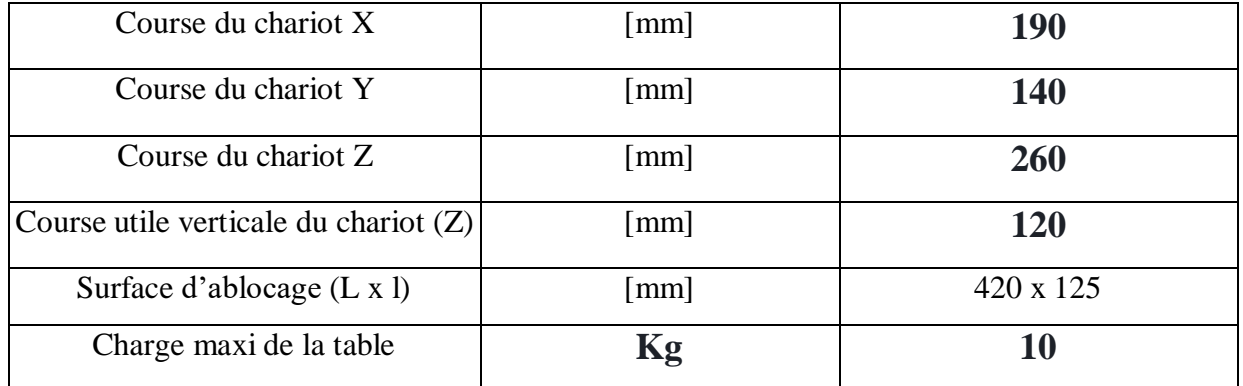

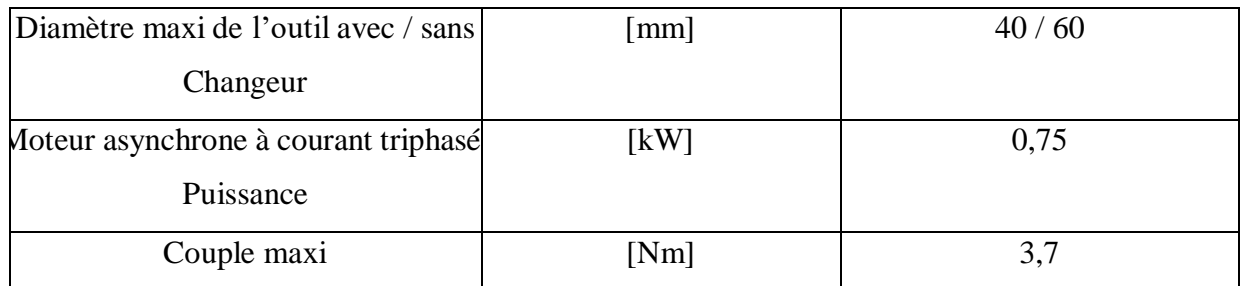

**Tableau III.3** Caractéristiques de la machine-outil mill 55 [33]

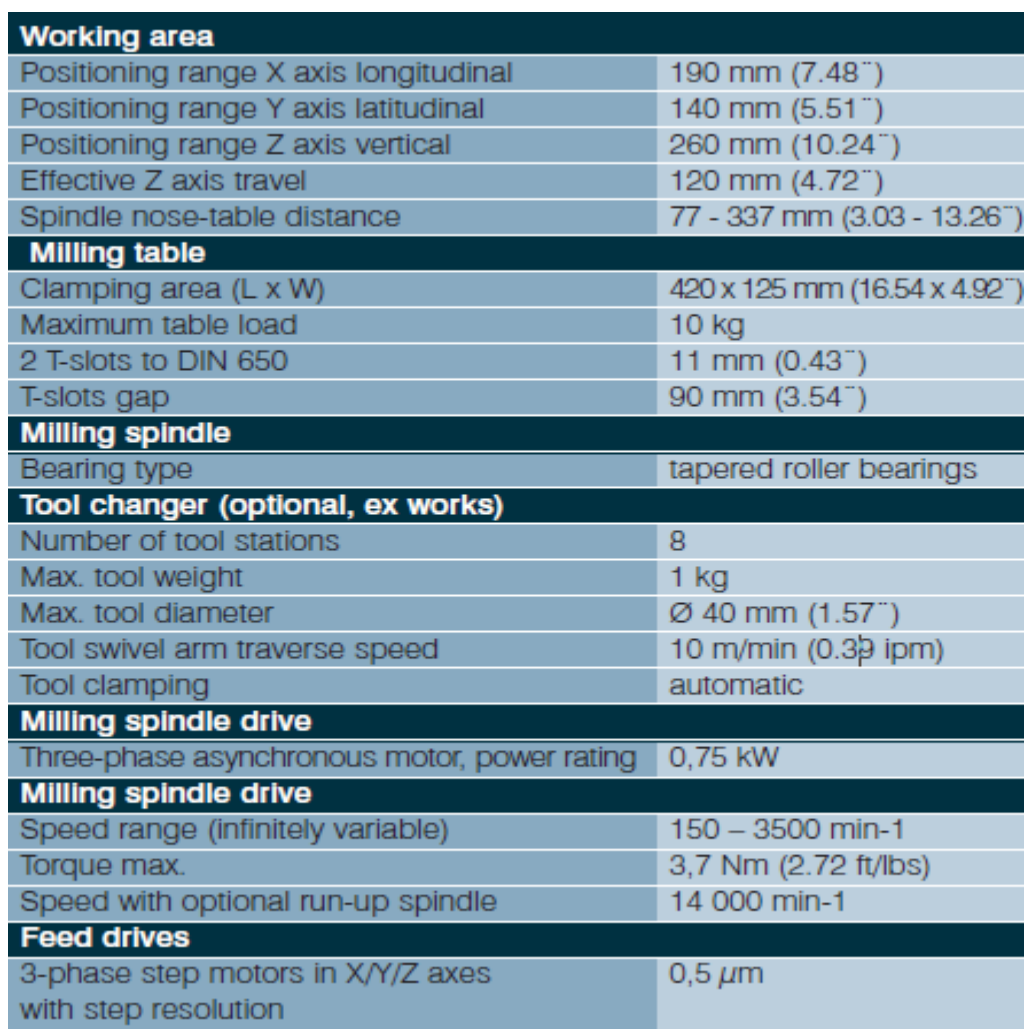

**Figure III.2** Caractéristiques de la machine-outil mill 55[33]

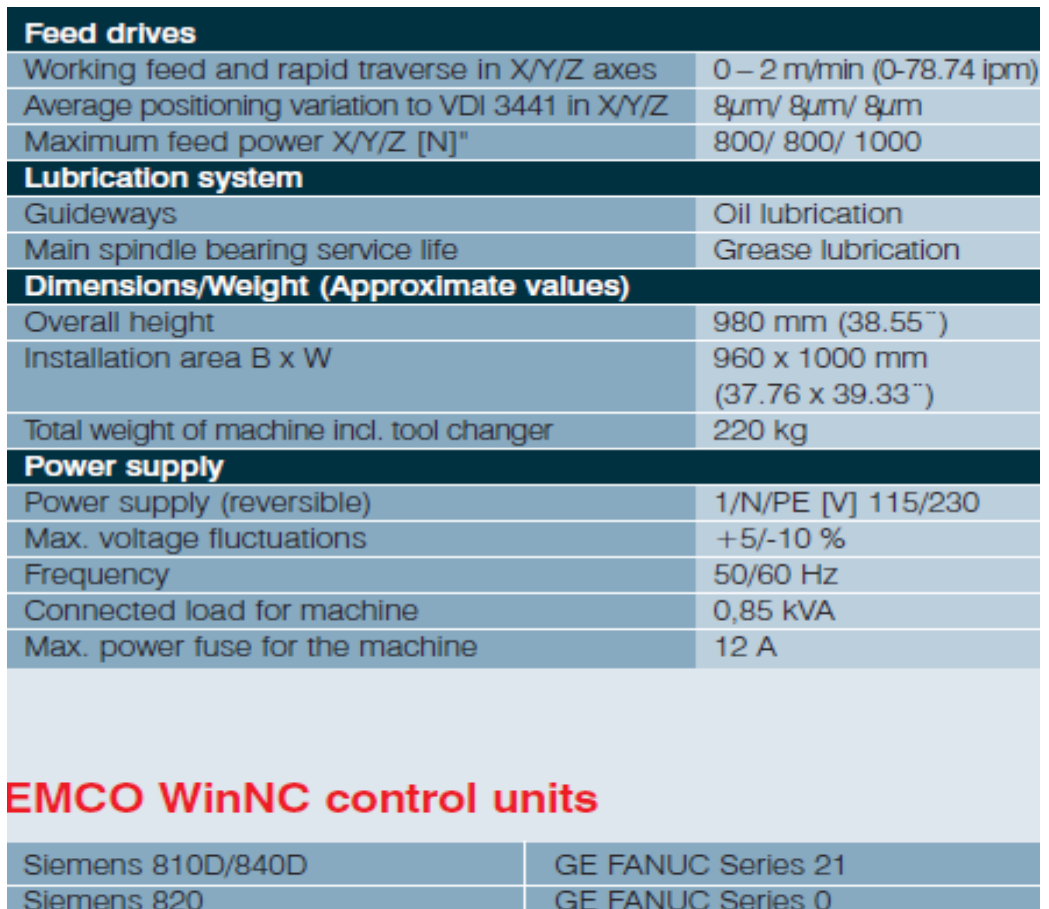

| Siemens 810D/840D      | <b>GE FANUC Series 21</b> |
|------------------------|---------------------------|
| Siemens 820            | <b>GE FANUC Series 0</b>  |
| Siemens 810            | <b>Fagor 8055</b>         |
| Heidenhain TNC 426/430 | Emcotronic TM 02          |
| CAMConcept             |                           |

**Figure III.3** Caractéristiques de la machine-outil mill 55[33]

# **III.4 Le choix de l'outil de coupe**

Parmi plusieurs possibilités on a choisi un outil ARS (Acier Rapide Supérieure) avec 2 dents et un diamètre de 6mm, ce choix a été effectué par rapport à la matière à usiner, la disponibilité des outils de coupe, leurs coûts, temps d'usinage et des conditions de coupe à respecter.

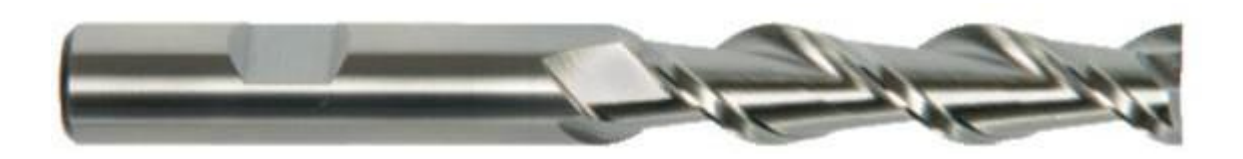

**Figure III.4** Outils ARS 2 dents de diamètre 6mm.

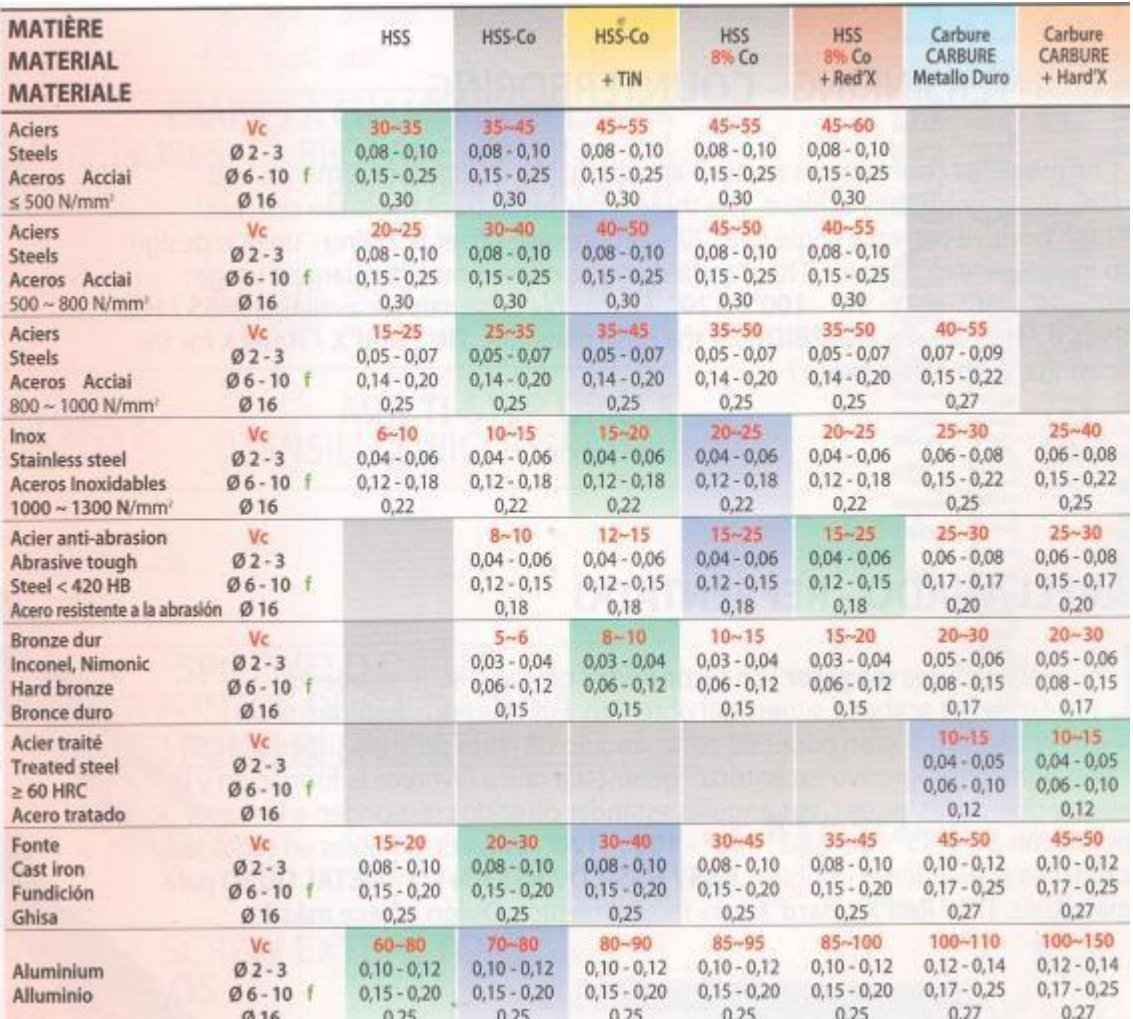

# **III .5 Condition de coupe pour le fraisage des poches**

**Figure III.5** Choix des vitesses de coupe en fonction de l'outil et la matière [34]

## **III.5.1 choix de la vitesse de coupe vc**

Pour l'usinage de notre bloc d'aluminium on à choisi une vitesse de coupe de 22.63m/min ce choix était pris par rapport aux capacités de notre machine-outil avec lequel on va réaliser nos expériences

# **III .5.2 vitesse de rotation**

 $N = \frac{1000 \times VC}{n}$  $N=\frac{1000\times22.63}{\pi\times6}$  N=1200tr/min

# **III.5.3 autres conditions de coupe**

Avance par dent fz  $fz = 0.04$ mm/dent

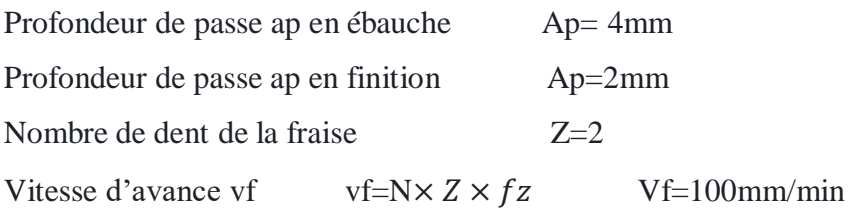

# **III.6 Réalisation de modèle de la pièce sur SolidWorks**

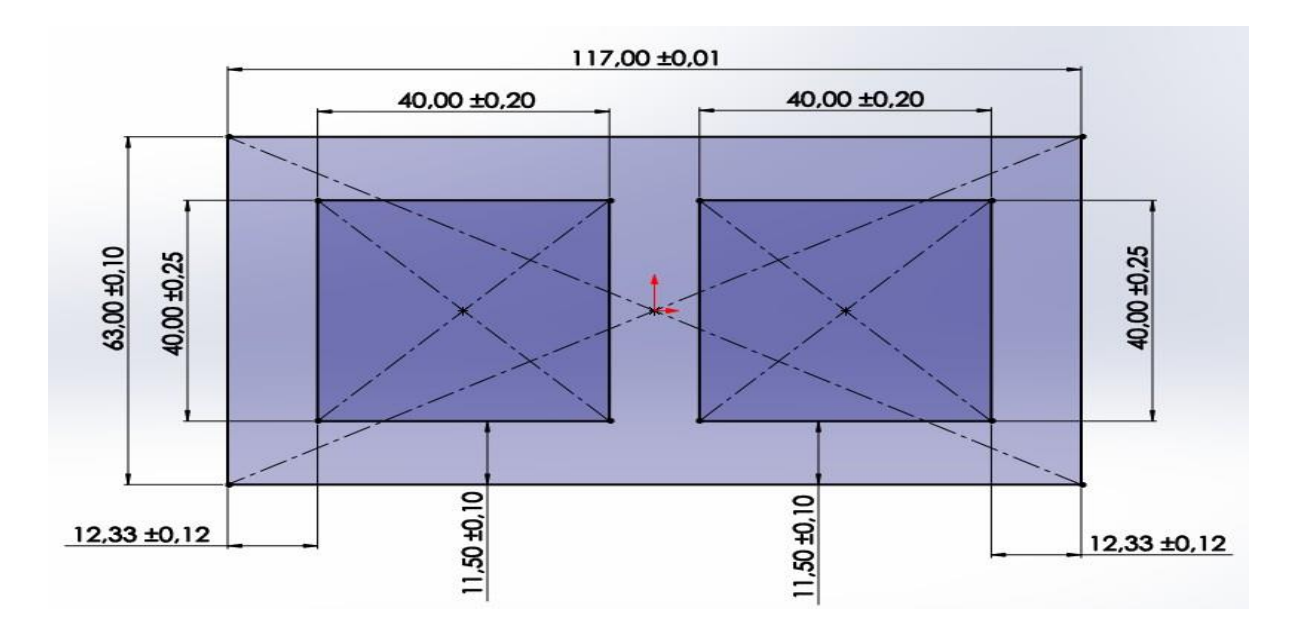

**Figure III.6** Cotations de la pièce réaliser avec SolidWorks**.**

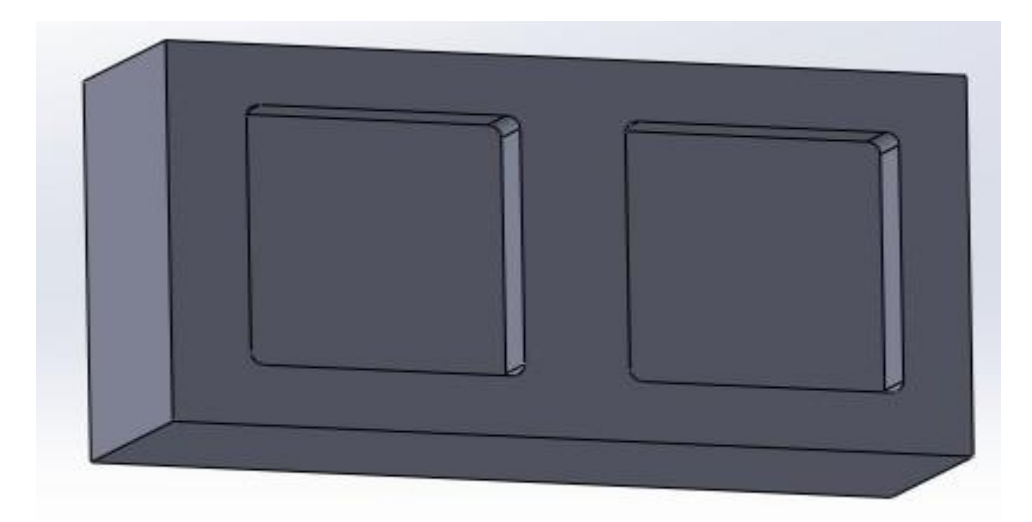

**Figure III.7** Pièce finie sur SolidWorks.

# **III .7 Définition des différents paramètres dans RhinoCam**

Après la réalisation de la pièce on l'enregistre sous format step pour pouvoir l'importer

sur RhinoCam.

## **III.7.1 Définition de la machine**

On définit la machine selon le nombre d'axes que possède la machine disponible. Dans notre travail on va choisir une machine à 3 axes comme présenté dans la figure ci-dessous.

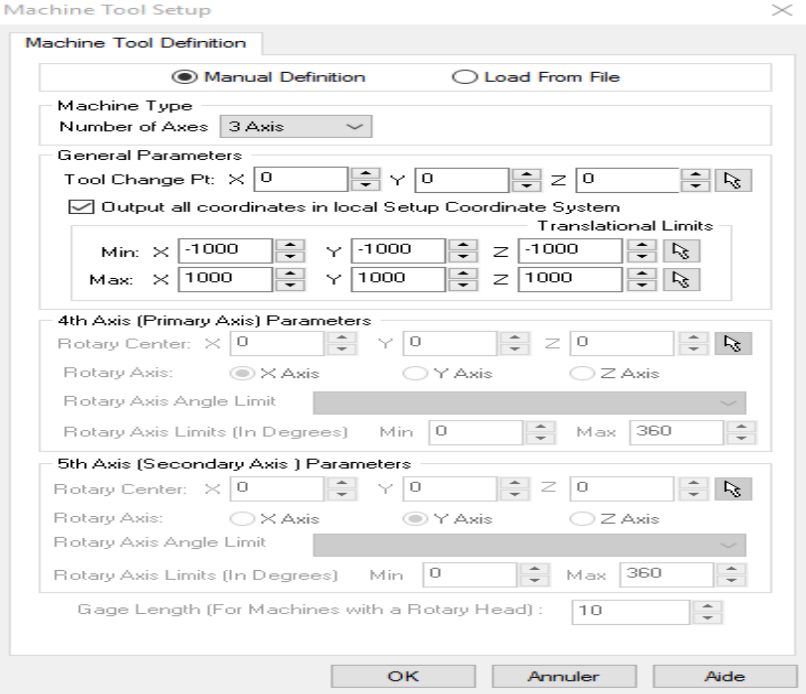

**Figure III.8** Définition de la machine

## **III.7.2 Définition de la commande**

On selecte la commande machine de génération de programme comme présenté sur la

figure ci-dessous. Dans notre travail on va choisir la commande Siemens.

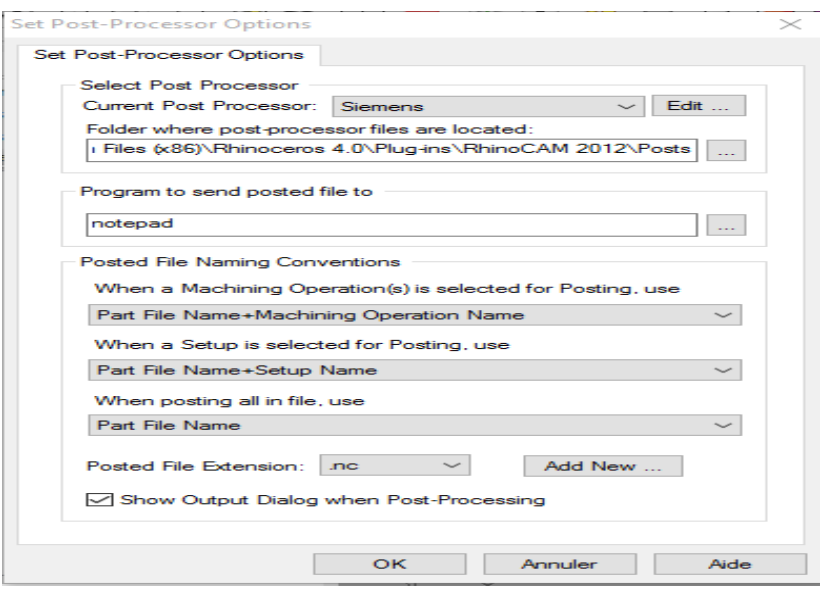

**Figure III.9.** Définition de la commande

## **III.7.3 Définition du brut**

Le brut dans notre cas c'est un bloc de longueur 117 mm, de largeur 63mm et de hauteur 35mm.

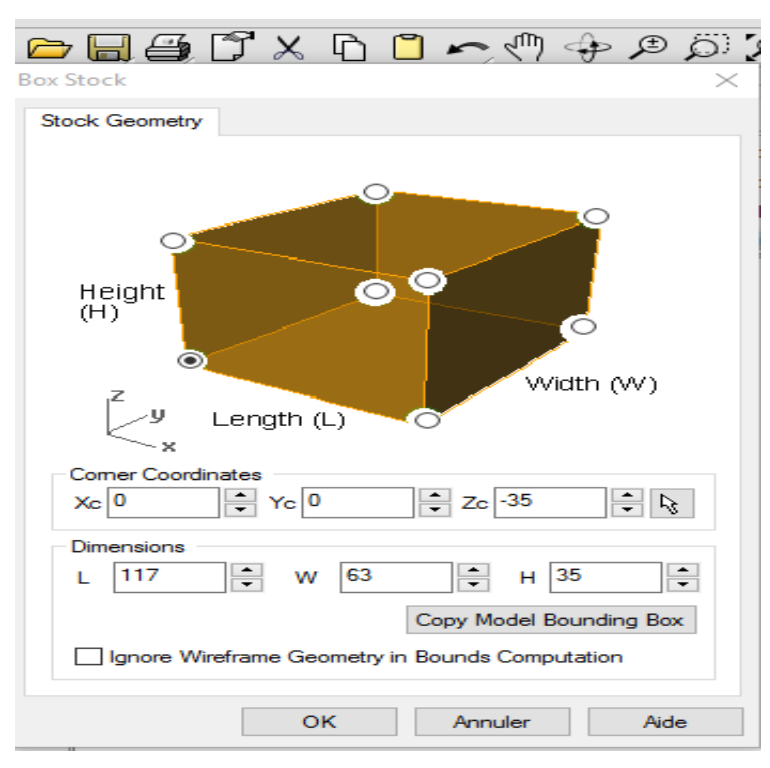

**Figure III.10.** Définition du brut.

## **III.7.4 Définition d'origine programme**

Cette commande nous permet de définir l'emplacement d'origine programme, dans notre

cas on le met au coin gauche du brut, comme présenté sur la figure.

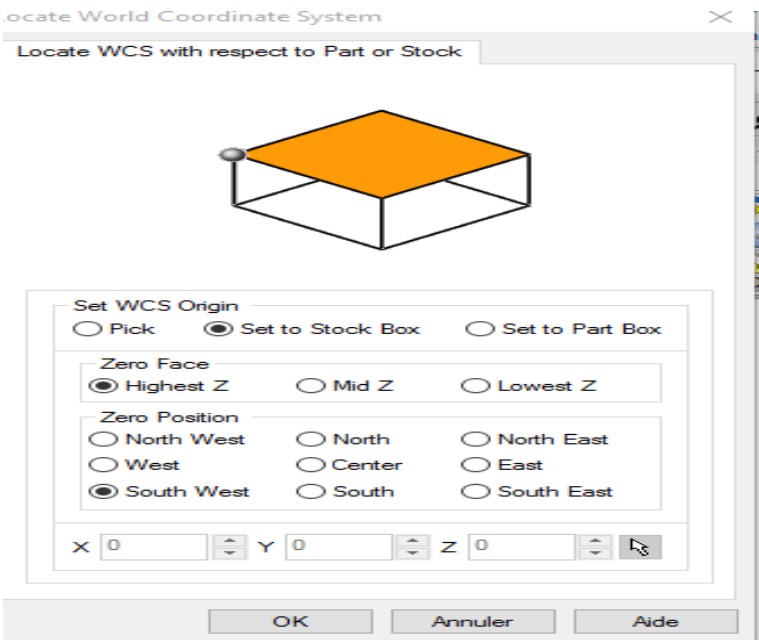

**Figure III.11.** Position pièce/brut.

## **III.7.5 Alignement pièce brut**

Cette commande permet de définir la position de la pièce par rapport au brut. Dans notre cas on met la pièce au bas du brut suivant l'axe Z et au milieu dans le plan XY.

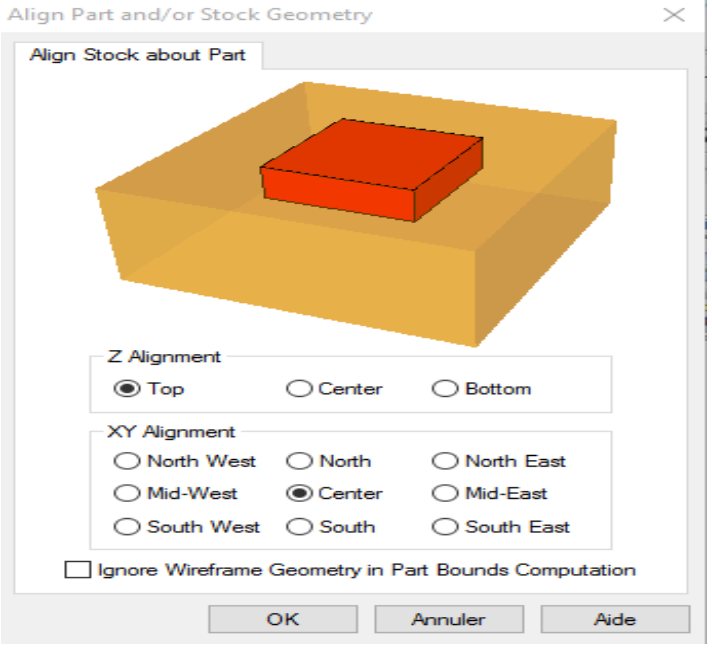

**Figure III.12.** Définition d'origine programme

## **III.7.6 Définition des outils**

Dans cette fenêtre de dialogue on peut sélectionner l'outil dont on a besoin. Pour toutes les stratégies d'usinage on utilise un outil de type Flat Mill de diamètre 6mm.

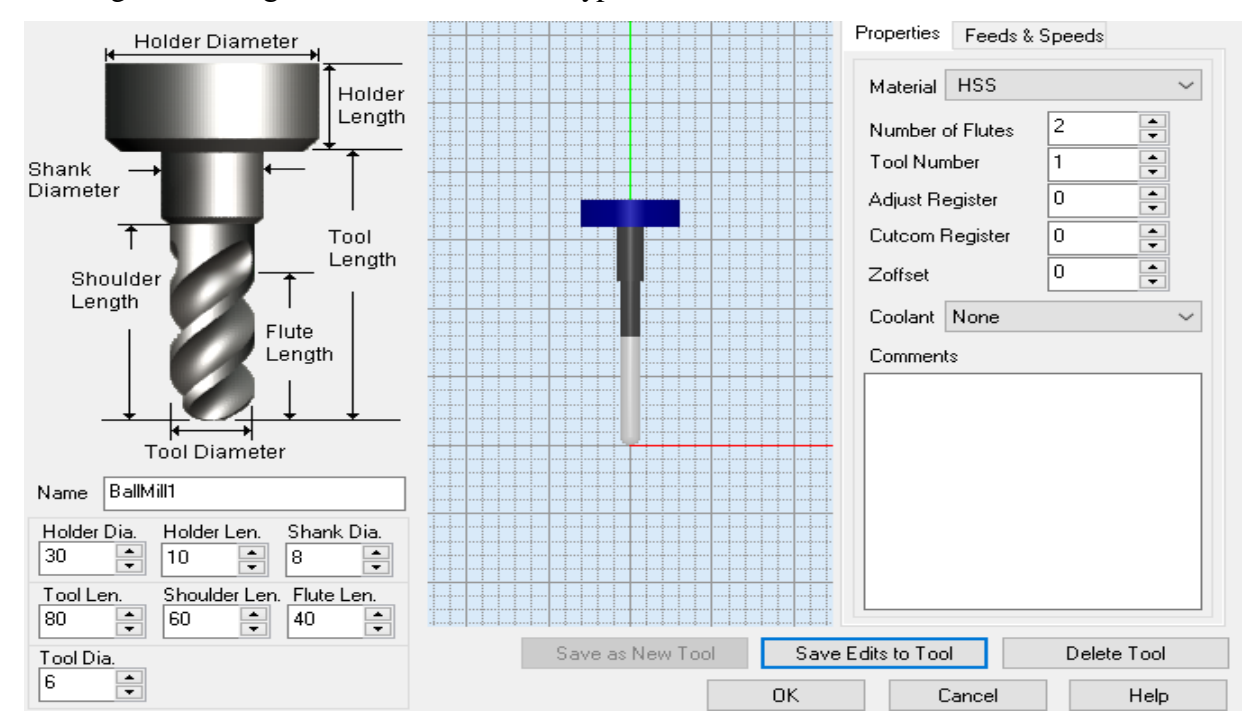

**Figure1II.3** Définition d'outil(Flat Mill)

#### **III.7.7 Définition de vitesse coupe**

Dans cette fenêtre on a donner les valeurs de la vitesse de coupe (surface speed) et de l'avance par dent (feed/tooth) , le logiciel a calculer tout seul la vitesse de rotation (spindle speed) et la vitesse d'avance (cut feed)

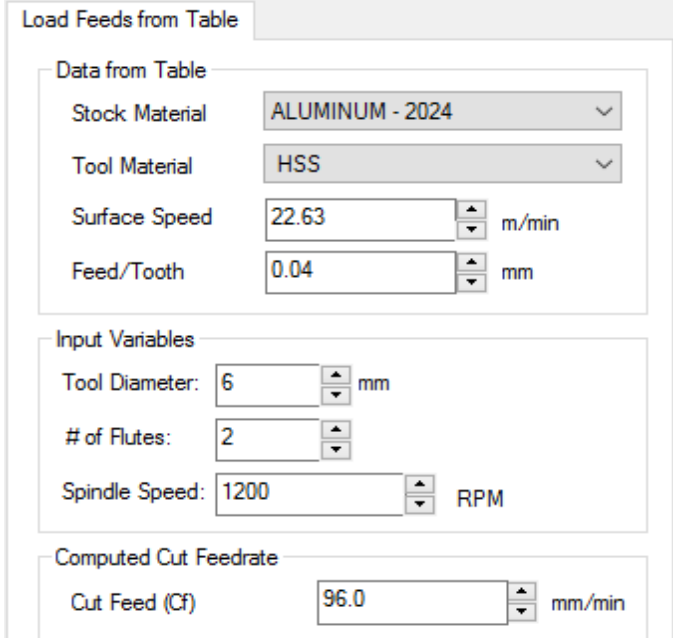

**Figure III.14.** Définition de la vitesse de coupe et de l'avance par dent

### **III.7.8 Définition de la profondeur de passe**

Comme on peut voir sur la figure ci-dessous la profondeur de passe totale est égale à 1mm devisée sur trois passes, 2 passes d'ébauche de 0.4mm et une passe de finition de 0.2mm.

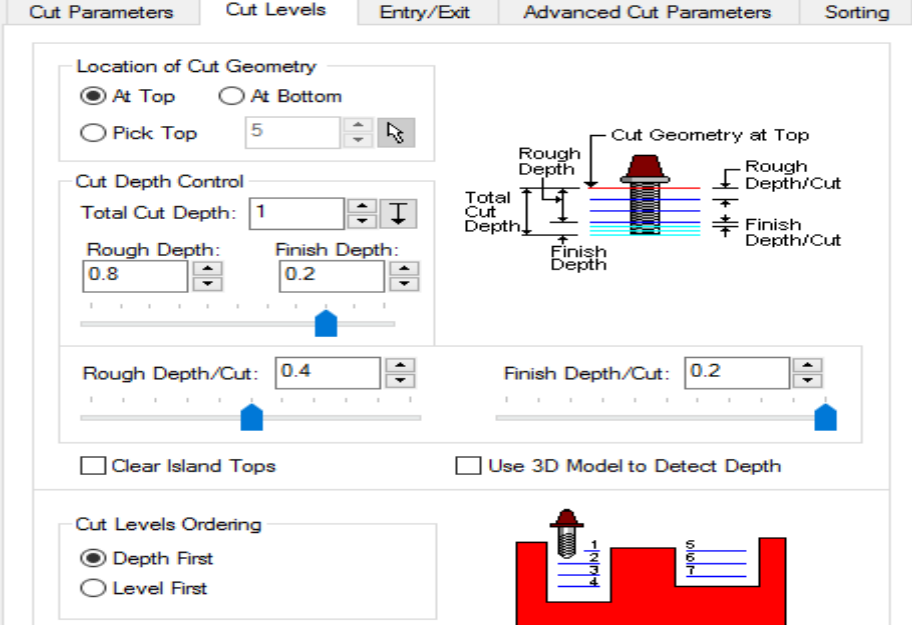

**Figure III.15.** Définition de la profondeur de passe

# **III.8 Simulation et résultat des stratégies usinage des poches**

# **III.8.1 Stratégie offset cuts climb down**

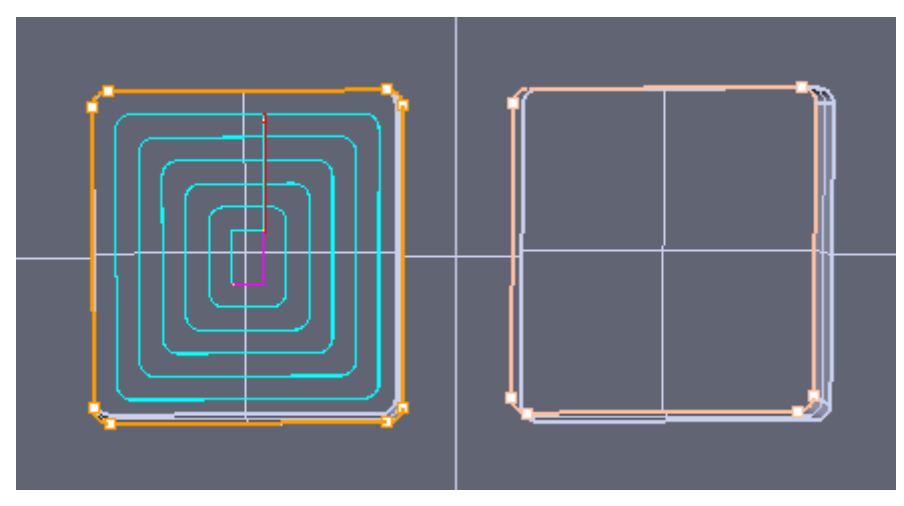

**Figure III.16** Parcours d'outil offset cuts climb down.

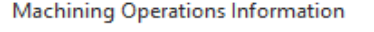

Ä.

 $\times$ 

| MODS Information |        |             |               |            |              |
|------------------|--------|-------------|---------------|------------|--------------|
| Name             | Status | Tool        | Cut Feed      | # of GOTOs | Machine Time |
| Stratégie-1      | Clean  | Flat Mill 1 | 100.00 mm/min | 970        | $15.50$ min  |
|                  |        |             |               |            |              |
|                  |        |             |               |            |              |
|                  |        |             |               |            |              |
|                  |        |             |               |            |              |

**Figure III.17** Information parcours d'outil offset cuts climb down

# **III.8.2 Stratégie offset cuts conventionnel**

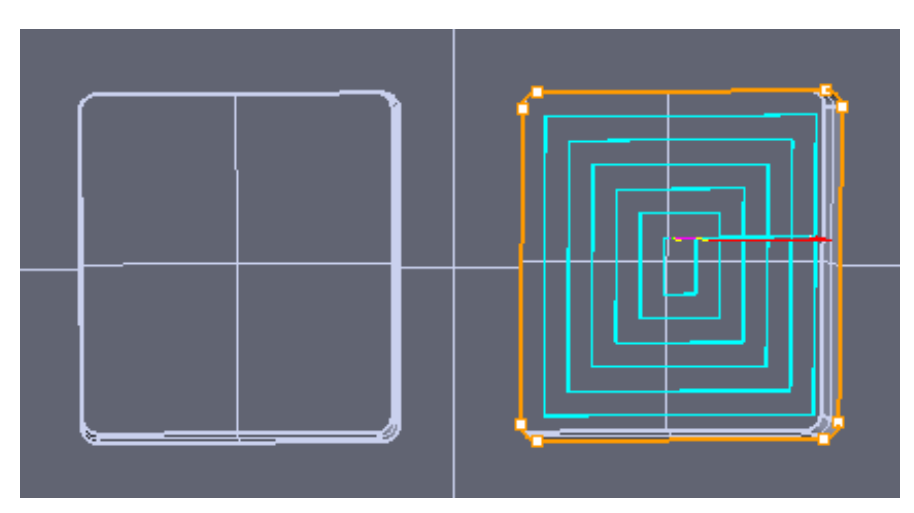

**Figure III.18** Parcours d'outil offset cuts conventionnel .

| Machining Operations Information |        |             |               |            |              |
|----------------------------------|--------|-------------|---------------|------------|--------------|
| Mops Information                 |        |             |               |            |              |
| Name                             | Status | Tool        | Cut Feed      | # of GOTOs | Machine Time |
| Stratégie-2                      | Clean  | Flat Mill 1 | 100.00 mm/min | 188        | 15.95 min    |
|                                  |        |             |               |            |              |
|                                  |        |             |               |            |              |
|                                  |        |             |               |            |              |

**Figure III.19** Information parcours d'outil offset cuts conventionnel

# **III.8.3 Stratégie offset cuts mixte**

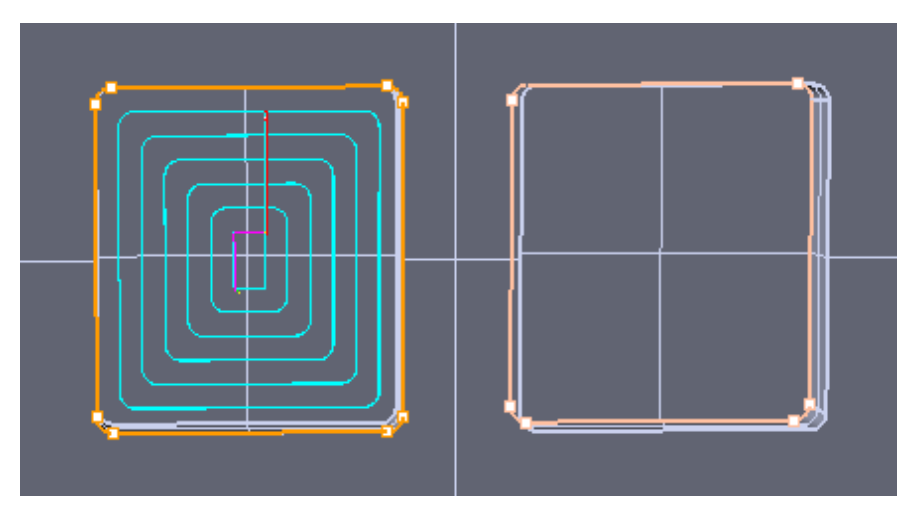

**Figure III.20.** Parcours d'outil offset cuts mixte

Machining Operations Information

X

| Mops Information |        |             |               |            |              |  |  |  |
|------------------|--------|-------------|---------------|------------|--------------|--|--|--|
| Name             | Status | Tool        | Cut Feed      | # of GOTOs | Machine Time |  |  |  |
| Stratégie-1      | Clean  | Flat Mill 1 | 100.00 mm/min | 970        | 15.50 min    |  |  |  |
|                  |        |             |               |            |              |  |  |  |
|                  |        |             |               |            |              |  |  |  |
|                  |        |             |               |            |              |  |  |  |

**Figure III.21** Information parcours d'outil offset cuts mixte

# **III.8.4 Stratégie Spiral cuts climb down**

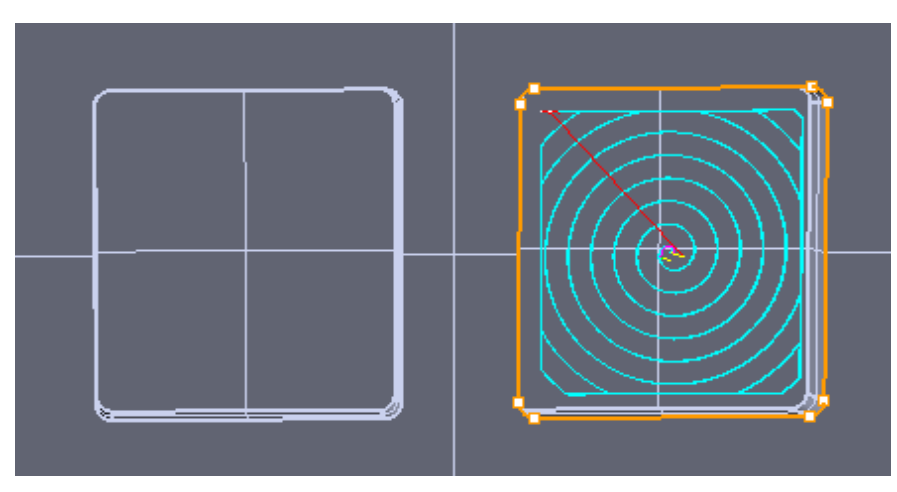

**Figure III.22** Parcours d'outil spiral cuts climb down

| Machining Operations Information |        |             |               |            |              |  |
|----------------------------------|--------|-------------|---------------|------------|--------------|--|
| Mops Information                 |        |             |               |            |              |  |
| Name                             | Status | Tool        | Cut Feed      | # of GOTOs | Machine Time |  |
| Stratégie-2                      | Clean  | Flat Mill 1 | 100.00 mm/min | 2617       | 20.29 min    |  |
|                                  |        |             |               |            |              |  |
|                                  |        |             |               |            |              |  |
|                                  |        |             |               |            |              |  |
|                                  |        |             |               |            |              |  |

**Figure III.23.** Information parcours d'outil spiral cuts climb down

# **III.8.5 Stratégies linear cuts climb down**

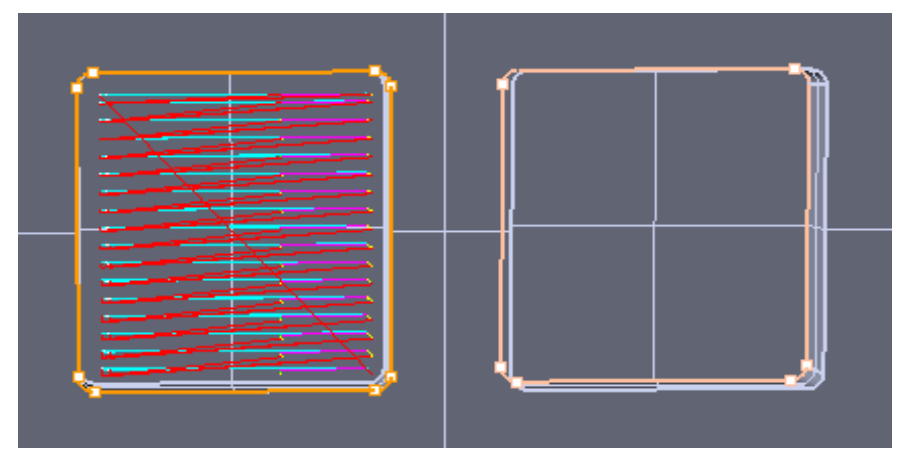

**Figure III.24.** Parcours d'outil linear cuts climb down.

| Machining Operations Information |        |             |               |            |              |  |
|----------------------------------|--------|-------------|---------------|------------|--------------|--|
| Mops Information                 |        |             |               |            |              |  |
| Name                             | Status | Tool        | Cut Feed      | # of GOTOs | Machine Time |  |
| Stratégie-1                      | Clean  | Flat Mill 1 | 100.00 mm/min | 509        | 41.29 min    |  |
|                                  |        |             |               |            |              |  |
|                                  |        |             |               |            |              |  |
|                                  |        |             |               |            |              |  |

**Figure III.25.** Information Parcours d'outil linear cuts climb down.

# **III.8.6 Stratégies linear cuts conventionnel**

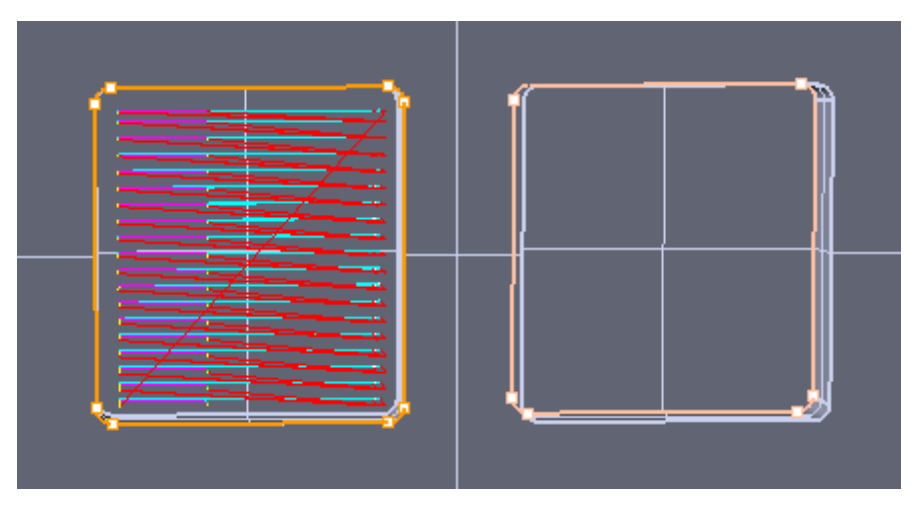

**Figure III.26** Parcours d'outil linear cuts conventionnel.

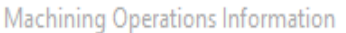

X

| Mops Information |        |           |               |            |              |
|------------------|--------|-----------|---------------|------------|--------------|
| Name             | Status | Tool      | Cut Feed      | # of GOTOs | Machine Time |
| Stratégie-1      | Clean  | FlatMill1 | 100.00 mm/min | 569        | 46.12 min    |
|                  |        |           |               |            |              |
|                  |        |           |               |            |              |
|                  |        |           |               |            |              |

**Figure III.27.** Information Parcours d'outil linear cuts conventionnel

# **III.8.7 Stratégies linear cuts mixte**

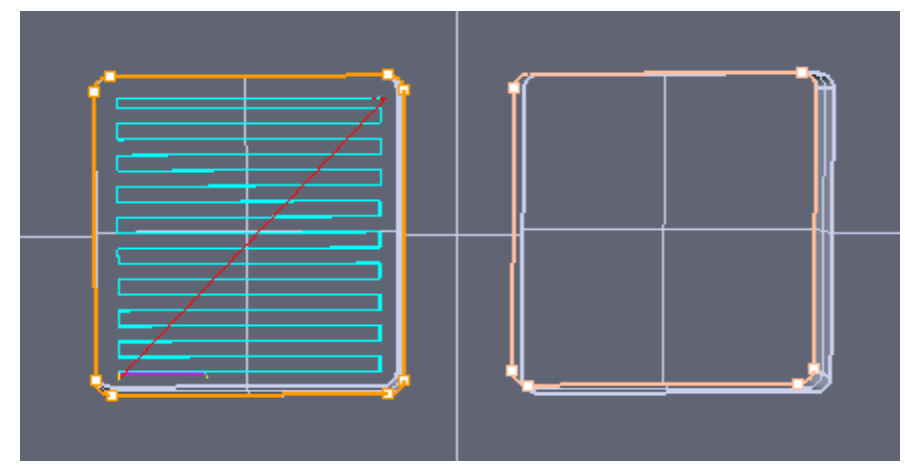

**Figure III.28** Parcours d'outil linear cuts mixte.

|                  | Machining Operations Information |             |                 |            |              |  |
|------------------|----------------------------------|-------------|-----------------|------------|--------------|--|
| Mops Information |                                  |             |                 |            |              |  |
| Name             | Status                           | Tool        | Cut Feed        | # of GOTOs | Machine Time |  |
| Stratégie-1      | Clean                            | Flat Mill 1 | $100.00$ mm/min | 353        | 22.00 min    |  |
|                  |                                  |             |                 |            |              |  |
|                  |                                  |             |                 |            |              |  |
|                  |                                  |             |                 |            |              |  |

**Figure III.29** Information Parcours d'outil linear cuts mixte.

**III.8.8** Stratégie radial cuts climb down

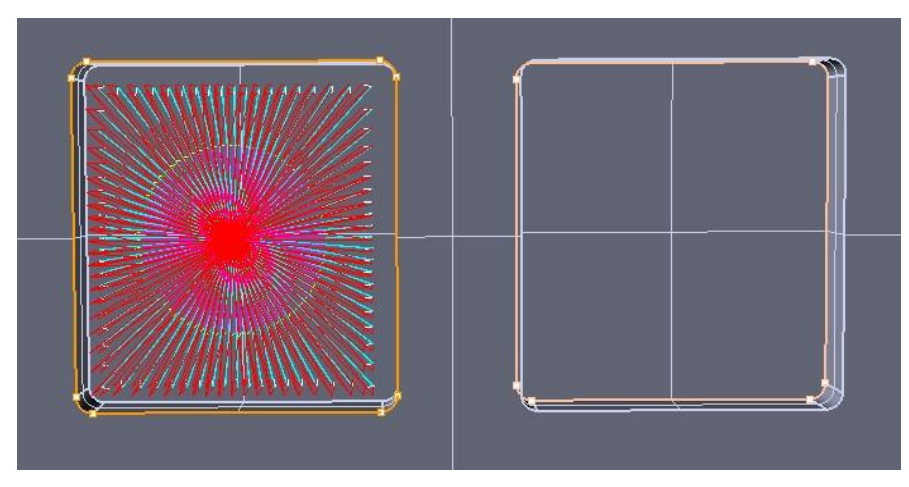

**Figure III.30** Parcours d'outil radial cuts climb down

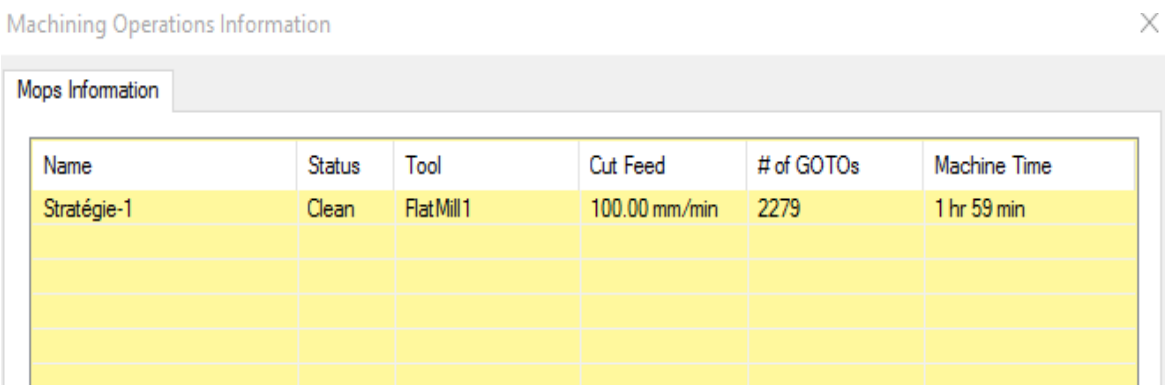

**Figure III.31** Information Parcours d'outil radial cuts climb down.

# **III.8.9 Stratégie radial cuts mixte**

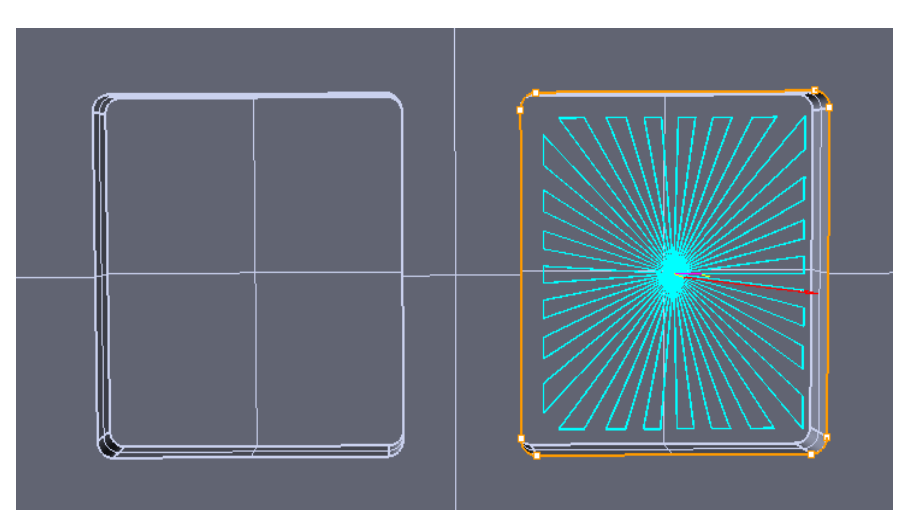

**Figure III.32** Parcours d'outil radial cuts mxte.

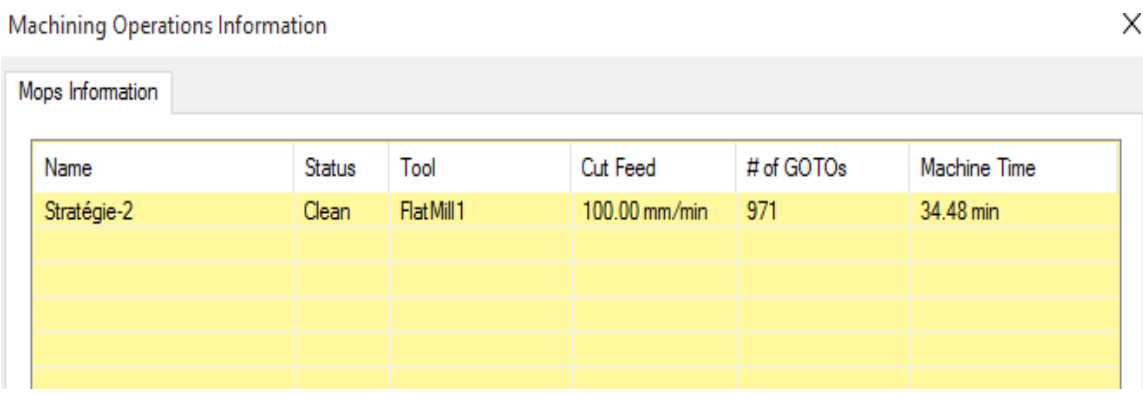

**Figure III.33** Information parcours d'outil radial cuts mxte.

## **III.8.10 Stratégie spiral cuts conventionnel**

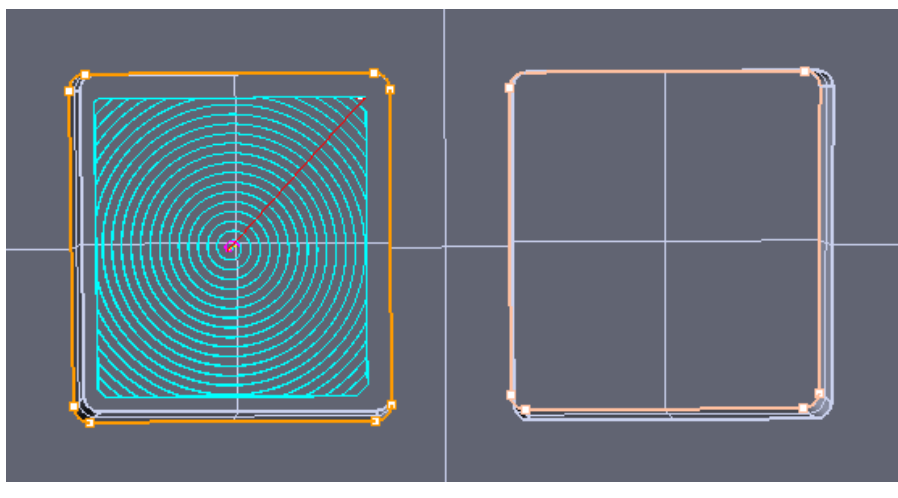

**Figure III.34.** Parcours d'outil spiral cuts conventionnel.

| Machining Operations Information |  |               |             |               |            |              |  |
|----------------------------------|--|---------------|-------------|---------------|------------|--------------|--|
| Mops Information                 |  |               |             |               |            |              |  |
| Name                             |  | <b>Status</b> | Tool        | Cut Feed      | # of GOTOs | Machine Time |  |
| Stratégie-1                      |  | Clean         | Flat Mill 1 | 100.00 mm/min | 6965       | 49.08 min    |  |
|                                  |  |               |             |               |            |              |  |
|                                  |  |               |             |               |            |              |  |
|                                  |  |               |             |               |            |              |  |
|                                  |  |               |             |               |            |              |  |

**Figure III.35** Information parcours d'outil spiral cuts conventionnel.

Dans le tableau ci-dessous on a classé toutes les stratégies d'usinage effectuée et on a montré le résultat de notre fraisage de poche obtenu ainsi leurs copeaux, temps d'usinage et la variation de pas de l'outil pour obtenir un meilleur usinage.

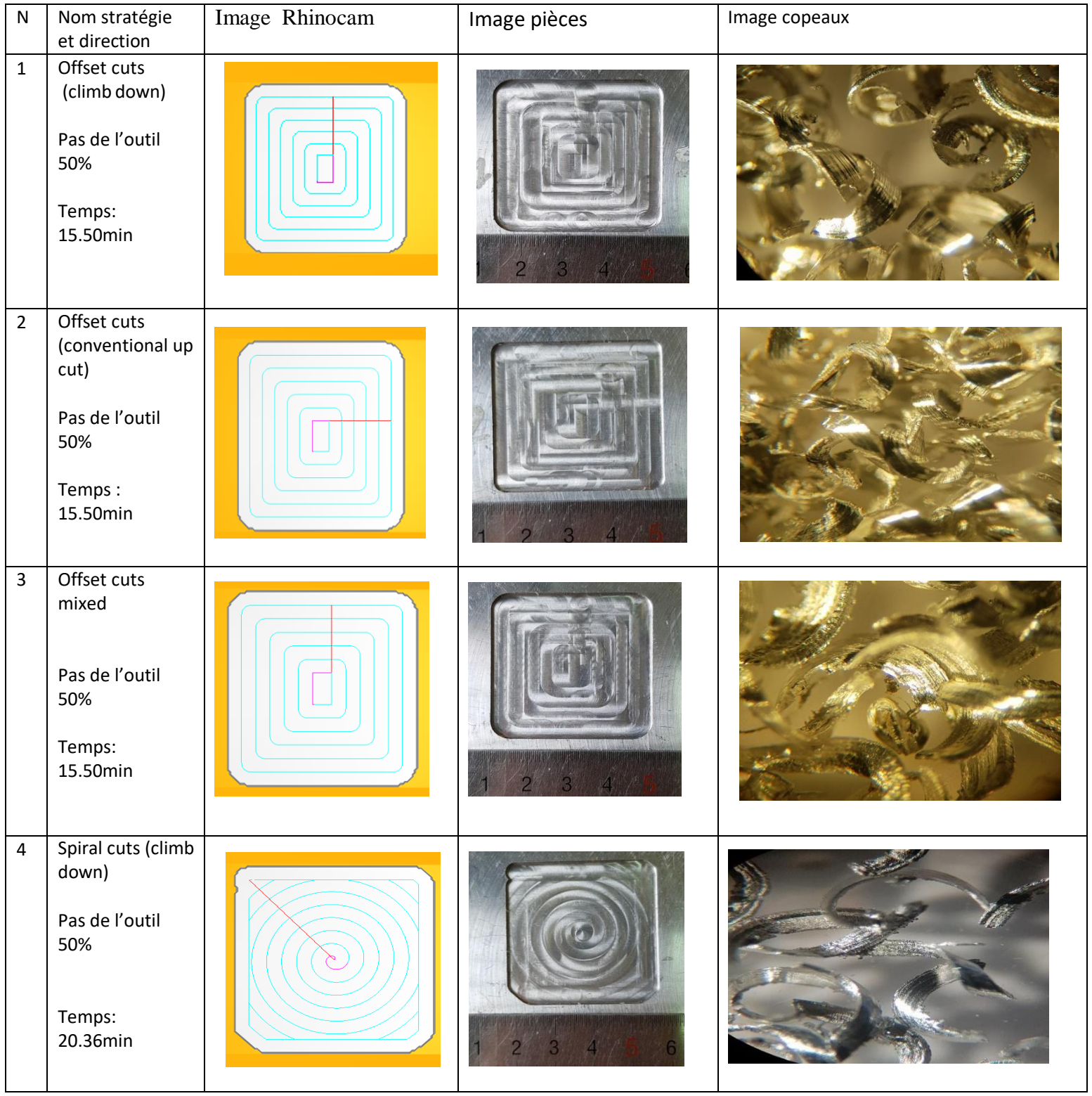

# **Chapitre III Etude comparative des différentes stratégies.**

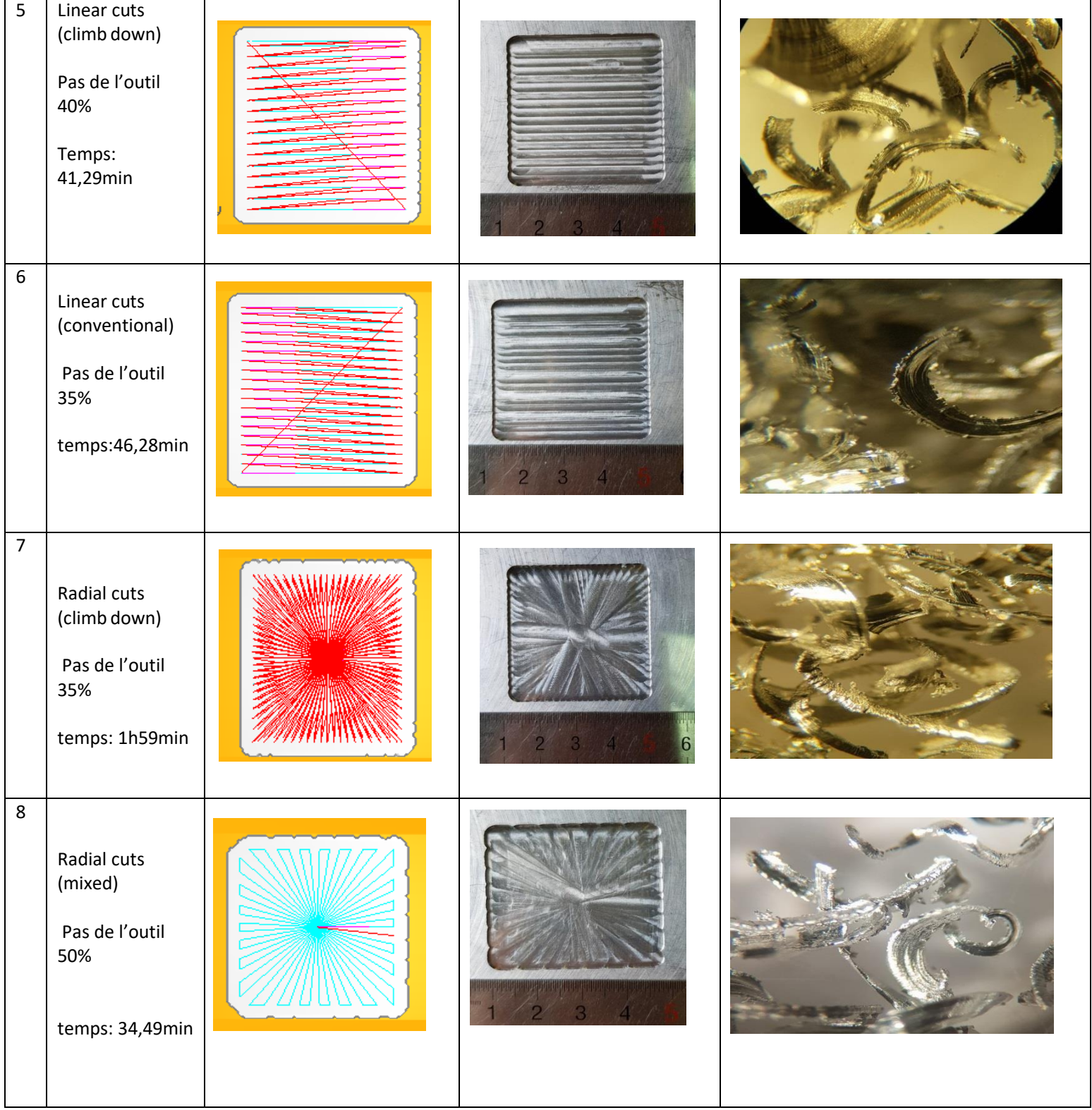

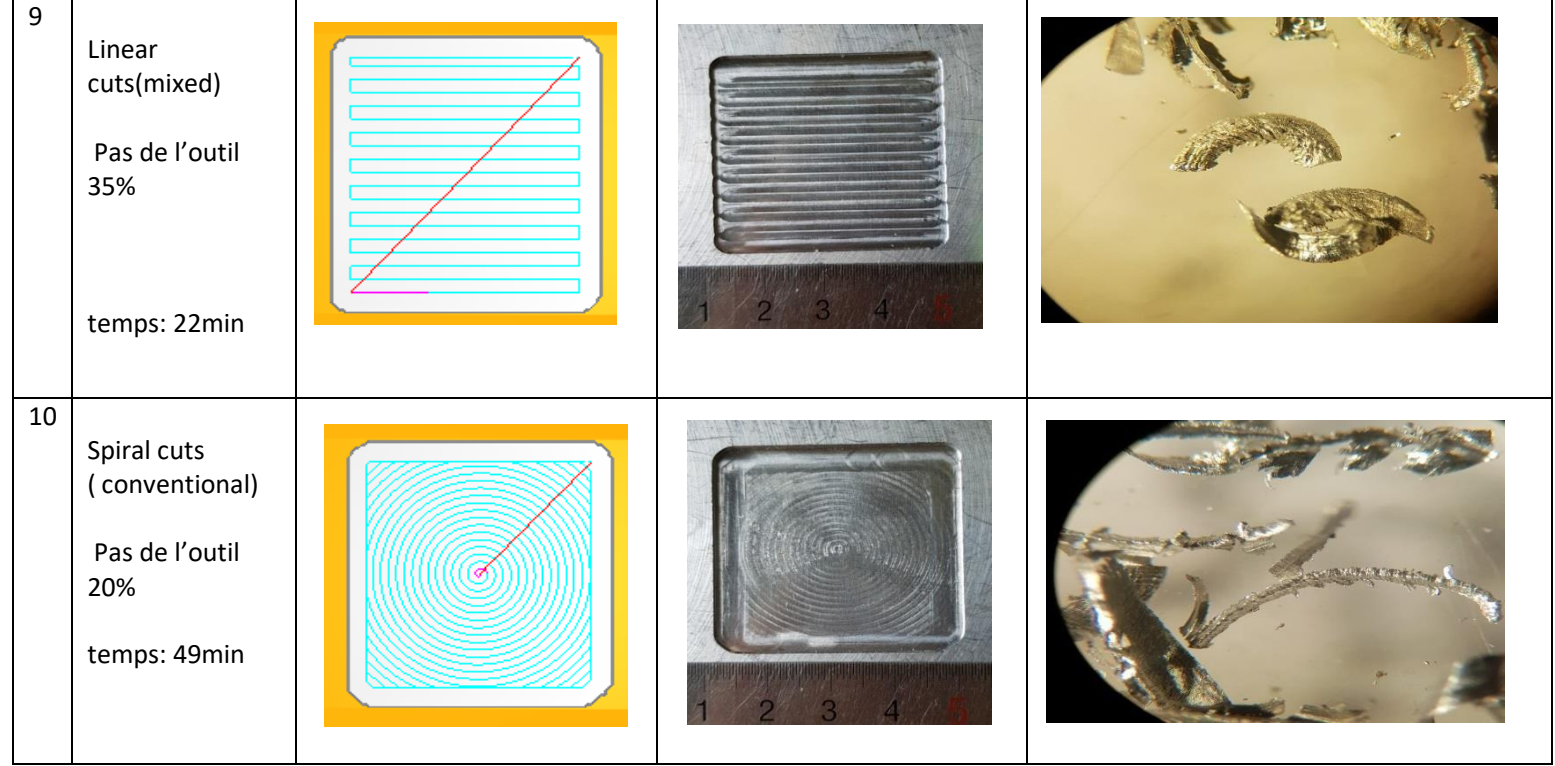

**Tableaux III.4.** Comparaisons des différentes stratégies d'usinage des poches.

# **III.9 Comparaison entre les différentes stratégies**

### **III.9.1 points de vue temps d'usinage**

Le tableau ci-dessous présente le temps de fabrication de chaque stratégie et le coût d'usinage en prenant par exemple le coût horaire de fabrication comme 100 DA par minute

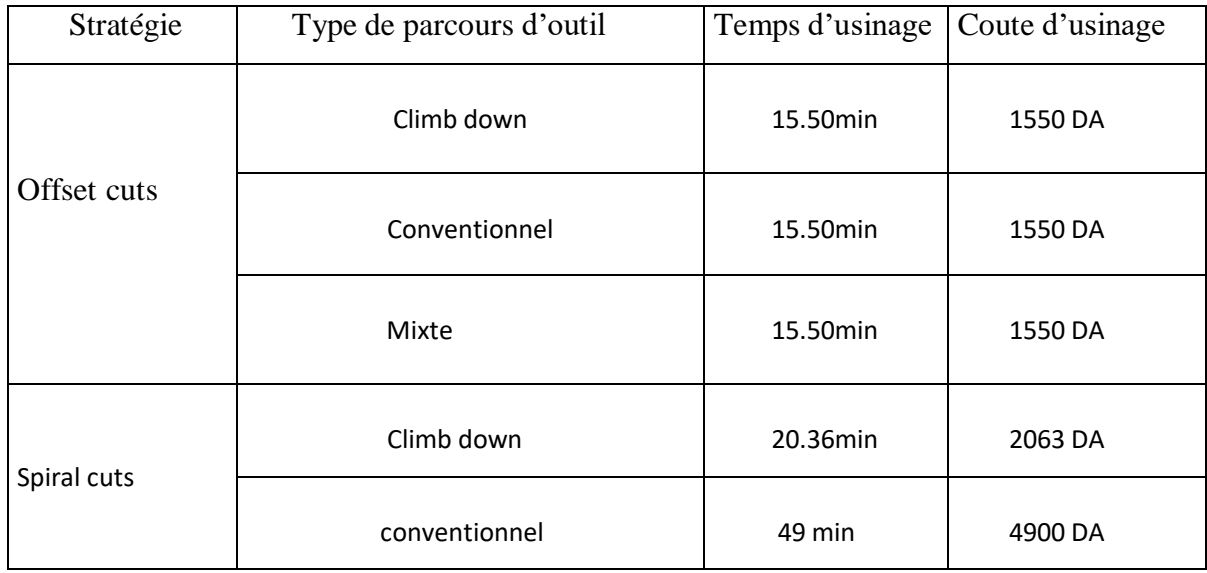

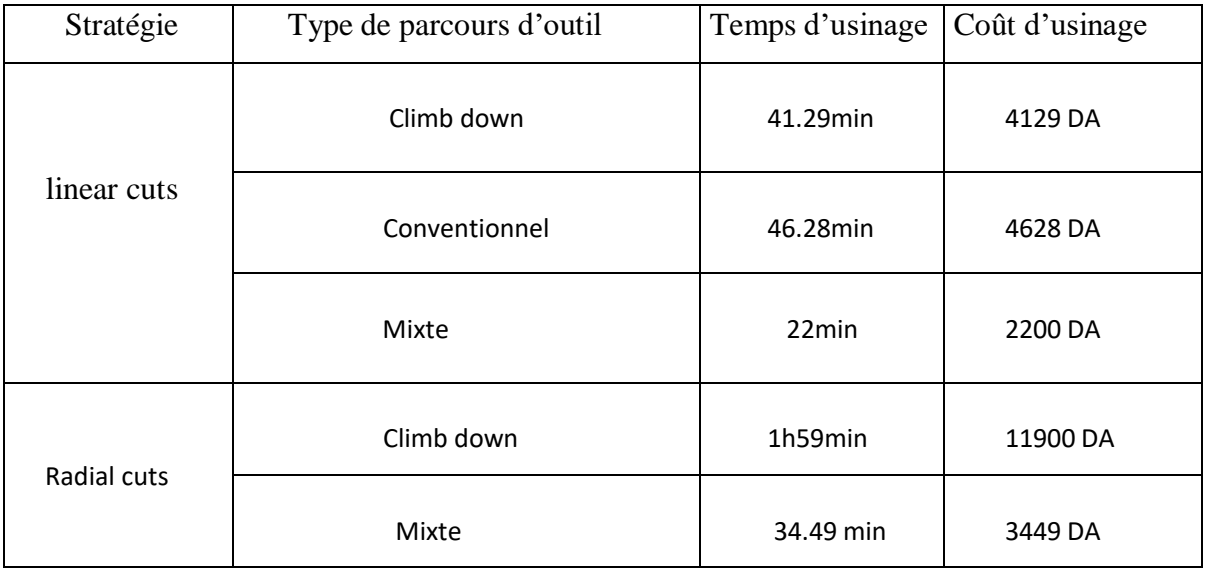

**Tableaux III.5.** Tableau comparatifs de point de vue temps et coût d'usinage. D'après

l'autre. ce tableau, le temps d'usinage des différentes poches diffère d'une stratégie à

L'utilisation de la stratégie offset cuts nous donne le temps le plus court par contre la stratégie radial cuts climb down donne le temps le plus long.

**III.9.2 Point de vue qualité d'usinage**

|                | Stratégie Type de parcours | Image de la poche | Commentaire                                                                                                    |
|----------------|----------------------------|-------------------|----------------------------------------------------------------------------------------------------|
| Spiral<br>cuts | climb down                 |                   | La qualité de la surface et moins<br>bonne et aux coins de la poche<br>l'outil a laissé des crêtes.<br>Mauvaise forme de la poche.           |
|                | Conventionnel              |                   | Après la diminution du pas de<br>l'outil jusqu'à 20% de son<br>diamètre, la qualité de surface<br>est bonne, et les crêtes sont<br>enlevées. |

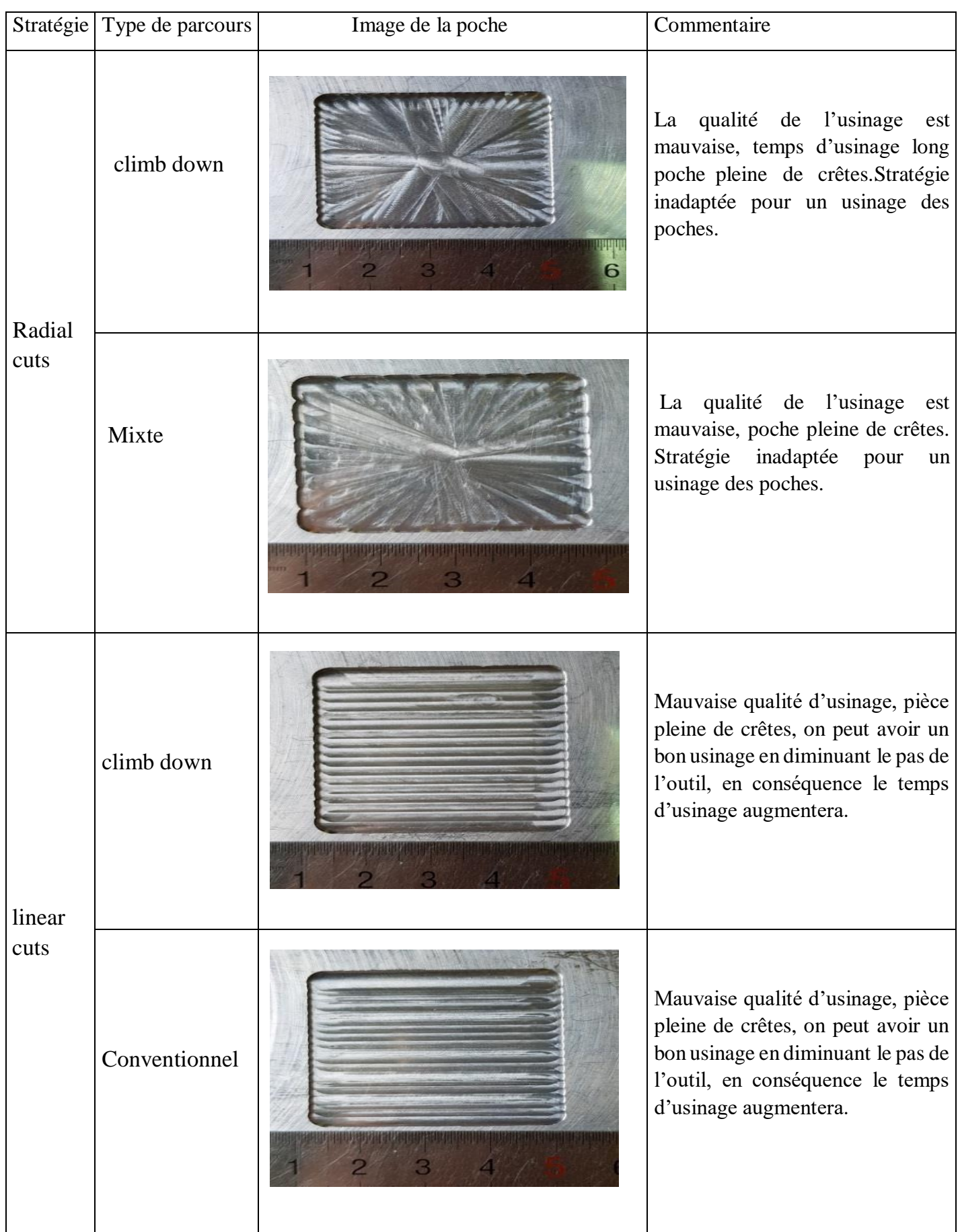

|                | Stratégie Type de parcours | Image de la poche | Commentaire                                                                                                    |
|----------------|----------------------------|-------------------|----------------------------------------------------------------------------------------------------|
| linear<br>cuts | Mixte                      |                   | Mauvaise qualité d'usinage, pièce<br>pleine de crêtes, on peut avoir un<br>bon usinage en diminuant le pas de<br>l'outil, en conséquence le temps<br>d'usinage augmentera. |
| Offset<br>cuts | climb down                 |                   | La qualité de l'usinage est très<br>bonne, bonne état de surface,<br>coins très bien arrondis, pas de<br>crêtes et le temps d'usinage trop<br>court.                       |
|                | Conventionnel              |                   | La qualité de l'usinage est très<br>bonne, bonne état de surface,<br>coins très bien arrondis, pas de<br>crêtes et le temps d'usinage trop<br>court.                       |
|                | Mixte                      |                   | La qualité de l'usinage est très<br>bonne, bonne état de surface,<br>coins très bien arrondis, pas de<br>crêtes et le temps d'usinage trop<br>court.                       |

**Tableau III.6.** Qualité d'usinage des différentes stratégies.

D'après le tableau précèdent la qualité d'usinage diffère d'une stratégie à l'autre. La stratégies offset cuts donne la meilleure qualité par rapport aux autres, par contre la stratégie radial cuts donne la plus mauvaise qualité et un temps d'usinage très long.

### **III.9.3 Choix de la stratégie optimale**

Dans notre cas la stratégie optimale de point de vue temps d'usinage et qualité de la surface c'est bien la stratégie offset cuts avec ces différents parcours d'outil. Néanmoins on ne peut pas dire que les autres stratégies ne sont pas bonnes, la stratégie spirale utilisée pour les zones qui présentent des caractéristiques circulaires ou Semi-circulaire, comme la finition fonds de poche, la stratégie radiale cette méthode est utilisée comme une opération de finition pour les zones qui ont des poches annulaires.

### **III.10 Conclusion**

Dans ce chapitre on a présenté une étude comparative des différentes stratégies d'usinage ébauche horizontal (offset cuts) ébauche en plongeon (linear cuts), usinage radiale et usinage Spirale.

Le cout, le temps de fabrication et l'état de surface diffèrent d'une stratégie à l'autre. La stratégie ébauche horizontal c'est la meilleure stratégie de point de vue temps de fabricationet qualité d'usinage.

## **Conclusion générale**

.

L'objectif de ce travail est l'étude comparative de l'influence des différentes stratégies d'usinage sur le temps d'usinage et le coût en usinant des poches sur des bloc d'aluminium 2017A sur une machine-outil à commande numérique emco mill 55 présente à l'Université Abderrahmane Mira – Bejaia.

Ce travail donc, nous a permis d'avoir une idée générale sur état de l'art sur la commande numérique et la programmation CN assistée par ordinateur et sur les stratégies d'usinage de système FAO et CFAO. Ensuite on a fait la conception de la pièce par l'outil SolidWorks qui est capable de réaliser plusieurs formes différentes, Puis on a utilisé l'outil de FAO (RhinoCam) pour générer le programme de fabrication et la simulation d'usinage pour les différentes stratégies d'usinage.

En fin on a présenté une étude comparative des différentes stratégies d'usinage qui sont ébauche horizontal (offset cuts), ébauche en plongeon (linear cuts), usinage radiale et usinage Spirale et on a conclu que la stratégie ébauche horizontal et la stratégie optimale de point de vue qualité, prix et temps d'usinage.

#### **Références bibliographiques**

[1] https:[//www.google.dz/search?q=chapitre\\_1+Introduction+%C3%A0+la+commande+num](http://www.google.dz/search?q=chapitre_1%2BIntroduction%2B%C3%A0%2Bla%2Bcommande%2Bnum) %C3%A9rique&oq=chapitre\_1&aqs=chrome.1.69i59l2j0l4.5979j0j7&sourceid=chrome&ie= UTF-8

[2] <https://fr.scribd.com/document/54882596/Tournage-Fraisage-Machines-Outils>

[3] Claude Barlier, Lionel Girardin, "Mémotech productique : matériaux et usinage" Ed. Casteilla, pp 406, 1992.

[4] Jean-Pierre Urso "Mémotech : commande numérique" Educalivre, pp 334, 1999.

[5] Andre Chevalier, Jacques Bohan, "Guide du technicien en productique" Hachette, pp 272, 1988.

[6] Andre Chevalier, Jacques Bohan, "Guide du technicien en productique : pour maitriser la production industrielle" Hachette technique, pp 288, 1998.

[7] René Magnin, Jean-Pierre Urso "Mémotech commande numérique : programmation" Ed. Casteilla, pp 220, 1991.

[8] https://fr.wikipedia.org/wiki/Machine-outil\_%C3%A0\_commande\_num%C3%A9rique [9]https://elearn.univouargla.dz/20132014/courses/MOCN/document/CHAPITREII.pdf?cidR eq=MOCN

[10] Iddir Smail, Slimani samir "Essais et Méthodologie en vue d'une exploitation rationnelle des MOCN" pp163, 1991,

[11] A. Castell, A. Dupont "Technologie professionnelle générale" Desforges, paris, tom 1, pp167, 1978.

[12] GRABOWSKI H, SCHAFER H, BRIGES, CAD/CAM Integration. Actes congrès CIM 90, Bordeaux, juin 1990.

[13] ISO10303-1: Industrial automation systems, product data representation and exchange, part 1: Overview and fundamental principles, ISO/IEC, Geneva, Switzerland, 1994.

[14] IGES, Initial Graphics Exchange Specification: ANSI Y 14.26M, ANSI – American National Standard Institute, USA, 1980.

[15] Guo N, Leu MC, Additive manufacturing: technology applications and research needs, Front. Mech. Eng, vol. 8 , No. 3, pp 215-243, 2013

[16] Bettaieb S., Noël F., A generic architecture to synchronise design models issued from heterogeneous business tools: towards more interoperability between design expertises, International Journal of engineering with computers, Vol.24, No. 1, 2008

[17] J. Benyounes, 2004, fabrication assistée par ordinateur, note de cours, Université de Tunis, Tunis.

[18] I. Kacimi, 2012, Mémoire de master en génie mécanique, option ingénierie des systèmes mécaniques et productiques, « conception et fabrication assistées par ordinateur du logo du laboratoire de recherche IS2M », Université de Tlemcen.

[19] P. Gillet, 1995, conception assistée par ordinateur, technique de l'ingénieur, document T 7 300.

[20] A. Cheikh, N. Cheikh, 2011, cours de CFAO1, Université de Tlemcen, Algérie [21] [http://2012.industrie-expo.com/~CAMWORKS/fiche-exposant~ohrslsdyb~49915.](http://2012.industrie-expo.com/~CAMWORKS/fiche-exposant~ohrslsdyb~49915)

[22] [http://www.mastercam-france.eu/presentation.php.](http://www.mastercam-france.eu/presentation.php)

[23] [http://www.cgpvicto.qc.ca/formation-collegiale/adultes--entreprises/cours](http://www.cgpvicto.qc.ca/formation-collegiale/adultes--entreprises/cours-)etateliers/dessin-assiste-par-ordinateur/mastercam-debutant.aspx.

[24] [http://www.rhinocam.com,](http://www.rhinocam.com/) 2012

[25] [http://www.neos3d.com/rhinocam/182-rhinocam-2012-premium.html.](http://www.neos3d.com/rhinocam/182-rhinocam-2012-premium.html) [17] [http://www.rhinocam.com/Downloads/RhinoCAMTutorial.pdf.](http://www.rhinocam.com/Downloads/RhinoCAMTutorial.pdf)

[26] [http://www.rhinocam.com/Downloads/RhinoCAMTutorial.pdf.](http://www.rhinocam.com/Downloads/RhinoCAMTutorial.pdf)

[27] <http://www.solidcam.com/fileadmin/downloads/SolidCAM/doc/EN/2011/SolidCAM> 2011-HSM-HSR.

[28] [http://2012.industrie-expo.com/~CAMWORKS/fiche-exposant~ohrslsdyb~49915.](http://2012.industrie-expo.com/~CAMWORKS/fiche-exposant~ohrslsdyb~49915)

[29] H. Leiris, METAUX ET ALLIAGES AUTRES QUE LES ACIERS ET LES FONTS, Tome II, Masson et c Éditeurs. Pp. 71-92, 1971 ie [30]: A. FEKRACHE, ETUDE MICROSTRUCTURALE DES ALLIAGES ALUMINIUM [31]: c.varel, le comportement de l'aluminium et de ses alliages, Ed. Dunod technique, paris

(2004) 25.

[32] R. vennekens et EWE. Fweldl, notice d'information sur l'aluminium, deuxieme partie, institue de la belge de la soudure, avril 2003.

[33] Catalogue machine-outil à commande numérique

[34] Livre Magafor F 94134 FONTENY SOUS BOIS France p 41

## Résumé

Ce travail a pour but d'étudier l'influence du choix d'une stratégie d'usinage sur le cout et la qualité de fabrication d'une pièce et d'aider au choix d'une stratégie optimal. Pour cela on a utilisé le système CAO puis FAO SolidWorks et RhinoCam pour faire une étude comparative des différentes stratégies d'usinage des poches des blocs d'aluminium sur une machine à commande numérique emco mill 55 à l'université Abderrahmane Mira – Bejaia.

Les stratégies étudiées sont comme suit :

 La première (Ebauche Horizontal) est très efficace pour enlever de grandes quantités de matière,L'outil suit un parcours linéaire (zigzag).

 $\checkmark$  La deuxième (Ebauche en Plongeon), l'outil peut couper dans la direction Z, et non en X et Y, effectue une série de chevauchement plonge pour enlever les bouchons cylindriques de matériau.  $\checkmark$  La troisième (Usinage Radial), l'outil suit un parcours spiral par rapport au centre de gravité de la surface usinée.

 La quatrième (Usinage Spiral) est un procédé de génération d'une trajectoire d'outil en spirale. Il peut être utilisé efficacement pour les régions circulaires.

L'étude par a montré que les différentes stratégies donnent différents temps d'usinage et différentes qualités d'usinage.

L'étude comparative a permis de montrer que la première stratégie est la plus optimale du point de vue temps de fabrication, qualité d'usinage et cout de fabrication.

**Mots clés** : Programmation des MOCN, CAO, FAO, CFAO.

### **Abstract**

This work aims to study the influence of the choice of a machining strategy according to the cost and quality of manufacture of a part and to help in the choice of an optimal strategy. For this we used the CAD system then CAM SolidWorks and RhinoCam to make a comparative study of the different strategies for machining the pockets of the aluminum blocks on an emco mill 55 numerical control machine at the Abderrahmane Mira University – Bejaia.

The strategies examined are as follows:

 $\checkmark$  The first (offset cuts) is very effective to remove large amounts of material; tool follows a linear path (zigzag).

 $\checkmark$  The second (linear cuts), the tool can cut in the Z direction, and not in X and Y, performs a series of overlapping plunges to remove cylindrical plugs of material.

 $\checkmark$  The third (Radial cuts), the tool follows a spiral path to the center of gravity of the machined surface.

 $\checkmark$  The fourth (Spiral cuts) is a method for generating a spiral tool path. It can be effectively used for circular regions

The study by machining simulation showed that different strategies are different processing times and different machining qualities. The comparative study showed that the third strategy is the optimal time point for manufacturing, machining and quality manufacturing cost.

**Key works**: CNC programming, CAD, CAM, CAD/CAM